# Roland

## EM-15 OR ORIENTAL CREATIVE KEYBOARD

**English/Français/Arabic ( )**

Thank you for choosing a Roland EM-15 OR Oriental Creative Keyboard, the perfect arranger instrument for countless hours of pure, unadulterated fun.

To get the most out of the EM-15 OR and to ensure many years of trouble-free service, we urge you to read through this Owner's Manual thoroughly.

To avoid confusion, let's agree to use the word "button" for all keys on the front panel, and only use "key" when referring to the EM-15 OR's keyboard.

Before using this instrument, carefully read the sections entitled "Important Safety Instructions" and "Important notes". They provide important information concerning the proper operation of the EM-15 OR. Be sure to keep this manual in a safe place for future reference.

Merci d'avoir choisi le clavier Roland EM-15 OR Oriental Creative Keyboard, la référence en matière de clavier arrangeur et qui vous procurera d'innombrables heures de pur plaisir musical!

Pour tirer parti des nombreuses fonctions de votre EM-15 OR et lui assurer de nombreuses années de bons et loyaux services, lisez entièrement le présent Manuel d'utilisation. Pour éviter toute confusion, convenons d'emblée d'utiliser le mot "bouton" pour désigner les commandes en face avant et de réserver le mot "touche" au clavier de l'EM-15 OR. Avant d'utiliser cet instrument, lisez attentivement les sections "Important Safety Instructions" et "Remarques importantes". Elles contiennent des informations vitales pour l'utilisation correcte de l'EM-15 OR. Rangez ce manuel en lieu sûr car il vous sera utile lors de références ultérieures.

Copyright © 2001 ROLAND EUROPE. All rights reserved. No part of this publication may be reproduced in any form without the written permission of Roland Europe s.p.a.

Copyright © 2001 ROLAND EUROPE. Tous droits réservés. Toute reproduction intégrale ou partielle de ce manuel est interdite sans l'autorisation de Roland Europe s.p.a.

## **Features**

## **Style Morphing and Orchestrator functions**

Style Morphing allows you to "create" new Music Styles (accompaniments) on the fly by replacing selected accompaniment parts of one Style with the parts from another Style.

The Orchestrator function, on the other hand, allows you to simplify, add, or leave out accompaniment parts of the selected Music Style. This intuitive way of controlling the arrangements of your accompaniments is a wonderful assistant for creating just the right atmosphere for the music you play.

## **Graphic display**

Your EM-15 OR is equipped with a backlit display that keeps you posted about the current status of your instrument. Most functions are represented by means of straightforward icons that provide massive at-a-glance information without confusing you.

## **8 User Programs**

User Programs are memories where you can save your own panel settings. These include the currently selected Style, Tone (sound), tempo, as well as a lot of other parameters. At the press of a maximum of two buttons, you can thus completely reconfigure your instrument.

## **248 Tones and 10 Drum Sets**

The EM-15 OR comes with 226 excellent western instrument sounds and 22 oriental ones taken from Roland's acclaimed sound library. In most instances, there will be several Tones to choose from for the song you are about to play.

The EM-15 OR's sound source conforms to General MIDI System Level 1 (GM for short) as well as Roland's GS Format.

## **Caractéristiques**

## **Fonctions Style Morphing et Orchestrator**

Style Morphing est une fonction qui vous permet de "créer" de nouveaux styles musicaux (accompagnements) sur le vif en remplaçant les parties choisies d'un style par celles d'un autre style.

La fonction Orchestrator permet elle de simplifier, d'ajouter ou de retirer des parties d'accompagnement dans le style musical ("Music Style") choisi. Ce pilotage très simple des arrangements de vos accompagnements est un allié en or qui vous permettra de toujours planter le décor musical parfait pour vos morceaux.

## **Ecran graphique**

Votre EM-15 OR est muni d'un écran rétroéclairé qui affiche en permanence le statut de l'instrument. La plupart des fonctions sont représentées à l'aide d'icônes "parlantes" qui permettent de vérifier une foule de paramètres d'un coup d'œil et sans y perdre son latin.

## **8 programmes utilisateur**

Les programmes utilisateur (User) désignent des mémoires destinées à recueillir vos propres réglages. Ces programmes comprennent ainsi le style en vigueur, le son ("Tone"), le tempo ainsi qu'une foule d'autres paramètres. Il vous suffit ainsi d'enfoncer deux boutons pour reconfigurer entièrement l'instrument.

## **248 sons et 10 Drum Sets**

L'EM-15 OR est fourni avec 226 sons (ou "Tones") occidentaux super-léchés et 22 sons orientaux issus de la célébrissime bibliothèque de sons Roland. Pour chacun de vos morceaux, vous aurez donc toujours plusieurs Tones dans votre manche.

Le générateur de sons de l'EM-15 OR est compatible avec la norme General MIDI System Level 1 (aussi désignée par l'abréviation GM) ainsi qu'avec le format GS de Roland.

**THERMANIANA** 

## **64 Music Styles**

The EM-15 OR contains 64 Music Styles that will supply a perfect accompaniment for your solo playing. Each Music Style includes several "Divisions" that allow you to vary the accompaniment. Coupled with the Style Morphing and Orchestrator functions, the total number of accompaniment patterns adds up to far more than 64.

## **Four modes**

For enhanced operation, the EM-15 OR provides an M. Drums, Organ, Arranger, and a Piano mode. Pressing one of these button will immediately reconfigure your Oriental Creative Keyboard.

## **64 styles musicaux**

L'EM-15 OR vous propose 64 styles musicaux (alias "Music Styles") qui vous fourniront de superbes accompagnements pour toutes vos parties solo. Chaque style musical comprend plusieurs "divisions" qui permettent de varier l'accompagnement. Si on y ajoute les fonctions Style Morphing et Orchestrator, le nombre total de motifs d'accompagnement s'élève bien au-delà de 64.

## **Quatre modes**

L'EM-15 OR propose un mode M. Drums, Organ, Arranger et Piano assurant une grande polyvalence. Il suffit d'appuyer sur un de ces boutons pour reconfigurer instantanément votre Oriental Creative Keyboard.

## **Contents**

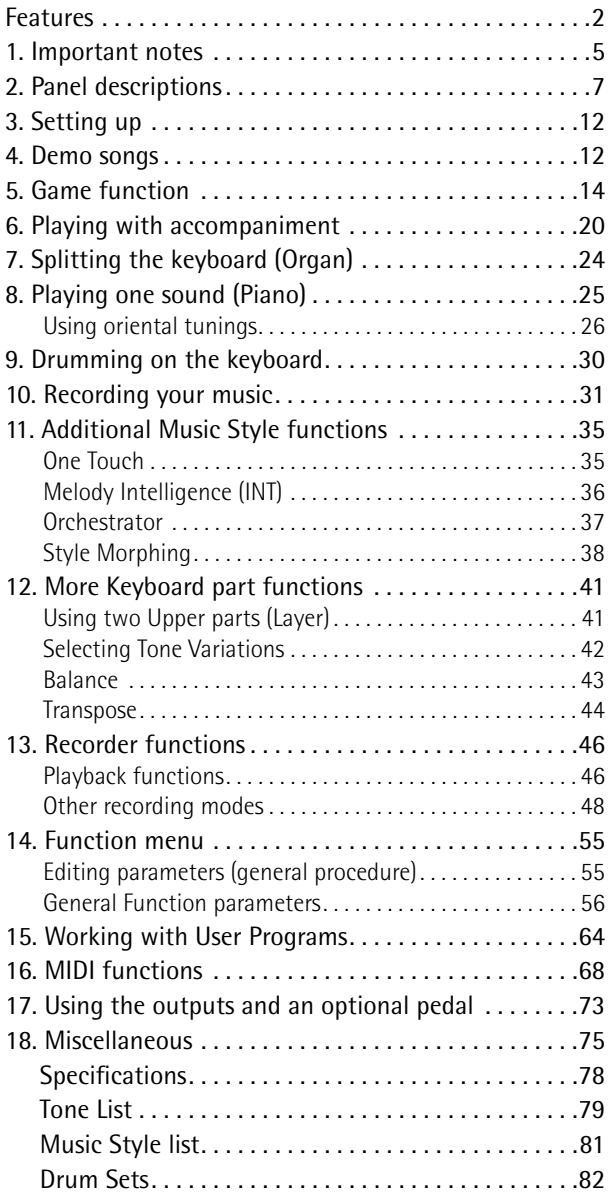

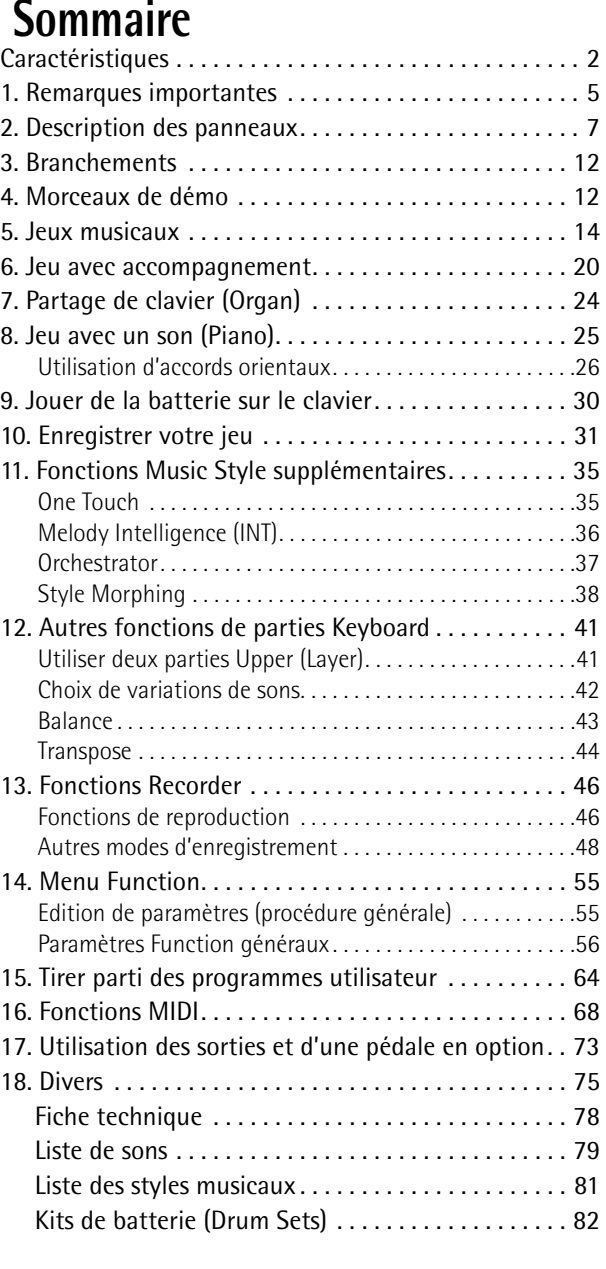

## **1. Important notes**

In addition to the items listed under "Important Safety Instructions", please read and observe the following:

## **Power supply**

- Do not use this instrument on the same power circuit with any device that will generate line noise (such as an electric motor or variable lighting system).
- Be sure to only use the supplied adapter. The use of other adapters may damaged your EM-15 OR.
- Before connecting the EM-15 OR to other devices, turn off the power to all units. This will help prevent malfunctions and/or damage to speakers or other devices.

## **Placement**

- Using the EM-15 OR near power amplifiers (or other equipment containing large power transformers) may induce hum. To alleviate the problem, change the orientation of this instrument or move it farther away from the source of interference.
- This instrument may interfere with radio and television reception. Do not use it in the vicinity of such receivers.
- Do not expose the EM-15 OR to direct sunlight, place it near devices that radiate heat, leave it inside an enclosed vehicle, or otherwise subject it to temperature extremes. Excessive heat can deform or discolor the instrument.

## **Maintenance**

- For everyday cleaning wipe the EM-15 OR with a soft, dry cloth or one that has been slightly dampened with water. To remove stubborn dirt, use a mild, non-abrasive detergent. Afterwards, be sure to wipe the instrument thoroughly with a soft, dry cloth.
- Never use benzene, thinner, alcohol or solvents of any kind, to avoid the possibility of discoloration and/or deformation.

## **Repairs and data**

• Please be aware that all data contained in the instrument's memory may be lost when it is sent for repairs. In certain cases (such as when circuitry related to memory itself is out of order), we regret that it may not be possible to restore the data. Roland assumes no liability concerning such loss of data.

## **1. Remarques importantes**

Outre les informations de la section "Important Safety Instructions", veuillez lire et suivre les conseils suivants:

## **Alimentation**

- Ne vous servez pas de cet instrument sur le même circuit qu'un appareil générateur de parasites (tel qu'un moteur électrique ou un système variateur de lumière).
- Veillez à utiliser uniquement l'adaptateur secteur fourni. L'utilisation de tout autre adaptateur pourrait endommager votre EM-15 OR.
- Avant de brancher l'EM-15 OR à d'autres appareils, mettez tous les appareils hors tension. Le non-respect de cette précaution pourrait entraîner des dysfonctionnements et/ou l'endommagement de vos enceintes ou d'autres appareils.

## **Emplacement**

- L'usage de l'EM-15 OR à proximité d'amplificateurs (ou de tout autre matériel contenant de grands transformateurs électriques) peut être source de bruit. Pour résoudre le problème, changez l'orientation de l'instrument ou éloignez-le de la source d'interférence.
- Cet instrument peut causer des interférences lors de la réception radio ou télévisée. Ne vous en servez pas à proximité de tels récepteurs.
- N'exposez pas l'EM-15 OR directement au soleil, ne le laissez pas près d'appareils irradiant de la chaleur, dans un véhicule fermé ou dans un endroit le soumettant à des températures extrêmes. Une chaleur excessive peut déformer ou décolorer l'instrument.

## **Entretien**

- Pour nettoyer l'EM-15 OR, utilisez un chiffon sec et doux ou à la rigueur légèrement humidifié avec de l'eau. Pour enlever des saletés plus tenaces, servez-vous d'un détergent doux. Ensuite, essuyez soigneusement l'instrument avec un chiffon doux et sec.
- N'utilisez jamais d'essence, de diluant, de solvant ou d'alcool d'aucune sorte pour éviter le risque de décoloration et/ou de déformation.

## **Réparations et données**

• N'oubliez pas que toutes les données contenues dans l'instrument seront perdues s'il doit subir une réparation. Dans certains cas (notamment lorsque les circuits touchant à la mémoire elle-même sont endommagés), il peut s'avérer impossible de récupérer des données. Roland n'endosse aucune responsabilité concernant la perte de ces données.

## **Additional precautions**

- Please be aware that the memory contents can be irretrievably lost as a result of a malfunction, or the improper operation of the instrument.
- Use a reasonable amount of care when using the instrument's buttons, other controls, and jacks/connectors. Rough handling can lead to malfunctions.
- Never strike or apply strong pressure to the display.
- $\bullet~$  When connecting/disconnecting cables, grasp the connector itself never pull on the cable. This way you will avoid causing shorts, or damage to the cable's internal elements.
- A small amount of heat will radiate from the instrument during normal operation. This is perfectly normal.
- To avoid disturbing your neighbors, try to keep the instrument's volume at reasonable levels. You may prefer to use headphones, so you do not need to be concerned about those around you (especially late at night).
- When you need to transport the instrument, package it in the box (including padding) that it came in. Otherwise, you will need to use equivalent packaging materials, or a flightcase.

## **Précautions supplémentaires**

- N'oubliez jamais que le contenu de la mémoire peut être irrémédiablement perdu suite à un mauvais fonctionnement ou un mauvais maniement de l'instrument.
- Maniez les boutons, les autres commandes et les jacks et prises avec un minimum d'attention. Un maniement trop brutal peut les endommager et entraîner des dysfonctionnements.
- Evitez les coups ou les pressions trop fortes sur l'écran.
- Lorsque vous branchez/débranchez des câbles, prenez la fiche en main — jamais le câble. Vous éviterez ainsi d'endommager le câble ou de provoquer des court-circuits.
- L'instrument dégage une faible quantité de chaleur durant son fonctionnement. C'est normal.
- Pour ne pas déranger vos voisins, maintenez le volume à un niveau raisonnable. Il peut parfois être préférable d'utiliser le casque (surtout quand vous jouez la nuit).
- Si vous souhaitez transporter l'instrument, emballez-le dans la boîte (et les protections de polystyrène) d'origine ou servez-vous d'un boîtier de protection dur ou souple.

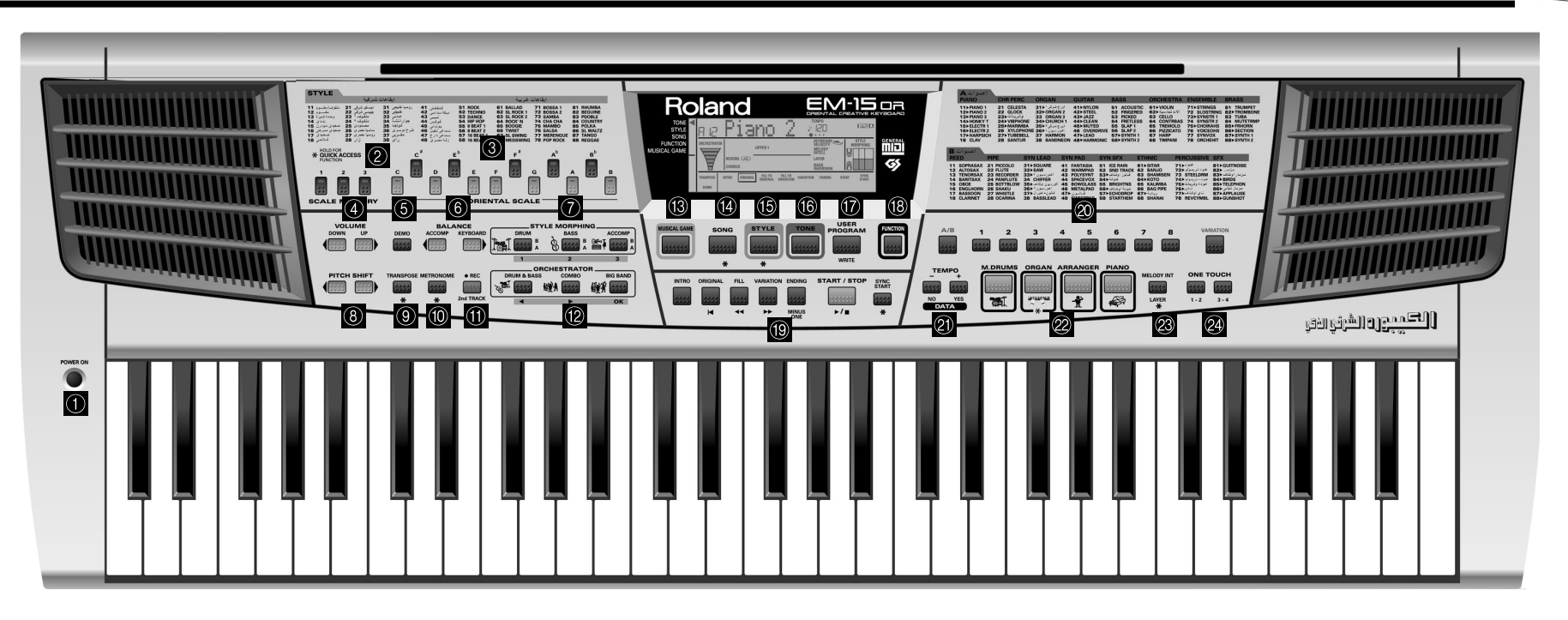

## **2. Panel descriptions**

## A**POWER button**

Press this button to switch the EM-15 OR on and off.

## B**SCALE MEMORY buttons**

These three buttons allow you to save and recall the tuning settings carried out with the ORIENTAL SCALE buttons. When the EM-15 OR is shipped, these memories already contain useful settings (that will be recalled whenever you initialize your EM-15 OR).

## C**ORIENTAL SCALE buttons**

These buttons allow you to change the tuning of each note of the scale. By default, pressing one of these buttons will lower the corresponding notes in all octaves by a quarter tone (–50 cents). Other tunings can also be selected and saved to one of the three scale memories (see above).

## **2. Description des panneaux**

## A**Bouton POWER**

Appuyez sur ce bouton pour mettre l'EM-15 OR sous tension et hors tension.

## B**Boutons SCALE MEMORY**

Ces trois boutons permettent de sauvegarder et de charger les réglages d'accord effectués avec les boutons ORIENTAL SCALE. A la livraison, l'EM-15 OR contient déjà des réglages utiles (qui sont en outre rétablis lorsque vous initialisez votre EM-15 OR).

## C**Boutons ORIENTAL SCALE**

Ces boutons permettent de modifier l'accord de chacune des notes de l'octave. Par défaut, une pression sur un de ces boutons diminue la hauteur de la note en question d'un quart de ton (–50 cents). D'autres accords peuvent également être sélectionnés et sauvegardés dans l'une des trois mémoires Scale (voyez ci-dessus).

### D**VOLUME** √ ® **buttons**

Use these buttons to set the global volume of your EM-15 OR.

### E**DEMO button**

Press this button whenever you want to listen to the EM-15 OR's demo songs (see p. 12).

## F**BALANCE [**√**ACCOMP] [KEYBOARD** ®**] buttons**

Use the BALANCE buttons to change the volume of the corresponding section (accompaniment/song, or the parts you play on the keyboard).

## G**STYLE MORPHING buttons**

Use these three button to create a new Style from two existing ones. See page 38 for details.

## **APITCH SHIFT**  $\blacktriangleleft \blacktriangleright$  **buttons**

These buttons allow you to temporarily change the pitch of the melody notes your are playing.

## I**TRANSPOSE button**

Press this button to transpose the keyboard (see p. 44). Like all other buttons marked with "\*", holding it for more than one second calls up a FUNCTION parameter you can set.

## J**METRONOME button**

This button is used to switch the metronome on and off. Like all other buttons marked with "\*", holding it for more than one second calls up a FUNCTION parameter you can set.

## (11) REC/2nd TRACK button

This button allows you to engage the EM-15 OR's record function. In some cases, you can use it to activate the 2nd TRACK function for re-recording the Keyboard parts. See page 33 for details.

## L**ORCHESTRATOR buttons**

Press one of these buttons to choose the desired orchestration for the selected Music Style. See page 37.

## M**MUSICAL GAME button**

Press this button if you want to learn more about the "nuts and bolts" of music – or just to have some fun with your EM-15 OR.

### *A* Boutons VOLUME ◀ ▶

Ces boutons servent à régler le volume général de votre EM-15 OR.

### E**Bouton DEMO**

Appuyez sur ce bouton pour écouter les morceaux de démonstration de l'EM-15 OR (voyez p. 12).

### F**Boutons BALANCE [**√**ACCOMP] [KEYBOARD** ®**]**

Servez-vous des boutons BALANCE pour changer le volume de la section correspondante (accompagnement/ morceau ou les parties que vous jouez sur le clavier).

## G**Boutons STYLE MORPHING**

Ces trois boutons servent à créer un nouveau Style avec deux styles existants. Pour en savoir plus, voyez page 38.

### **Boutons PITCH SHIFT <>**

Ces boutons permettent de momentanément modifier la hauteur des notes de mélodie que vous jouez.

## **(9) Bouton TRANSPOSE**

Appuyez sur ce bouton pour transposer le clavier (voyez p. 44). Comme tous les autres boutons repérés par "\*", vous pouvez l'enfoncer pendant plus d'une seconde pour activer un paramètre FUNCTION réglable.

## **(10) Bouton METRONOME**

Ce bouton sert à activer et à couper le métronome. Comme tous les autres boutons repérés par "\*", vous pouvez l'enfoncer pendant plus d'une seconde pour activer un paramètre FUNCTION réglable.

## **(1) Bouton REC/2nd TRACK**

Active la fonction d'enregistreur de l'EM-15 OR. Parfois il sert à activer la fonction 2nd TRACK pour réenregistrer les parties Keyboard. Voyez les détails page 33.

## L**Boutons ORCHESTRATOR**

Appuyez sur un de ces boutons afin de choisir le type d'orchestration voulue pour le style musical en question. Voyez page 37.

## **(13) Bouton MUSICAL GAME**

Appuyez sur ce bouton pour en apprendre un peu plus sur les bases musicales élémentaires – ou tout simplement pour vous amuser avec votre EM-15 OR.

## N**SONG button**

This button allows you to select the EM-15 OR's Song mode, and to specify that the [INTRO], [ORIGINAL], etc., buttons should be used to operate the on-board Recorder.

## O**STYLE button**

Press this button if you want to select Music Styles. By activating this button, you also specify that the [INTRO], [ORIGINAL], etc., buttons are used for selecting a Style Division, while the  $[1]~[8]$  buttons can be used to select the desired Style memory (11~88).

## P**TONE button**

Press this button if you want to use the  $[A/B]$  and  $[1] \sim [8]$ buttons for assigning a sound ("Tone") to the selected Keyboard part. See p. 23.

## Q**USER PROGRAM/WRITE button**

Press this button whenever you want to select a User Program (a set of registrations). Press and hold it to save the current panel and parameter settings to a User Program. See page 64.

## **(B) FUNCTION button**

This button provides access to the FUNCTION menu. This menu contains parameters you probably only need occasionally.

## S**Style/Song control buttons**

(INTRO, ORIGINAL, FILL, etc.) These buttons allow you to select the Music Style division (after pressing the [STYLE] button) or to control the EM-15 OR's Recorder (after pressing [SONG]).

## T**A/B buttons, numeric keypad, VARIATION button**

Use [A/B] to select the Tone bank (there are two banks of 64 Tones each). The keypad is used for selecting Tones (sounds) for the Keyboard parts, Music Styles, and User Programs. The function of these buttons depends on which button you pressed last: the [STYLE], [TONE], or [USER PROGRAM] button.

## **49 Bouton SONG**

Ce bouton sert à choisir le mode Song de l'EM-15 OR et à affecter les boutons [INTRO], [ORIGINAL], etc. au pilotage de la fonction d'enregistreur (Recorder) incorporée.

## **(15) Bouton STYLE**

Sert à choisir les styles musicaux (Music Styles). En activant ce bouton, vous affectez les boutons [INTRO], [ORIGINAL], etc. au choix d'une division de style (Style Division), tandis que les boutons  $[1]~[8]$  peuvent servir à sélectionner la mémoire de style voulue (11~88).

## **(16) Bouton TONE**

Appuyez sur ce bouton si vous voulez utiliser les boutons  $[A/B]$  et  $[1] \sim [8]$  pour assigner un son ("Tone") à la partie Keyboard choisie. Voyez p. 23.

## Q**Bouton USER PROGRAM/WRITE**

Ce bouton sert à choisir un programme utilisateur (alias User, désignant un ensemble de réglages). Maintenez-le enfoncé pour mémoriser les réglages en face avant et les réglages de paramètres dans un programme utilisateur. Voyez page 64.

## **(B)** Bouton FUNCTION

Donne l'accès au menu FUNCTION. Ce menu contient des paramètres dont vous n'aurez probablement besoin que de manière occasionnelle.

## S**Boutons de Style/de pilotage de morceau**

(INTRO, ORIGINAL, FILL, etc.) Ces boutons permettent de choisir la division de style musical (après avoir appuyé sur [STYLE]) ou de piloter la fonction Recorder de l'EM-15 OR (après avoir appuyé sur [SONG]).

## $\oslash$  Boutons A/B, pavé numérique, bouton VARIATION

Choisissez la banque de sons avec [A/B] (vous disposez de deux banques de 64 Tones chacune). Le pavé numérique sert au choix des sons ("Tones"), des parties Keyboard, des styles musicaux et des programmes utilisateur. La fonction de ces boutons dépend du dernier bouton enfoncé: [STYLE], [TONE] ou [USER PROGRAM].

## U**TEMPO –/+, DATA, YES/NO buttons**

Use these buttons to lower or increase the Arranger or Recorder tempo, to set the desired value (after pressing [FUNCTION]), or to cancel (NO) or confirm (YES) a question or command.

## V**M.DRUMS, ORGAN, ARRANGER, PIANO buttons**

These buttons allow you to specify how you want to use your EM-15 OR:

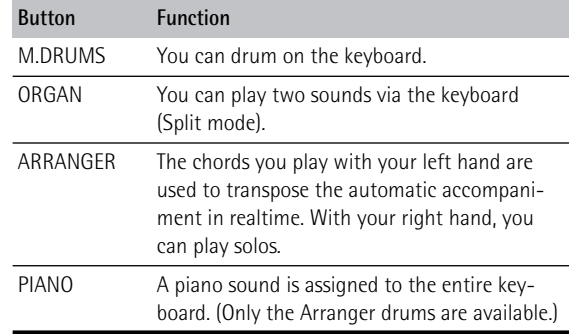

### W**MELODY INT/LAYER button**

Press this button to add an automatic harmony voice to your melody (MELODY INT), or to add a second Tone to your right-hand melody playing (LAYER).

### X**ONE TOUCH buttons (1–2, 3–4)**

Press one of these buttons to select the desired One Touch memory. To select memory "2" or "4", you need to press the corresponding button twice. One Touch memories contain a number of settings that complement the currently selected Music Style. See p. 35.

### U**Boutons TEMPO –/+, DATA, YES/NO**

Utilisez ces boutons pour augmenter ou diminuer le tempo de l'Arranger ou du Recorder, pour régler la valeur voulue (après avoir enfoncé [FUNCTION]) ou pour annuler (NO) ou confirmer (YES) une question ou une opération.

## V**Boutons M.DRUMS, ORGAN, ARRANGER, PIANO**

Avec ces boutons, vous définissez la manière dont vous voulez utiliser votre EM-15 OR:

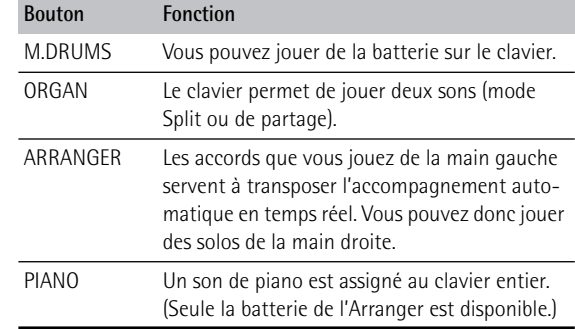

## 23 Bouton MELODY INT/LAYER

Appuyez sur ce bouton pour ajouter une voix d'harmonie automatique à votre mélodie (MELODY INT) ou pour ajouter un deuxième son à la mélodie jouée de la main droite (LAYER).

### X**Boutons ONE TOUCH (1–2, 3–4)**

Appuyez sur un de ces boutons pour choisir la mémoire One Touch voulue. Pour sélectionner la mémoire "2" ou "4", appuyez deux fois sur le bouton correspondant. Les mémoires One Touch contiennent un nombre de réglages qui sont complémentaires au style musical en question. Voyez p. 35.

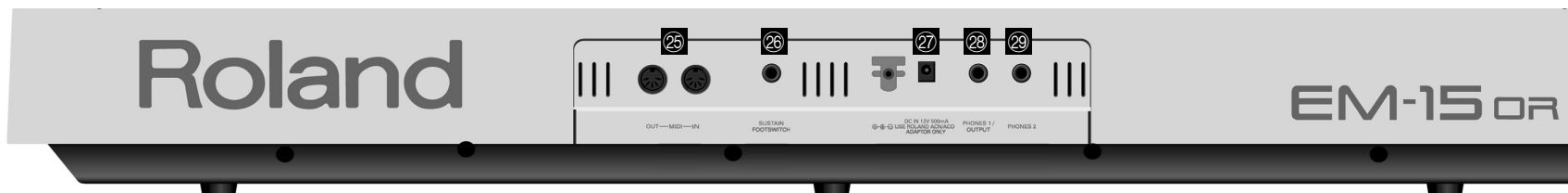

### Y**MIDI OUT/IN sockets**

Connect the MIDI OUT socket to the MIDI IN jack of your computer (or MIDI instrument) to transfer MIDI data from the EM-15 OR to the computer or external MIDI instrument. Connect the MIDI IN socket of the EM-15 OR to the computer's MIDI OUT jack to receive data from the computer.

### $\circledR$  SUSTAIN FOOTSWITCH socket

This is where you can connect an optional DP-2, DP-6, or BOSS FS-5U footswitch that allows you to hold ("sustain") the notes you play with your right hand.

### a**DC 12V IN socket**

This is where you need to connect the supplied adapter (ACO or ACN).

**Note:** Be sure to only use the supplied adapter supplied with your EM-15 OR. Other adapters may damage your Oriental Creative Keyboard.

## b**OUTPUT/PHONES 1 socket**

This socket serves two purposes: using a special "Y" cable (stereo jack to 2x mono), you can connect it to your HiFi amplifier, a mixer, a cassette deck, etc.

You, can, however, also connect optional stereo headphones (Roland RH series) to this jack.

### c**PHONES 2 socket**

This is where you can connect second pair of optional headphones. If you wish to listen to your EM-15 OR via headphones, while recording your music with an MD recorder, cassette deck, etc., consider connecting the headphones to PHONES 2, and the MD recorder, etc. to the OUTPUT/PHONES 1 socket.

### $\circledR$  Prises MIDI OUT/IN

Branchez la prise MIDI OUT à la prise MIDI IN de votre ordinateur (ou instrument MIDI) pour transférer des données MIDI de l'EM-15 OR à l'ordinateur ou à l'instrument MIDI externe. Pour recevoir des données transmises par l'ordinateur, branchez la prise MIDI IN de l'EM-15 OR à la prise MIDI OUT de l'ordinateur.

### $@$ <sup>O</sup> Prise SUSTAIN FOOTSWITCH

Cette prise sert à brancher un commutateur au pied DP-2, DP-6 ou BOSS FS-5U en option; vous pouvez l'utiliser pour maintenir (effet "sustain") les notes jouées de la main droite.

### a**Prise DC 12V IN**

C'est ici que vous branchez l'adaptateur secteur fourni (ACO ou ACN).

**Remarque:** Veillez bien à utiliser exclusivement l'adaptateur secteur fourni avec votre EM-15 OR. L'utilisation de tout autre adaptateur pourrait endommager votre Oriental Creative Keyboard.

### b**Prise OUTPUT/PHONES 1**

Cette prise joue deux rôles: vous pouvez la brancher à votre amplificateur hi-fi, à un mélangeur, une platine à cassettes, etc. à l'aide d'un câble spécial en "Y" (stéréo d'un côté et 2x mono de l'autre).

Vous pouvez en outre aussi y brancher un casque stéréo en option (de la série Roland RH).

### c**Prise PHONES 2**

Vous pouvez brancher un deuxième casque en option à cette prise. Si vous voulez écouter le son de votre EM-15 OR avec un casque d'écoute tout en enregistrant votre jeu sur une platine à cassettes, MD, etc., branchez le casque à la prise PHONES 2 et l'enregistreur MD, etc. à la prise OUTPUT/PHONES 1.

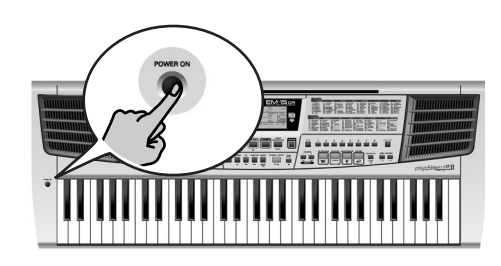

The first thing you need to do is connect the adapter to a suitable wall outlet.

(1) Unpack the EM-15 OR and place it on a stable surface.

(2) Connect the small end of the adapter cable to the EM-15 OR's DC IN jack, and the other end to a suitable wall outlet.

(3) Press the [POWER] button to switch on the EM-15 OR.

## **3. Setting up 3. Branchements**

La première chose à faire, c'est de brancher l'adaptateur à une prise de courant ad hoc. (1) Déballez l'EM-15 OR et posez-le sur une surface stable.

- (2) Branchez la plus petite extrémité du câble de l'adaptateur à la prise DC IN de l'EM-15 OR et l'autre bout à une prise de courant de tension appropriée.
- (3) Appuyez sur le bouton [POWER] pour mettre l'EM-15 OR sous tension.

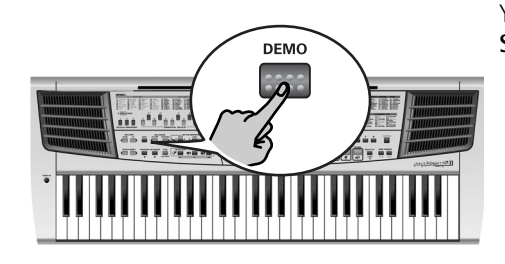

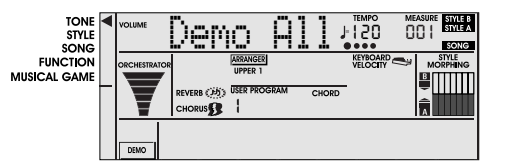

Your EM-15 OR comes with **8 Tone demos**, **6 Style demos**, and **2 Song demos**. • **Tone demos** show off the EM-15 OR's

- amazing sound quality.
- **Style demos** give you an impression of the quality of the on-board Music Styles.
- **Song demos** provide excellent samples of Arabic music you can play with the EM-15 OR.
- (1) Press the [DEMO] button. The [DEMO] icon in the lower left of the display is highlighted.

## **Playback of all demo songs:**

Press the [START/STOP] button. This will start playback of a Tone demo song, followed by a Style demo song, then again a Tone demo song, etc.

**Note:** You need to press [START/STOP] after every demo song.

## **4. Demo songs 4. Morceaux de démo**

Votre EM-15 OR est accompagné de **8 démos de sons**, **6 démos de style**s et **2 démos de morceaux**.

- **Les démos de sons** mettent en exergue le son superbe de l'EM-15 OR.
- **Les démos de styles** donnent une idée de l'extraordinaire qualité des styles musicaux ("Music Styles") de l'instrument.
- Les **démos de morceaux** vous donnent un excellent aperçu de la musique arabe pouvant être jouée avec l'EM-15 OR.
- (1) Appuyez sur le bouton [DEMO]. L'icône [DEMO] est affichée dans la partie inférieure gauche de l'écran.

**Jeu de tous les morceaux de démo:** Appuyez sur le bouton [START/STOP]. L'instrument lance le jeu d'un morceau de démo de sons, suivi d'un morceau de démo de styles, puis à nouveau d'une démo de sons, etc. **Remarque:** Vous devez appuyer sur le bouton [START/STOP] après chaque morceau de démonstration.

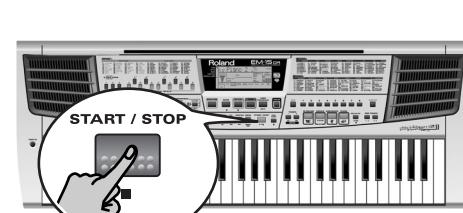

**THERMANNAI** 

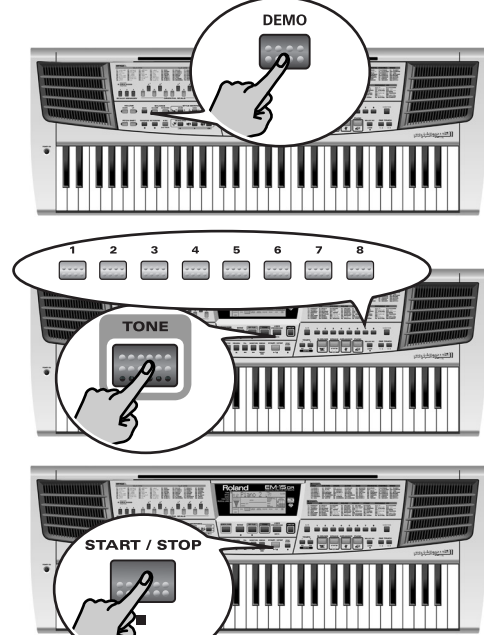

## **Playback of a Tone demo song:**

- Press the [DEMO] button. This is only necessary if you haven't already done so.
- Press the [TONE] button.
- Press a numeric button [1]~[8]. Each button selects a different Tone demo song.
- Press the [START/STOP] button to start playback of the selected song. Press it again to stop playback.

## **Reproduiction d'une démo de sons:**

- Appuyez sur le bouton [DEMO]. Si c'est déjà fait, passez à l'étape suivante.
- Appuyez sur le bouton [TONE].
- Appuyez sur un bouton [1]~[8] du pavé numérique. Chaque bouton permet de choisir un autre morceau de démonstration de sons.
- Appuyez sur le bouton [START/STOP] pour lancer la reproduction du morceau choisi. Appuyez à nouveau sur ce bouton pour arrêter la reproduction.

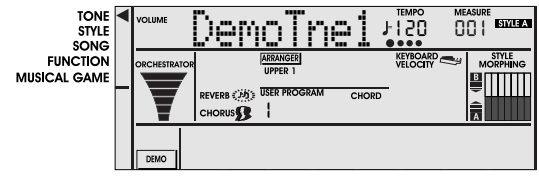

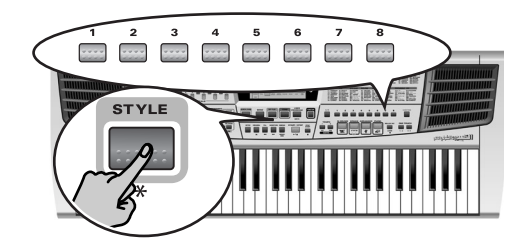

## **Playback of a Style demo song:**

- Press the [DEMO] button. This is only necessary if you haven't already done so.
- Press the [STYLE] button.
- Press a numeric button [1]~[8]. Each button selects a different Style demo song.  $[1]$  &  $[2]$  select the Song demos,  $[3] \sim 8]$ select the Style demos.)
- Press the [START/STOP] button to start playback of the selected song.

▶ For **teachers**: You can deactivate the [DEMO] button: hold down [DEMO] while switching the EM-15 OR on. It is now no longer possible to play back demo songs. Repeat this to activate the [DEMO] button once again.

## **Reproduction d'une démo de styles:**

- Appuyez sur le bouton [DEMO]. Si c'est déjà fait, passez à l'étape suivante.
- Appuyez sur le bouton [STYLE].
- Appuyez sur un bouton [1]~[8] du pavé numérique. Chaque bouton permet de choisir un autre morceau de démonstration de styles. ([1] & [2] donnent accès aux démos de morceaux, [3]~[8] aux démos de styles.)
- Appuyez sur le bouton [START/STOP] pour lancer la reproduction du morceau choisi.

® Avis aux **professeurs**: Vous pouvez désactiver le bouton [DEMO]: maintenez [DEMO] enfoncé tout en mettant l'EM-15 OR sous tension. Les morceaux de démonstration ne sont alors plus disponibles. Répétez cette procédure pour activer à nouveau le bouton [DEMO].

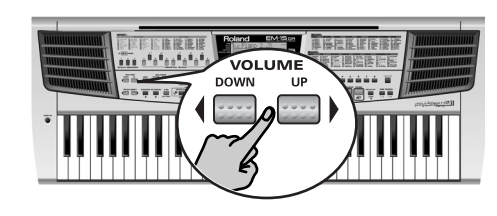

### **Setting the volume**

- If necessary, adjust the EM-15 OR's volume with its VOLUME  $\blacktriangleleft$   $\blacktriangleright$  buttons.
- Press VOLUME [◀ DOWN] to decrease the volume. Press VOLUME [UP ▶ ] to increase it. (The setting range is 0~127. This value is briefly displayed.)

## **Réglage du volume**

- Si nécessaire, réglez le volume de l'EM-15 OR avec ses boutons VOLUME
	- $\blacktriangleleft \blacktriangleright$ .

Appuyez sur VOLUME [◀ DOWN] pour diminuer le volume. Pour l'augmenter, enfoncez VOLUME [UP ®]. (La plage de réglage s'étend de 0~127. Cette valeur <sup>s</sup>'affiche brièvement.)

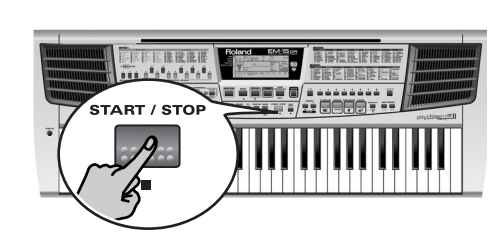

## **Stopping demo song playback**

(1) Press the [START/STOP] button. (2) Press the [DEMO] button again to switch off the EM-15 OR's demo function. If the display now reads "DemoAll", you need to press the [DEMO] button once more.

## **Arrêter le jeu du morceau de démo**

(1) Appuyez sur le bouton [START/STOP]. (2) Enfoncez à nouveau [DEMO] pour couper la fonction de démo de l'EM-15 OR. Si l'écran affiche alors "DemoAll", appuyez encore une fois sur le bouton [DEMO].

## **5. Game function 5. Jeux musicaux**

Your EM-15 OR contains several musical games you may want to play at times. These games will help you master some basic musical concepts. They are called:

- **Guess the Tone**: find out if you can name the sound you hear.
- **Guess the Style**: see if you know what musical genre the EM-15 OR is playing. This will help you find the right Music Styles for playing your own music.
- **Chord Finder**: This game will help you find out how to play chords you may come across in written music. This is a wonderful way of learning new chords.
- (1) Press the [MUSICAL GAME] button.

The arrow  $\left(\blacktriangleleft\right)$  to the left of the display jumps to "MUSICAL GAME" and flashes. **Note:** 

L'EM-15 OR se propose de vous divertir avec plusieurs jeux musicaux. Ces jeux vous aideront aussi à acquérir certaines bases musicales. Vous trouverez les jeux suivants:

- **Guess the Tone**: ce jeu vous invite à reconnaître le son joué.
- **Guess the Style**: dans ce jeu, l'instrument vous défie d'identifier le style musical joué. Le but est de vous aider à trouver rapidement le style qui "colle" à votre musique.
- **Chord Finder**: l'objectif est de vous aider à jouer les accords que vous rencontrerez au fil des partitions. Une manière superbement musicale d'apprendre de nouveaux accords!
- (1) Appuyez sur le bouton [MUSICAL GAME].

La flèche (◀) à gauche de l'écran passe à "MUSICAL GAME" et se met à clignoter. **Remarque:** Les entrées "DISK" ne sont pas disponibles sur l'EM-15.

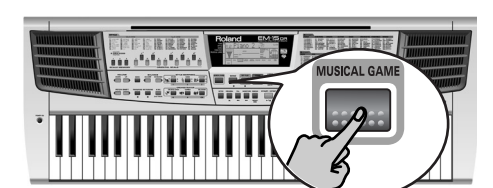

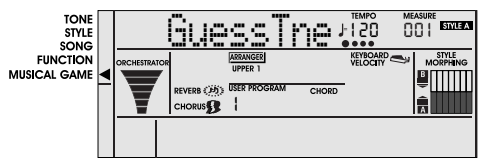

on a maramanan

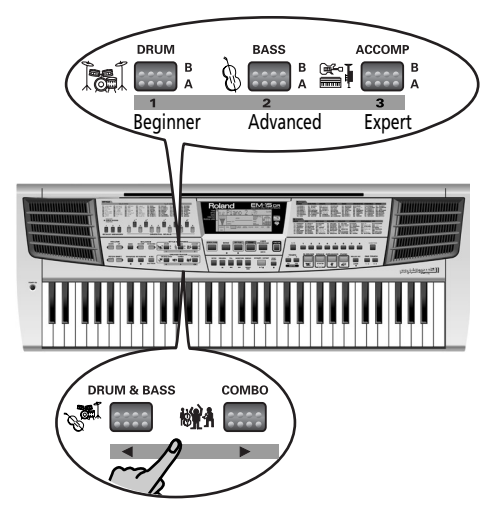

(2) Press [MUSICAL GAME] again to select the desired game ("GuessTne", "GuessStl" or "ChordFnd").

You can also press ORCHESTRATOR [DRUM & BASS] or [COMBO] to select the game. The arrow next to "MUSICAL GAME" stops flashing.

- (3) Use the STYLE MORPHING [DRUM], [BASS], and [ACCOMP] buttons to select the level (only for "Guess Tone" and "Guess Style").
- (2) Appuyez à nouveau sur [MUSICAL GAME] pour choisir le jeu voulu ("GuessTne", "GuessStl" ou "ChordFnd"). Vous pouvez aussi choisir le jeu en appuyant sur ORCHESTRATOR [DRUM & BASS] ou [COMBO].

La flèche en face de "MUSICAL GAME" <sup>s</sup>'arrête de clignoter.

(3) Utilisez les boutons STYLE MORPHING [DRUM], [BASS] et [ACCOMP] pour choisir votre niveau (uniquement pour les jeux "Guess Tone" et "Guess Style").

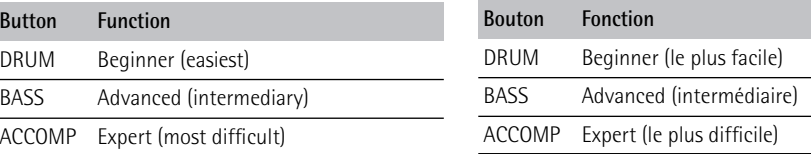

Example: to select the "Advanced" level of the "GuessTne" game:

- Press [MUSICAL GAME].
- Press [MUSICAL GAME] again (or ORCHES-TRATOR [COMBO]) twice.
- Press STYLE MORPHING [BASS].

jeu "GuessTne": • Appuyez sur [MUSICAL GAME].

• Appuyez à nouveau deux fois sur [MUSICAL GAME] (ou sur ORCHESTRATOR [COMBO]).

Exemple: pour choisir le niveau "Advanced" du

• Appuyez sur STYLE MORPHING [BASS].

(4) Appuyez sur ORCHESTRATOR [BIG BAND] pour confirmer votre choix ("OK").

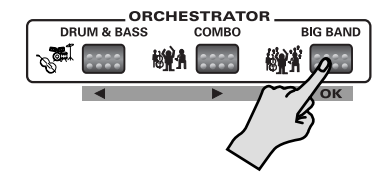

(4) Press ORCHESTRATOR [BIG BAND] to confirm your choice ("OK").

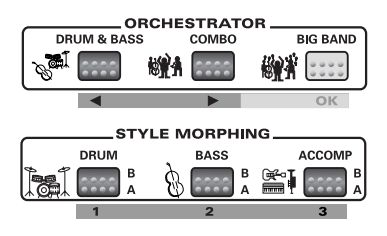

ok Oboe

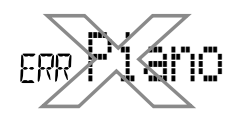

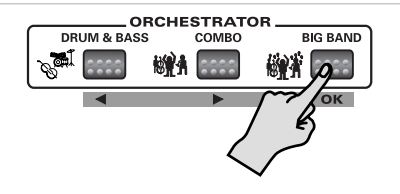

another game.

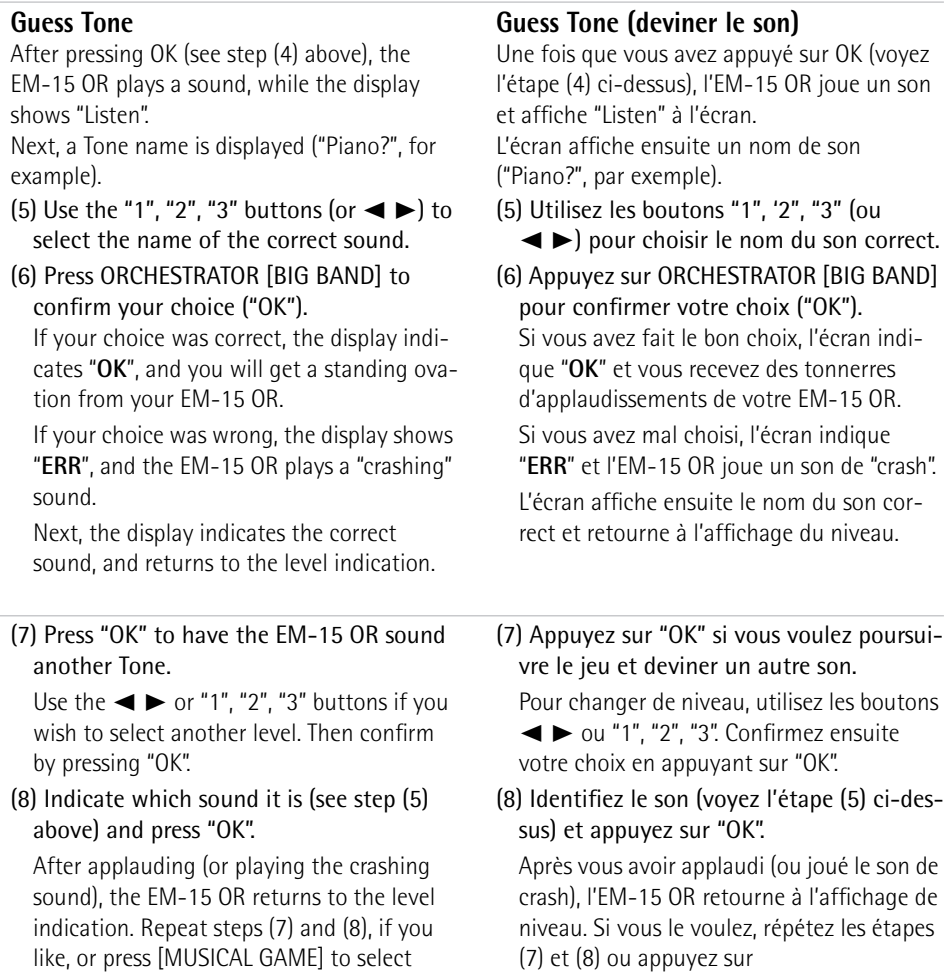

[MUSICAL GAME] pour choisir un autre jeu.

## **Guess Style**

After pressing OK (see step (4) on p. 15), the EM-15 OR plays a given type of accompaniment, while the display shows a Style name ("TWIST?", for example).

(5) Use the "1", "2", "3" buttons (or  $\blacktriangleleft \blacktriangleright$ ) to select the name of the correct style. (6) Press ORCHESTRATOR [BIG BAND] to confirm your choice ("OK").

If your choice was correct, the display indicates "OK", and you will get a standing ovation from your EM-15 OR. If your choice was wrong, the display shows "ERR", and the EM-15 OR plays a crashing sound. Next, the display indicates the correct Style, and returns to the level indication.

(7) Press "OK" to have the EM-15 OR play another Style.

Use the  $\blacktriangleleft$   $\blacktriangleright$  or "1", "2", "3" buttons if you wish to select another level. Then confirm by pressing "OK".

(8) Indicate which Style it is (see step (5) above) and press "OK".

After applauding you (or playing the crashing sound), the EM-15 OR once again returns to the level indication. Repeat steps (7) and (8), or press [MUSICAL GAME] to select another game.

(9) Press [SONG], [STYLE], [TONE], [USER PROGRAM] or [FUNCTION] to leave this function.

## **Guess Style (deviner le style)**

Une fois que vous avez appuyé sur OK (voyez l'étape (4) à la p. 15), l'EM-15 OR joue un type d'accompagnement donné tout en affichant un nom de style ("TWIST?", par exemple).

(5) Utilisez les boutons "1", "2", "3" (ou

√ ®) pour choisir le nom du style correct.

(6) Appuyez sur ORCHESTRATOR [BIG BAND] pour confirmer votre choix ("OK"). Si vous avez fait le bon choix, l'écran indique "OK" et vous recevez des tonnerres d'applaudissements de votre EM-15 OR. Si votre choix était erroné, l'écran indique "ERR" et l'EM-15 OR joue un son de crash. L'écran affiche ensuite le nom du style correct et retourne à l'affichage du niveau.

(7) Appuyez sur "OK" si vous voulez que l'EM-15 OR joue un autre style.

Pour changer de niveau, utilisez les boutons

√ ® ou "1", "2", "3". Confirmez ensuite votre choix en appuyant sur "OK".

(8) Identifiez le style (voyez l'étape (5) cidessus) et appuyez sur "OK".

Après vous avoir applaudi (ou joué le son de crash), l'EM-15 OR retourne à l'affichage de niveau. Répétez les étapes (7) et (8) ou appuyez sur [MUSICAL GAME] pour choisir un autre jeu.

(9) Appuyez sur [SONG], [STYLE], [TONE], [USER PROGRAM] ou [FUNCTION] pour quitter cette fonction.

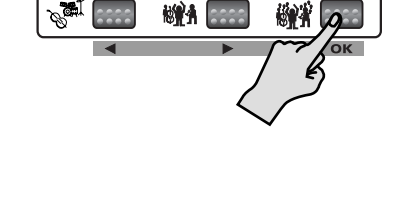

**ORCHESTRATOR** 

COMBO

**BIG BAND** 

DRUM & BASS

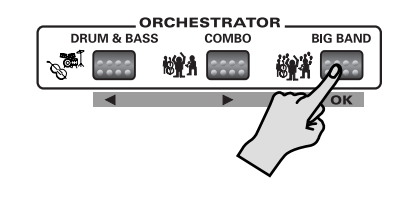

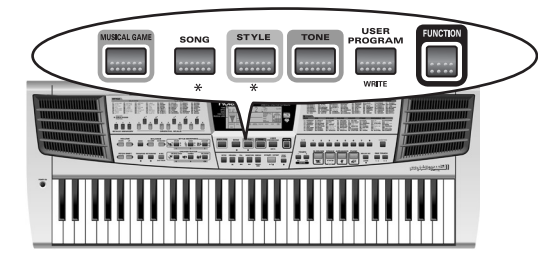

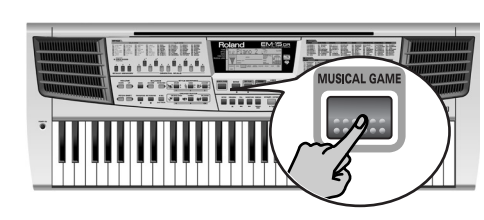

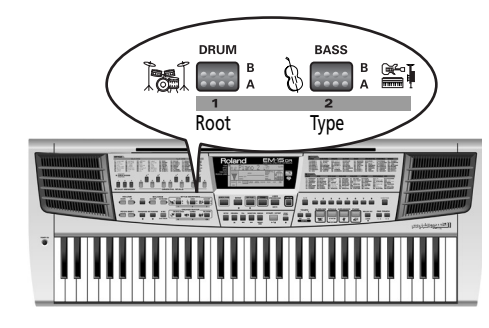

## **Chord Finder**

Apart from being a fun game, the Chord Finder is also useful for learning how to play certain chords you are unfamiliar with. Here is how to play this game:

(1) Press the [MUSICAL GAME] button.

See p. 14 for a detailed discussion. (2) Press [MUSICAL GAME] again to select

"ChordFnd".

Press "3" [ACCOMP] to select it directly.

## **Chord Finder**

Outre un jeu très amusant, Chord Finder est aussi un outil utile pour assimiler certains accords avec lesquels vous n'êtes pas familier. Voici comment jouer avec Chord Finder: (1) Appuyez sur le bouton [MUSICAL GAME]. Pour en savoir plus, voyez p. 14.

(2) Appuyez à nouveau sur [MUSICAL GAME] pour choisir "ChordFnd".

Vous pouvez appuyer sur "3" [ACCOMP] pour choisir directement le jeu.

(3) Use the "1" or "2" button to select the entry you wish to specify:

(3) Choisissez l'élément que vous voulez définir avec le bouton "1" ou "2":

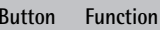

"1" Root (i.e. the "name" of the chord).

"2" Type (major, minor, etc.)

## **To specify the Root**:

- Press "1". The display now shows the message "1 Root".
- Use the √ ® buttons to select the root ("F#", for example). The name of this chord appears in the CHORD field of the display (1, see below).

### **Bouton Fonction**

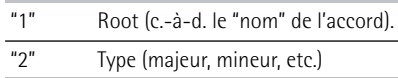

## **Pour spécifier la tonique (Root**):

- Appuyez sur "1". L'écran affiche alors le message "1 Root".
- Spécifiez la tonique avec les boutons ◀ ▶ ("F#", par exemple). Le nom de cet accord apparaît dans la zone CHORD de l'écran (1, voyez à droite).

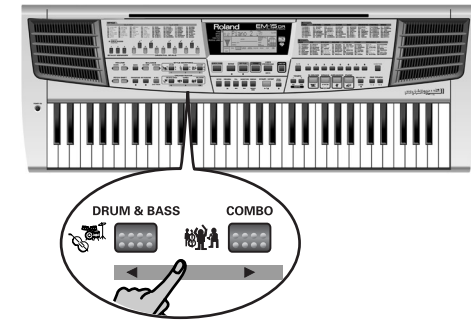

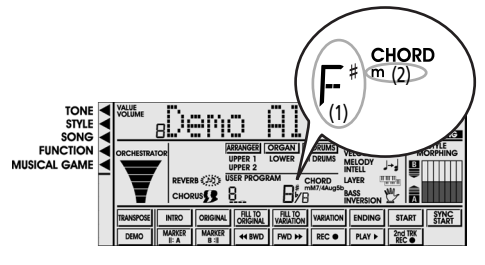

F#A C#

## **To specify the Type**:

- Press the "2" button. The display now shows the message "2 Type".
- Use the  $\blacktriangleleft$   $\blacktriangleright$  buttons to select the chord type ("m", for example). The complete name of this chord appears in the CHORD field of the display (2).
- (4) Press ORCHESTRATOR [BIG BAND] to confirm your choice ("OK"). The display now indicates the constituent notes of the selected chord (here "F# minor").
- (5) Play the indicated notes in the left half of the keyboard and press "OK" again.

If your chord was correct, the display indicates "**OK**", and you will be treated to a standing ovation.

- If the chord was wrong, the display indicated "**ERR**" and the EM-15 OR plays a roaring "crash" sound. The wrong note(s) now flash(es) in the display.
- Play the chord again and press "OK".
- (6) Repeat steps  $(3)$ ~ $(5)$  to practise other chords.
- (7) Press [SONG], [STYLE], [TONE], [USER PROGRAM] or [FUNCTION] to leave this function.

## **Pour spécifier le type**:

- Appuyez sur le bouton "2". L'écran affiche alors le message "2 Type".
- Utilisez les boutons √ ® pour choisir le type d'accord ("m", par exemple). Le nom complet de l'accord s'affiche dans la zone CHORD de l'écran (2).
- (4) Appuyez sur ORCHESTRATOR [BIG BAND] pour confirmer votre choix ("OK"). L'écran affiche maintenant les notes composant l'accord choisi (dans ce cas, "F# mineur").
- (5) Jouez les notes indiquées dans la moitié gauche du clavier et appuyez à nouveau sur "OK".

Si vous avez joué le bon accord, l'écran affiche "**OK**" et vous êtes salué par des applaudissements.

Si vous avez joué un accord incorrect, l'écran indique "**ERR**" et l'EM-15 OR joue un son de "crash". La ou les mauvaises notes clignotent alors à l'écran.

Jouez à nouveau l'accord et appuyez sur "OK".

- (6) Répétez les étapes (3)~(5) pour vous entraîner à jouer d'autres accords.
- (7) Appuyez sur [SONG], [STYLE], [TONE], [USER PROGRAM] ou [FUNCTION] pour quitter cette fonction.

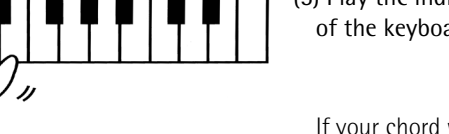

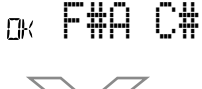

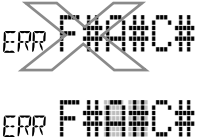

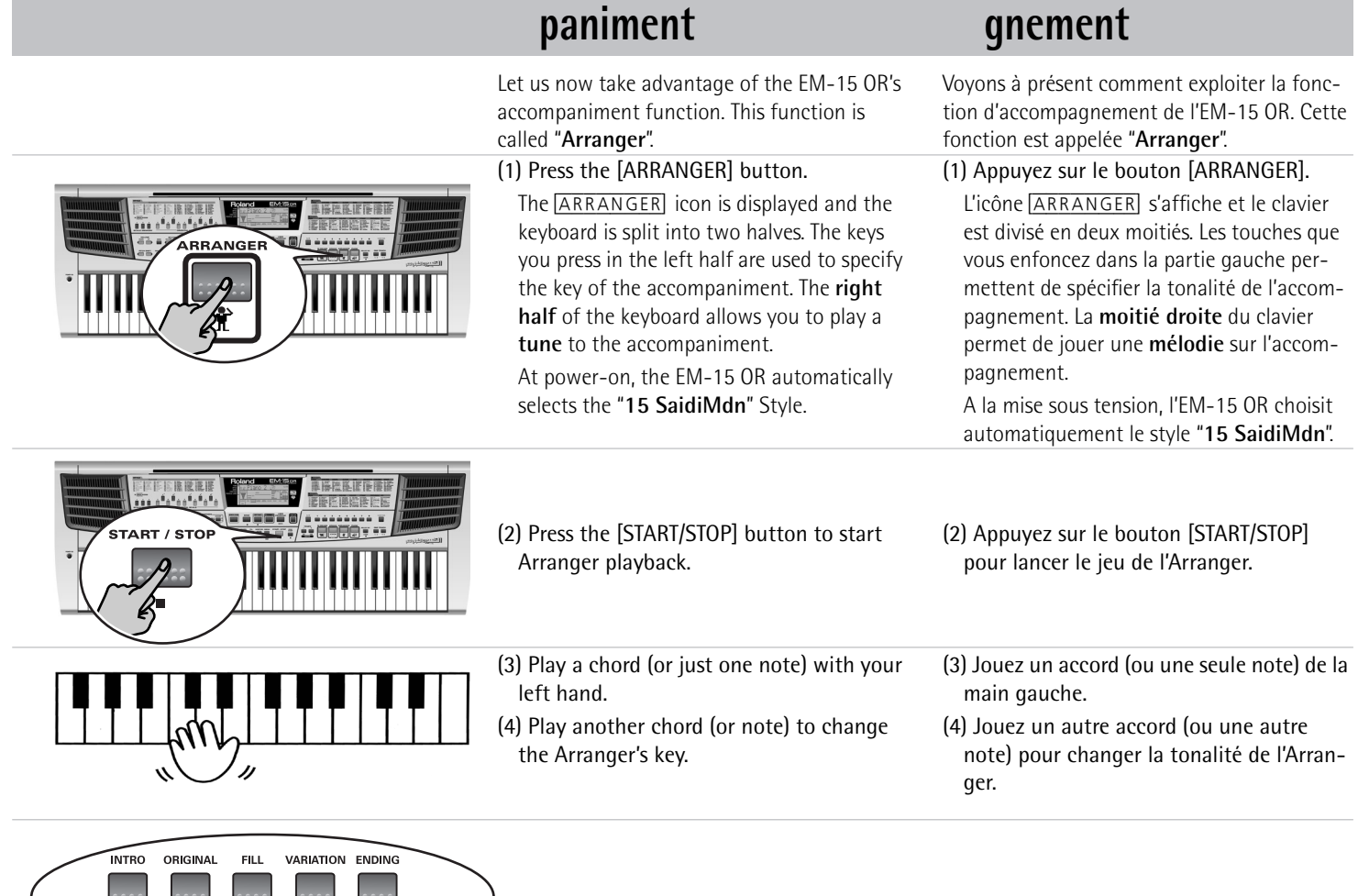

**6. Playing with accom-**

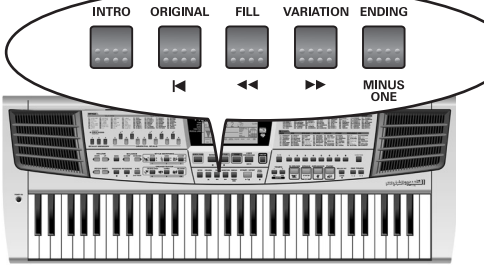

(5) Press the following buttons to use other patterns of the currently selected Music Style:

(5) Appuyez sur les boutons ci-dessous pour utiliser d'autres motifs ("Pattern") du style musical en vigueur:

**6. Jeu avec accompa-**

EM-15 OR

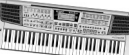

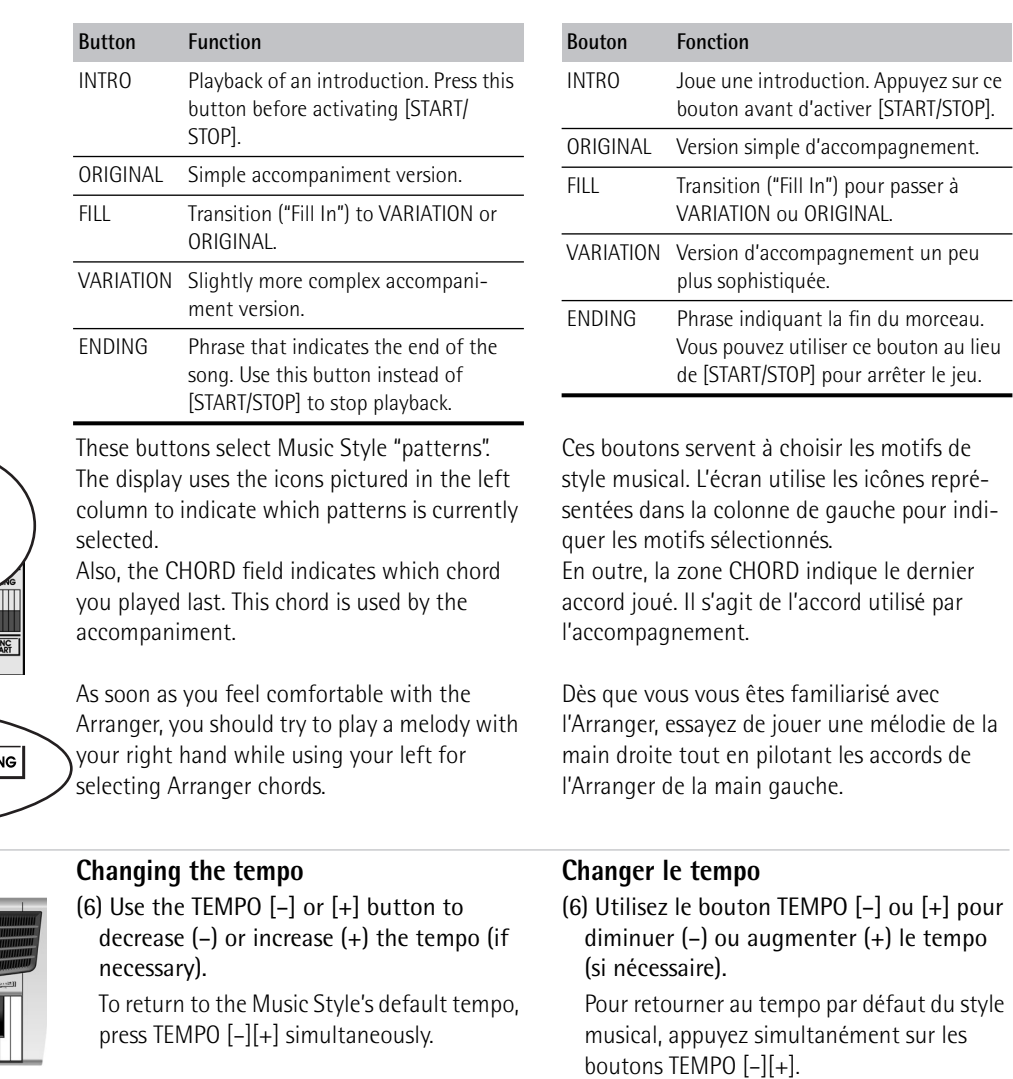

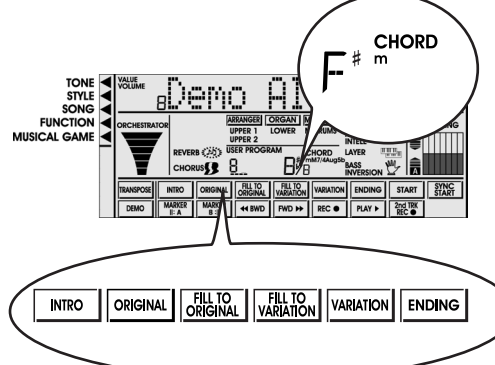

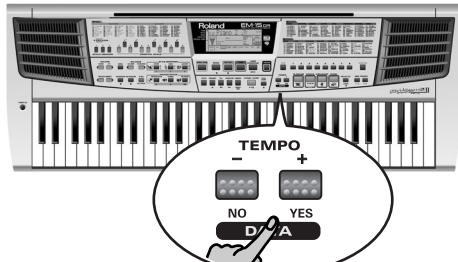

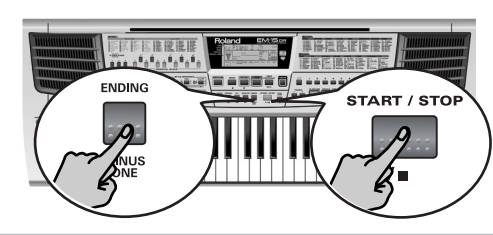

## **Stopping Arranger playback**

(7) Press [START/STOP] again to stop playback.

You can also press [**ENDING**]. In that case, you first hear an ending phrase. When it is finished, Arranger playback stops automatically.

## **Automatic playback start (Sync Start)**

Press [SYNC START]. Arranger playback now starts as soon as you play a chord in the left half of the keyboard.

## **Arrêter le jeu de l'Arranger**

(7) Appuyez à nouveau sur [START/STOP] pour arrêter la reproduction. Vous pouvez aussi enfoncer [**ENDING**]. Dans

ce cas, vous entendrez d'abord la phrase finale. Quand elle est terminée, le jeu de l'Arranger s'arrête automatiquement.

## **Démarrage automatique du jeu (Sync Start)**

Appuyez sur [SYNC START]. L'Arranger commence alors à jouer dès que vous jouez un accord dans la moitié gauche du clavier.

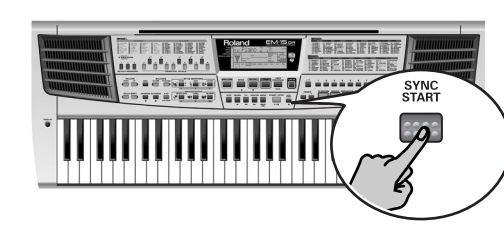

### **Selecting other Music Styles** Your EM-15 OR comes with 64 different

accompaniments (called "Music Styles") that reside in eight banks. Here is how to select them:

(1) Press the [STYLE] button.

(2) Use the numeric keypad to select the desired Music Style bank (1~8).

See the list in the left half of the front panel for locating the Music Style.

Example: press [3] to select the "ORIENTAL" bank.

(3) Use the numeric keypad to select a Music Style from that bank  $(x1~x8)$ . Example: press [1] to select the "Rhumba-G"

Style. **Note:** You can also press [STYLE] to scroll through all 64 Music Styles.

## **Choix d'autres styles musicaux**

Votre EM-15 OR est accompagné de 64 accompagnements différents (appelés "styles musicaux", alias "Music Styles") répartis dans huit banques. Voici comment les choisir: (1) Appuyez sur le bouton [STYLE]. (2) Choisissez la banque du style musical voulu (1~8) avec les boutons numériques. Pour trouver le style musical voulu, voyez la liste sur le côté gauche du panneau avant. Exemple: Appuyez sur [3] pour choisir la banque "ORIENTAL".

(3) Choisissez un style musical de cette banque avec les boutons numériques (x1~x8). Exemple: Appuyez sur [1] pour choisir le style "Rhumba-G". **Remarque:** Vous pouvez aussi utiliser [STYLE] pour passer en revue les 64 styles musicaux.

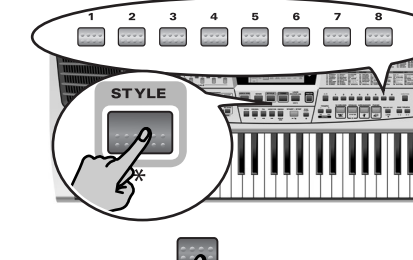

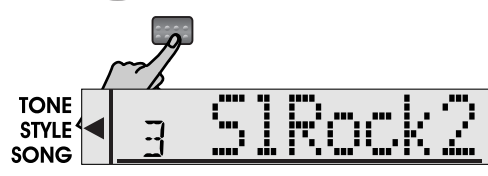

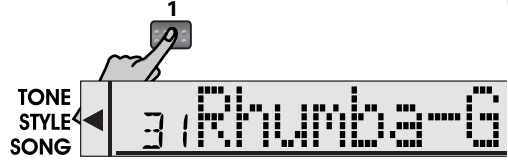

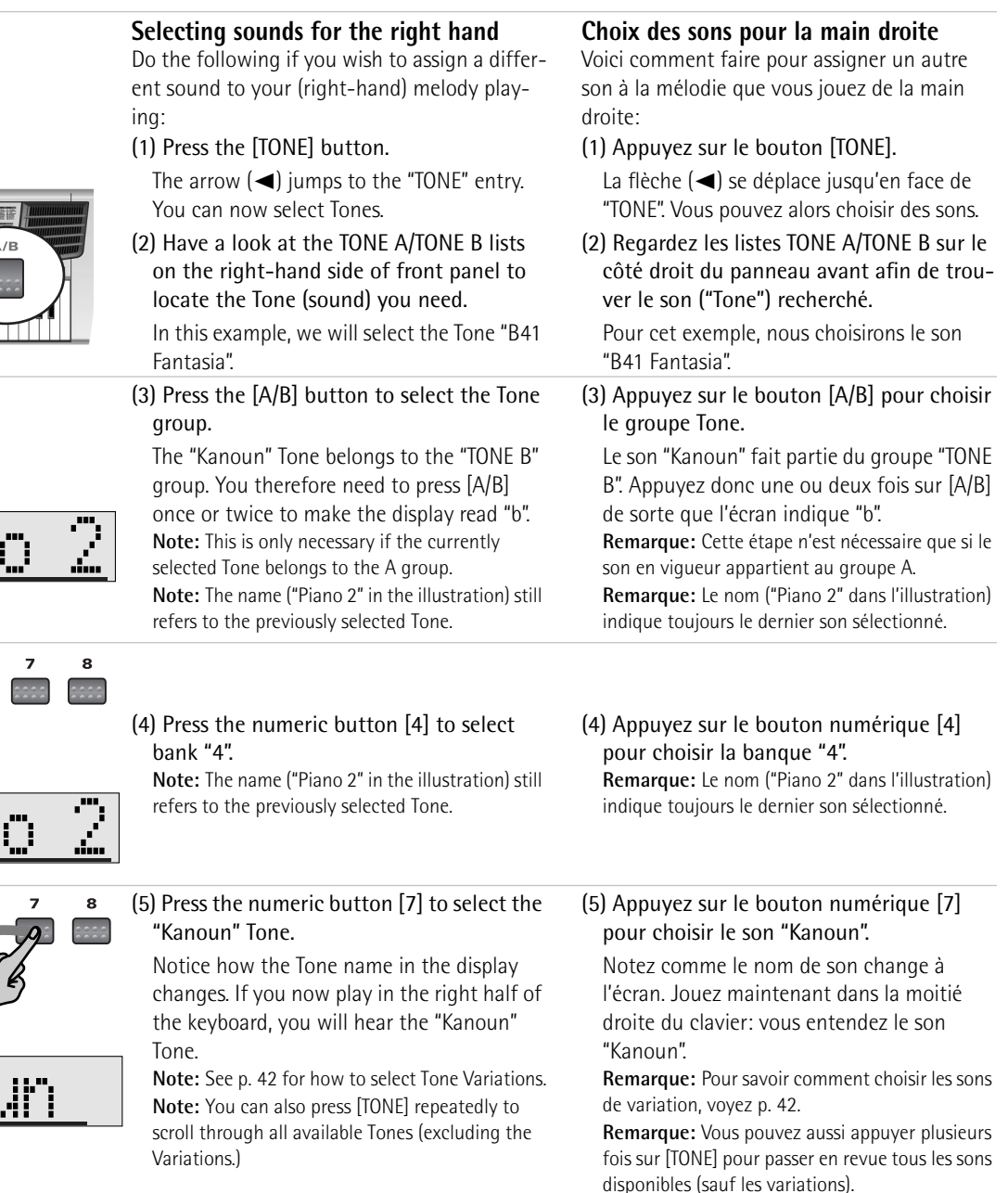

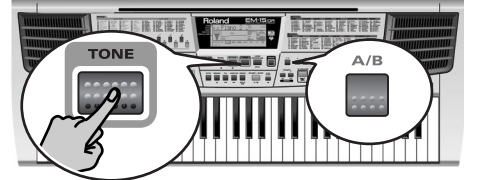

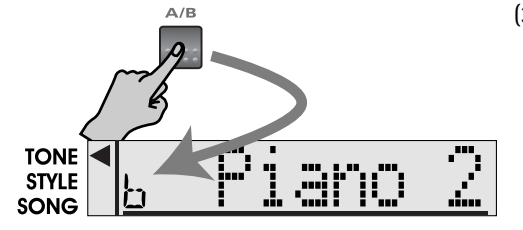

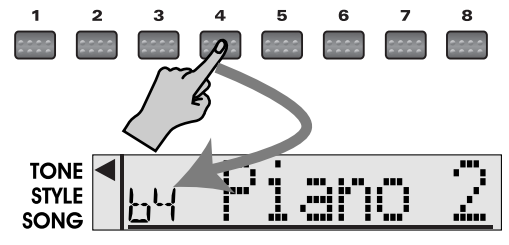

 $\overline{\mathbf{4}}$ 

**ARCH** 

 $\mathbf{2}$ 

ř٦

 $\mathbf{1}$ 

TONE

 $\mathbf{3}$ 

 $\sim$ 

Kanoun

 $5<sub>1</sub>$ 

 $\sim$ 

 $\,$  6  $\,$ 

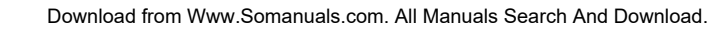

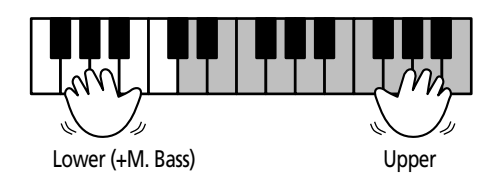

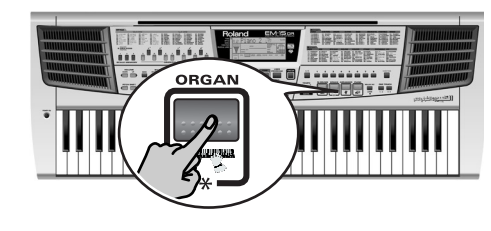

## **7. Splitting the keyboard (Organ) 7. Partage de clavier (Organ)**

Here is how to split the keyboard without using the Arranger. This allows you to play separate sounds with your left and right hands: • One sound in the right half (**Upper**). • One sound in the left half (**Lower**). You can also add an automatic bass line (**M.Bass**). See p. 60. Voici comment partager le clavier sans utiliser l'Arranger. Cela permet de jouer des sons différents de la main gauche et de la main droite: • Un son dans la moitié droite (**Upper**). • Un son dans la moitié gauche (**Lower**). Vous pouvez en outre ajouter une ligne de basse automatique (**M.Bass**). Voyez p. 60. (1) Press the [ORGAN] button. The **ORGAN** icon appears in the display. (2) Start playing with your left and right hands. See "Selecting sounds for the right hand" (p. 23) for assigning a different sound to the right hand. To select **another Tone** for the **Lower** part, you need to press and hold [ORGAN] while using [A/B], [1]~[8], and possibly also (1) Appuyez sur le bouton [ORGAN]. L'icône [ORGAN] s'affiche à l'écran. (2) Commencez à jouer de la main gauche et de la main droite. Pour savoir comment assigner un son différent à la main droite, voyez "Choix des sons pour la main droite" (p. 23).

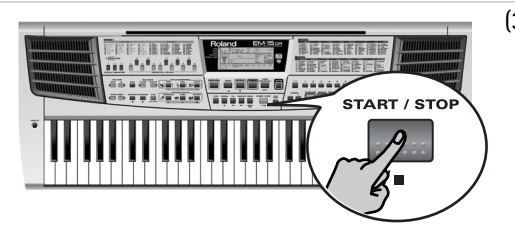

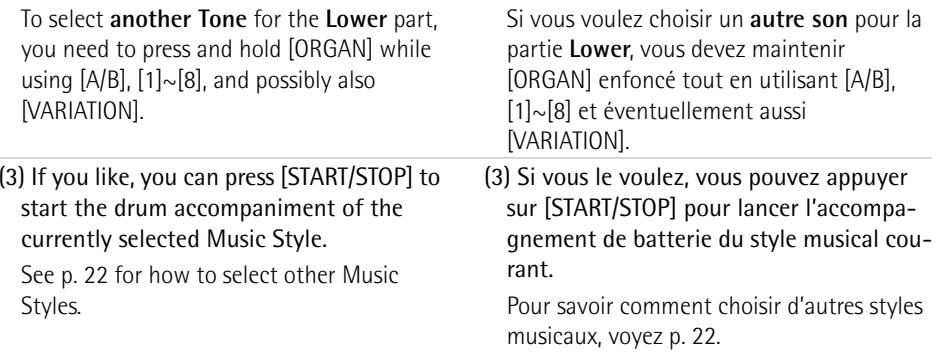

## **8. Playing one sound (Piano)**

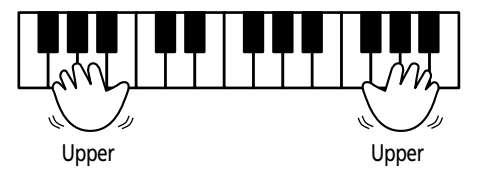

**PIANO** 

, . . . . . . . . . .

## Here is how to play one sound via the entire keyboard. This mode is automatically selected when you switch on the EM-15 OR. As it was mainly meant to use the EM-15 OR like a digital piano, this mode is called "PIANO".

## (1) Press the [PIANO] button.

The [ORGAN], [ARRANGER], or [M.DRUMS] icon in the center of the display (depending on which one was displayed) disappears. See "Selecting sounds for the right hand" (p. 23) for selecting a different sound.

## **Using the metronome**

You can switch on the metronome when practising a new song.

- (1) Press the [METRONOME] button.
- The  $\mathbf{\hat{X}}$  icon appears in the display and you hear the metronome sound.
- (2) Press and hold [METRONOME] to select the "Metro TS" function.
- (3) Use the TEMPO [–][+] buttons (that now function as "DATA" buttons (notice the "VALUE" message in the display) to set another time signature.

The possibilities are: 1/4, 2/4, 3/4, 4/4, 5/4, 6/4, 6/8, 9/8.

(4) Press [SONG], [STYLE], [TONE], or [USER PROGRAM] to leave this function.

## **8. Jeu avec un son (Piano)**

Voici comment jouer un seul et même son sur tout le clavier. Ce mode est automatiquement choisi quand vous mettez l'EM-15 OR sous tension.

Vu que ce mode a été conçu avant tout pour utiliser l'EM-15 OR comme un piano numérique, il s'appelle "PIANO".

(1) Appuyez sur le bouton [PIANO]. L'icône [ORGAN], [ARRANGER] ou [M.DRUMS] disparaît du centre de l'écran (selon l'icône affichée). Voyez "Choix des sons pour la main droite" (p. 23) pour savoir comment choisir un autre son.

## **Utilisation du métronome**

Si vous le voulez, vous pouvez activer le métronome quand vous répétez un morceau. (1) Appuyez sur le bouton [METRONOME].

- L'icône  $\frac{N}{M}$  s'affiche à l'écran et le son du métronome retentit.
- (2) Maintenez [METRONOME] enfoncé pour choisir la fonction "Metro TS".
- (3) Utilisez les boutons TEMPO [–][+] (qui font maintenant office de boutons "DATA"; notez l'indication "VALUE" à l'écran) pour choisir une autre armure de temps.

Voici les possibilités: 1/4, 2/4, 3/4, 4/4, 5/4, 6/4, 6/8, 9/8.

(4) Appuyez sur [SONG], [STYLE], [TONE] ou [USER PROGRAM] pour quitter cette fonction.

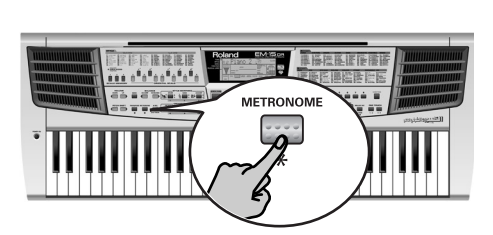

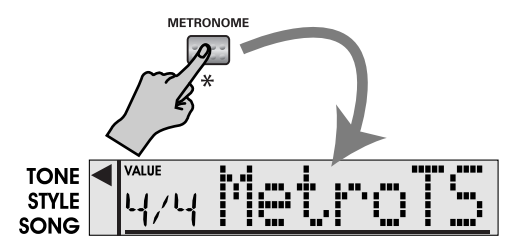

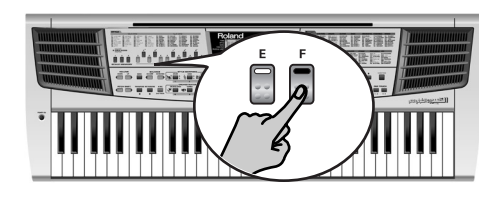

## **Using oriental tunings**

Your EM-15 OR allows you to change the tuning of the keys, which then applies to all notes of the same name. Here's an example: If you press the ORIENTAL SCALE [Bb]  $\bm{b}$ utton (indicator lights), that note's tuning is lowered by a quarter tone (–50 cents). This setting applies to all B-flat keys on the keyboard.

## **Tuning individual notes a quarter tone down**

- (1) Press a note-name button to tune the corresponding notes a quarter tone down (the button's indicator must light).
- (2) If you also want to tune down other notes, press the corresponding button(s). If you pressed the wrong button (indicator lights), press it again so that its indicator goes dark again. The pitch of the corresponding notes returns to normal.

## **Utilisation d'accords orientaux**

Votre EM-15 OR permet de modifier l'accord des touches, ce qui est alors répercuté sur toutes les notes du même nom. Voici un exemple: en appuyant sur le bouton ORIENTAL SCALE [Bb] (son témoin s'allume), vous diminuez la hauteur de cette note d'un quart de ton (–50 cents). Ce réglage s'applique alors à toutes les touches Si-bémol du clavier.

## **Abaisser la hauteur de certaines notes d'un quart de ton**

- (1) Appuyez sur un bouton de note pour dominuer la hauteur des touches du même nom d'un quart de ton (le témoin du bouton s'allume).
- (2) Pour aussi diminuer la hauteur d'autres notes, appuyez sur les boutons correspondants.

Si vous vous êtes trompé de bouton, pressez-le à nouveau pour que son témoin <sup>s</sup>'éteigne. La hauteur des notes en question retourne alors à la valeur normale.

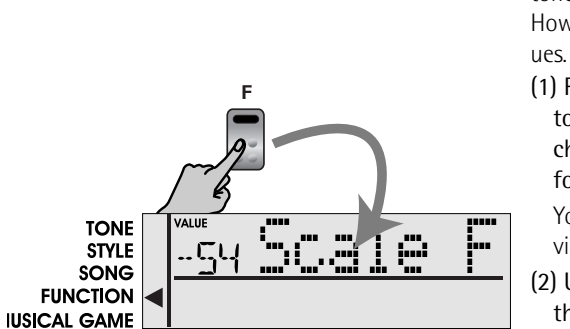

### **Using other tuning values**

Pressing an ORIENTAL SCALE button toggles between the western tuning of the corresponding notes and a setting that is a quarter tone below western tuning (–50 cents). However, you can also select other tuning val-

(1) Press and hold the ORIENTAL SCALE button of the note whose tuning you wish to change until the display reads Scale, followed by the note name.

You can also select this page and parameter via the Function menu. See p. 55.

(2) Use the TEMPO  $[-1] +$ ] buttons to modify the tuning of the selected note. Setting range: –64~63 cents. **Note:** To return to the default value ("–50"), simultaneously press TEMPO [–][+].

(3) To leave the Function mode, press [SONG], [TONE], [STYLE], or [USER PRO-GRAM].

## **Saving and loading your tunings (Scale Memory)**

After setting the desired tunings, you can save them to one of the three Scale Memories and recall them whenever you need them. Here's what you need to do:

(1) Tune the notes to your liking (see above).

## **Utilisation d'autres valeurs d'accord**

Appuyez sur un bouton ORIENTAL SCALE pour alterner entre l'accord occiental et un réglage se situant un quart de ton en-deçà de cette valeur (–50 cents).

Vous pouvez cependant aussi choisir un autre accord.

(1) Appuyez sur le bouton ORIENTAL SCALE de la notes dont vous souhaitez modifier l'accord pour que l'écran affiche Scale, suivi du nom de cette note.

Vous pouvez aussi sélectionner cette page et ce paramètre via le menu Function. Voyez p. 55.

(2) Utilisez les boutons TEMPO [–][+] pour modifier l'accord de la note choisie.

Plage de réglage: –64~63 cents. **Remarque:** Pour retourner à la valeur par défaut ("–50") appuyez simultanément sur TEMPO [–][+]. (3) Appuyez sur [SONG], [TONE], [STYLE] ou

[USER PROGRAM] pour quitter le mode Function.

## **Sauvegarder/charger vos réglages d'accord (Scale Memory)**

Après avoir réglé les accords souhaités, vous pouvez les sauvegarder dans l'une des trois mémoires "Scale Memory" pour ensuite les charger quand vous en avez besoin. Voici comment vous y prendre:

(1) Accordez les notes à votre guise (voyez plus haut).

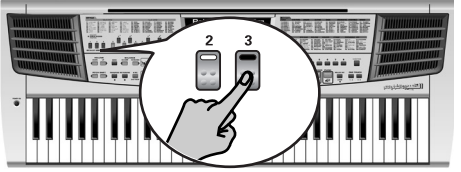

(2) Press and hold the SCALE MEMORY button (1~3) that corresponds to the memory where you wish to save your tuning settings.

(2) Gardez un bouton SCALE MEMORY (1~3) enfoncé pour choisir la mémoire dans laquelle vous souhaitez sauvegarder vos réglages.

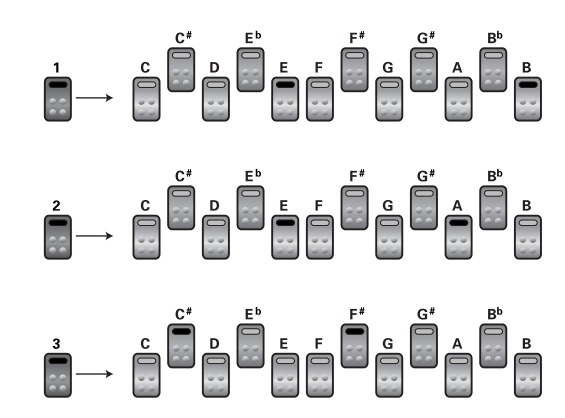

(3) Wait until all three SCALE MEMORY indicators briefly light, and release the button you pressed.

If necessary, you can select another, SCALE MEMORY by briefly pressing the SCALE MEMORY button assigned to the settings you wish to use.

To return to the western tuning, press the SCALE MEMORY button in question again so that its indicator goes dark, and/or switch off all ORIENTAL SCALE buttons whose indicators light. In the second case, the SCALE MEMORY indicator of the last memory you selected starts flashing to signal that the current ORIENTAL SCALE settings no longer correspond to the ones contained in the currently selected memory.

**Note:** When shipped, the EM-15 OR already contains frequently used Scale Memory settings (see left).

**Note:** The Oriental Scale settings are never written to a User Program. Do not forget to save them to a Scale Memory before switching off the EM-15 OR.

**Note:** See also "Scale Tune" (p. 62) for deciding which sections should be affected by the Scale Tune settings..

(3) Attendez jusqu'à ce que les trois témoins SCALE MEMORY s'allument brièvement et relâchez ensuite le bouton sur lequel vous avez appuyé.

En cas de besoin, sélectionnez une autre mémoire en appuyant brièvement sur le bouton SCALE MEMORY qui correspond aux réglages que vous souhaitez charger. Pour retourner à l'accord occidental, appuyez sur le bouton SCALE MEMORY dont le témoin est allumé et/ou appuyez sur tous les boutons ORIENTAL SCALE dont le témoin est allumé. Dans le deuxième cas, le témoin SCALE MEMORY de la dernière mémoire choisie se met à clignoter pour signaler que les réglages ORIENTAL SCALE en vigueur ne correspondent plus à ceux de la mémoire choisie.

**Remarque:** A la livraison, l'EM-15 OR contient déjà les réglages Scale Memory les plus couramment utilisés (voyez l'illustration à gauche).

**Remarque:** Les réglages Oriental Scale ne sont pas sauvegardés dans un programme utilisateur. N'oubliez donc pas de les sauvegarder dans une mémoire Scale Memory avant de mettre le EM-15 OR hors tension.

**Remarque:** Voyez aussi "Scale Tune" (p. 62) pour déterminer quelles sections doivent adopter les réglages Scale Tune.

## **Using the Pitch Shift buttons**

Your EM-15 OR comes with two Pitch Shift buttons that allow you to momentarily raise

 $(\blacktriangleright)$  or lower  $(\blacktriangleleft)$  the pitch of your melody notes. At first (and after initializing your EM-15 OR), these buttons will change the pitch by two semitones ("2"). Here's how to take advantage of the Pitch

Shift buttons:

(1) Play and hold a note with your right hand.

(2) While still holding that note, briefly press PITCH SHIFT  $[ \blacktriangleleft ]$  or  $[ \blacktriangleright ]$ .

(3) Release the Pitch Shift button to return to the normal pitch of the note you are holding.

**Note:** If you like, you can select another interval for the PITCH SHIFT buttons (see p. 62).

## **Utilisation des boutons Pitch Shift**

Votre EM-15 OR est doté de deux boutons Pitch Shift vous permettant d'augmenter  $(\blacktriangleright)$ ou d'abaisser (√) la hauteur des notes de la mélodie. Au départ (et après avoir initialisé l'EM-15 OR), l'intervalle est réglé sur "2" (deux demi-tons).

Voici comment tirer parti des boutons Pitch Shift:

(1) Jouez une note de la main droite et maintenez-la.

- (2) Gardez la touche enfoncée pendant que vous appuyez sur PITCH SHIFT [◀] ou  $[\blacktriangleright]$ .
- (3) Relâchez le bouton Pitch Shift pour retourner à la hauteur normale de la note que vous avez jouée.

**Remarque:** En cas de besoin, vous pouvez choisir un autre intervalle pour les boutons PITCH SHIFT button (voyez p. 62).

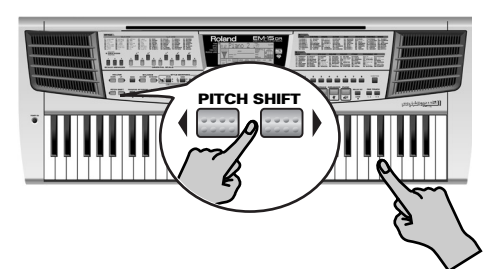

## **9. Drumming on the keyboard**

Here is how to assign drum and percussion sounds to the entire keyboard.

## **9. Jouer de la batterie sur le clavier**

Cette section vous montre comment assigner des sons de batterie et de percussion au clavier entier.

## (1) Press the [M.DRUMS] button.

The [M.DRUMS] icon appears in the display. Play a few notes on the keyboard. This time, every key is assigned to a different sound. With the leftmost key, you can play a bass drum sound (also called "kick"). The white key next to it triggers a snare drum sound, etc. Try it out by pressing several keys, either in succession or simultaneously.

## **Selecting other Drum Sets**

The sounds used in M.Drums mode ("M.Drums" is short for *Manual Drums*) are not produced by *Tones* but rather by a **Drum Set**. Drum Sets are collections of over 90 sounds, each assigned to a different key.

 $\frac{1}{2}$  $\frac{1}{2}$  $\begin{array}{c} \bullet \bullet \bullet \bullet \bullet \end{array}$  $rac{1}{2}$  $\begin{array}{c} 0.0000 \\ 0.0000 \\ 0.0000 \\ \end{array}$  $\begin{array}{c} \bullet\hspace{-0.75mm}&\bullet\hspace{-0.75mm}&\bullet\hspace{-0.75mm}&\bullet\hspace{-0.75mm}\\ \bullet\hspace{-0.75mm}&\bullet\hspace{-0.75mm}&\bullet\hspace{-0.75mm}&\bullet\hspace{-0.75mm}\\ \bullet\hspace{-0.75mm}&\bullet\hspace{-0.75mm}&\bullet\hspace{-0.75mm}&\bullet\hspace{-0.75mm}\\ \bullet\hspace{-0.75mm}&\bullet\hspace{-0.75mm}&\bullet\hspace{-0.75mm}&\bullet\hspace{-0.75mm}\\ \bullet\hspace{-0.75mm}&\bullet\hspace{-0.7$  $rac{1}{2}$ |==================== **Extra 1990 VARIATION** 

dr1 Standard dr2 Room dr3 Power dr4 Electron dr41 TR-808

> (1) Press a number  $[1]~[8]$  button to select the desired Drum Set.

As you see, there are 10 Drum Sets, while there are only 8 numeric buttons. To select the "TR-808" Drum Set, you need to proceed as follows:

• First press the **[4]** button to select the "Electron" Drum Set. Then press the **[VARIATION]** button.

A small "1" appears to the right of the Drum Set number, while the name changes to "TR-808".

## (1) Appuyez sur le bouton [M.DRUMS].

L'icône [M.DRUMS] s'affiche à l'écran. Jouez quelques notes sur le clavier. Cette fois, un son différent est affecté à chaque touche. La dernière touche à gauche pilote un son de grosse caisse (alias le "kick"). La touche blanche juste à côté pilote un son de caisse claire, etc. Essayez de jouer un rythme de batterie en enfonçant simultanément ou tour à tour plusieurs touches.

## **Choix d'un autre Drum Set**

Les sons utilisés en mode M.Drums ("M.Drums" est l'abréviation de *Manual Drums*) ne sont pas produits sur base de *Tones* (c.-à-d. de sons) mais font partie d'un **Drum Set**. Les Drum Sets sont des ensembles comprenant plus de 90 sons affectés chacun à une touche du clavier.

- (1) Appuyez sur un bouton numérique [1]~[8] pour choisir le Drum Set voulu. Comme vous le voyez, il existe 10 Drum Sets, tandis que l'instrument comporte seulement 8 boutons numériques. Voici comment faire pour choisir le Drum Set "TR-808":
- Appuyez d'abord sur le bouton **[4]** pour choisir le Drum Set "Electron". Appuyez ensuite sur le bouton **[VARIATION]**. Un petit "1" apparaît à droite du numéro de Drum Set et le nom change en "TR-808".

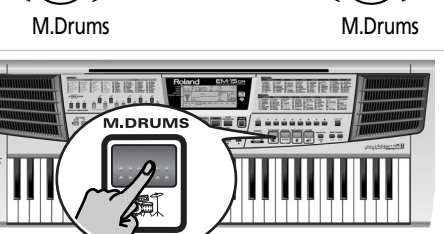

dr5 Jazz dr6 Brush dr7 Orchestra dr71Oriental dr8 SFX

**THERRIFRIGHT IN** 

**31**

## **10. Recording your music 10. Enregistrer votre jeu**

Your EM-15 OR contains a 2-track Recorder you can use for recording your own songs. Feel free to use the Arranger to add an accompaniment to the melodies you record. This functionality is actually the main reason why the Recorder provides **two tracks**: the first is used to record the accompaniment or Lower part, while track 2 (or **2nd Track**, as it is called) allows you to record the melody, etc. Here, we will show you how to record your melody and the Arranger accompaniment.

(1) Press the [ARRANGER] button.

The [ARRANGER] icon is displayed in the center of the display. You can now use your left hand for transposing the Arranger's key in realtime.

Recorder d'enregistreur 2 pistes que vous pouvez exploiter pour enregistrer vos propres morceaux. Vous pouvez aussi utiliser l'Arranger pour ajouter un accompagnement à la mélodie enregistrée. Cette option explique pourquoi la fonction Recorder comporte **deux pistes**: la piste 1 pour l'accompagnement ou la partie Lower et la piste 2 (**2nd Track**) pour enregistrer la mélodie, etc. Voyons à présent comment enregistrer votre mélodie et l'accompagnement de l'Arranger. (1) Appuyez sur le bouton [ARRANGER]. L'icône [ARRANGER] s'affiche au centre de

Votre EM-15 OR comporte une fonction

l'écran. Vous pouvez à présent transposer la tonalité de l'Arranger en temps réel avec votre main gauche.

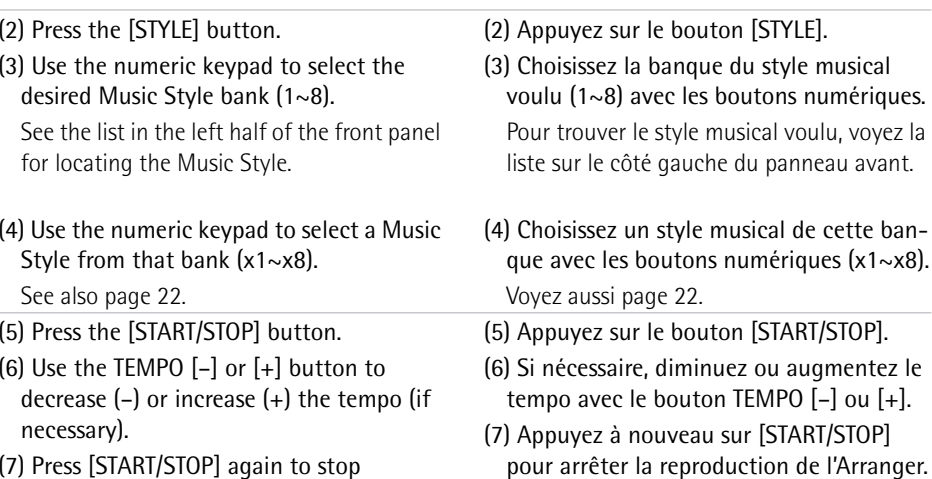

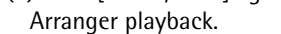

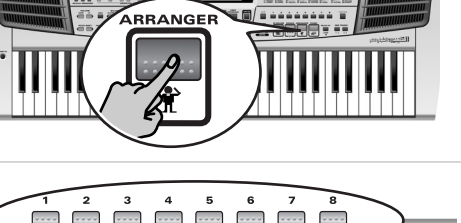

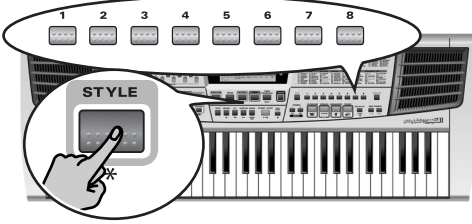

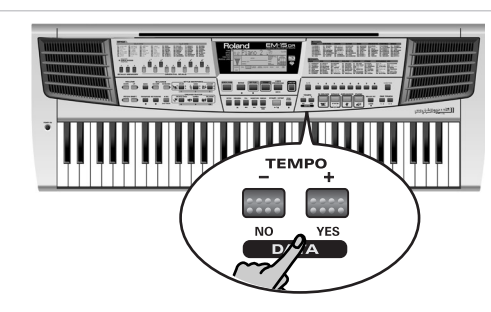

**TONE** 

**FREERRIKE** 45 a 475 54 14 1

in y y gla

**Thursday** 

 $d = \epsilon M$ 

 $\bullet$  REC

2nd TRACK

 $A/B$ 

**FBREEFER** 

**VALUE DE STATE** 

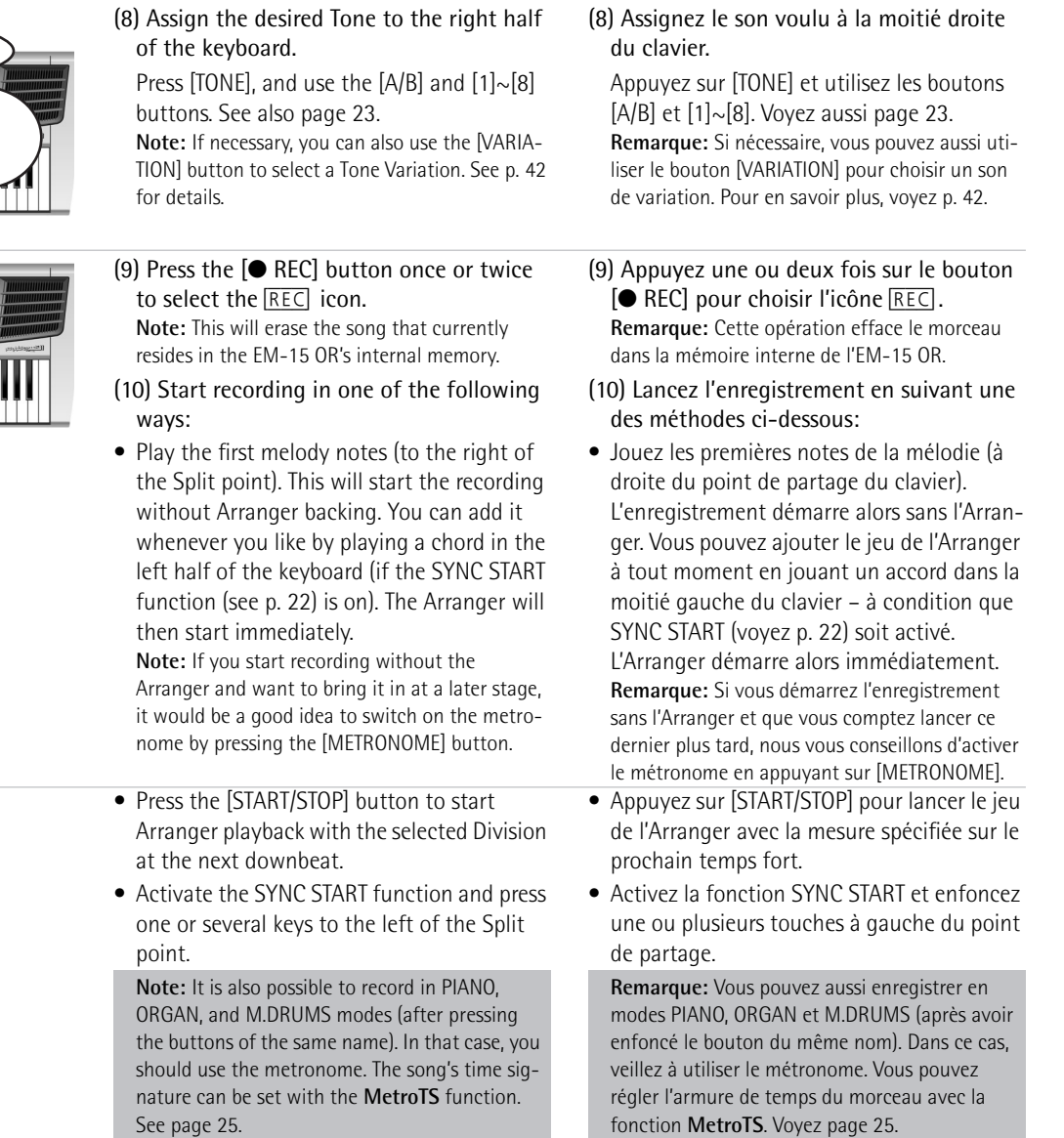

EM-15 OR

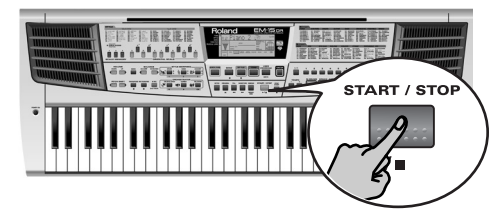

- (11) Stop recording in one of the following ways:
- Press [START/STOP].
- Press the [ENDING] button to start the Ending phrase. As soon as it ends, recording stops.

The [STYLE] (upper right corner), [INTRO],

- (11) Arrêtez l'enregistrement en suivant une des méthodes ci-dessous:
- Appuyez sur [START/STOP].
- Appuyez sur le bouton [ENDING] pour lancer la phrase de finale. L'enregistrement <sup>s</sup>'arrête dès que la finale se termine.

## **Ecoute de votre morceau**

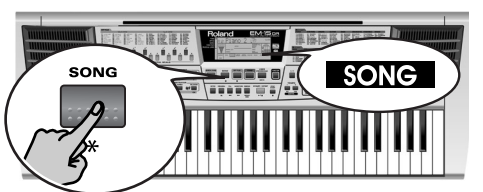

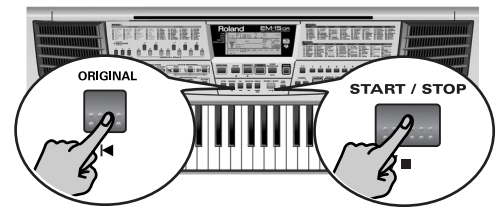

[ORIGINAL], etc. (center), icons are now deactivated, while the **PLAY**■, REC●, etc., icons are used. The arrow  $(\blacktriangleleft)$  appears next to the "SONG" entry in the left column.

**Listening to your song** (1) Press the [SONG] button.

- (2) Press [ORIGINAL  $|\blacktriangleleft|$  to return to the beginning of the song.
- (3) Press [START/STOP] to start playback.
- The  $\sqrt{PLAY}$  icon is surrounded by a box to indicate that playback is running.
- (4) Press [START/STOP] once again to stop playback.

## **Second recording pass**

Suppose that you are happy with the accompaniment but would like to redo the melody (or that you left out melody the first time around). The EM-15 OR allows you to do just that – and best of all: you only need to play the melody again because the accompaniment resides on a separate track!

(1) Press the [ORIGINAL  $|\blacktriangleleft|$  button to return to the beginning of your song ("Reset" function).

(1) Appuyez sur le bouton [SONG]. Les icônes **[STYLE]** (coin supérieur droit), [INTRO], [ORIGINAL], etc. (centre) sont à présent désactivées, tandis que les icônes [PLAY®], [REC∏], etc. sont utilisées. La flèche (◀) s'affiche en face de "SONG" dans la colonne de gauche. (2) Appuyez sur [ORIGINAL  $\blacktriangleleft$ ] pour retourner au début du morceau.

(3) Appuyez sur [START/STOP] pour lancer la reproduction.

L'icône [PLAY®] est entourée d'un cadre indiquant que la reproduction est en cours.

(4) Appuyez à nouveau sur [START/STOP] pour arrêter la reproduction.

## **Deuxième enregistrement**

Supposons que vous soyez content de votre accompagnement mais que vous souhaitiez rejouer la mélodie (ou que vous n'ayez pas joué la mélodie lors du premier enregistrement). Pas de problème avec l' EM-15 OR – il vous suffit de rejouer la mélodie car en effet l'accompagnement se trouve dans une piste séparée!

(1) Appuyez sur le bouton  $[ORIGINAL \mid \blacktriangleleft]$ pour retourner au début de votre morceau (fonction "Reset").

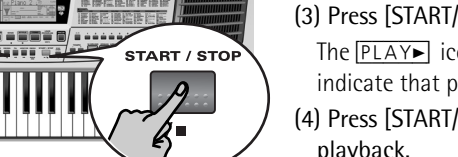

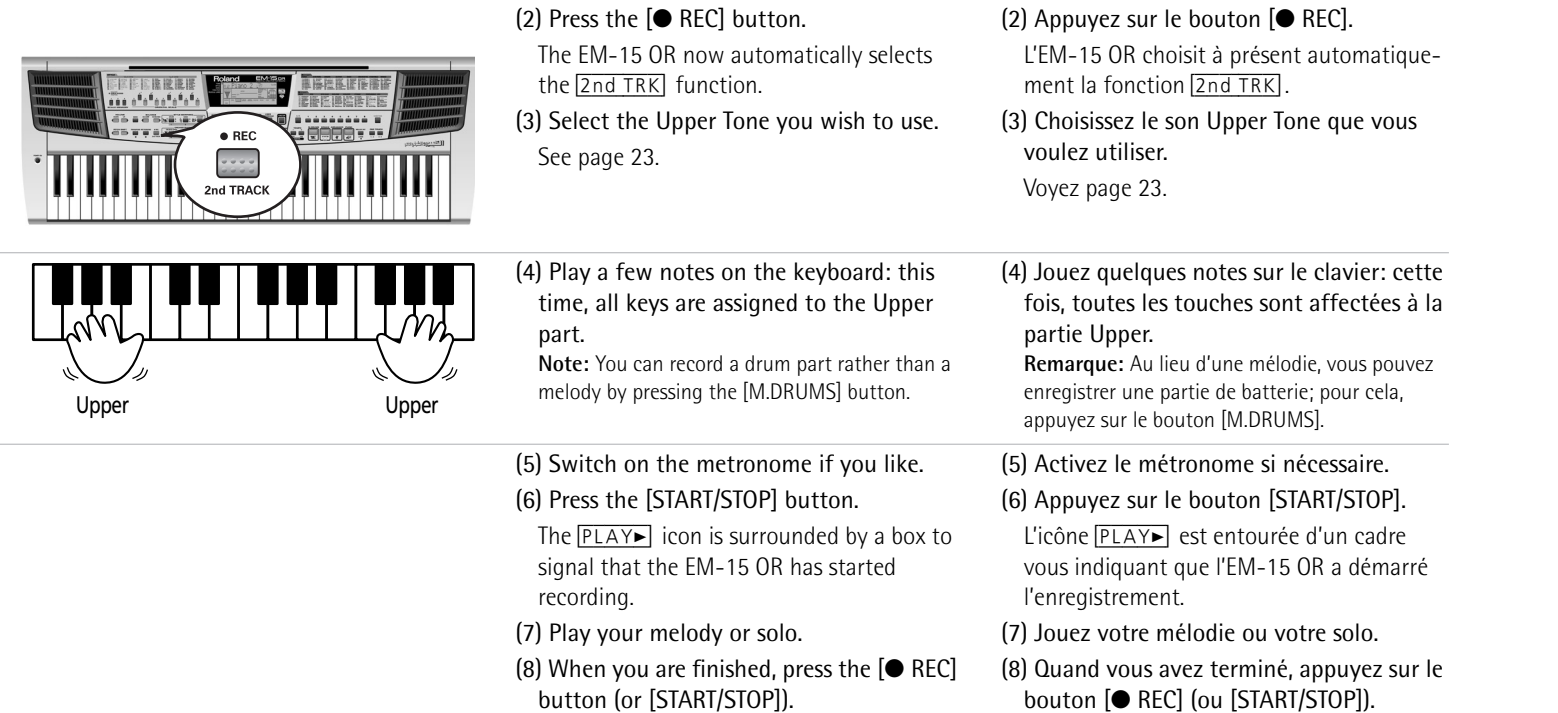

**Note:** See p. 46 and following for details about

the 2nd Track function.

bouton [● REC] (ou [START/STOP]). **Remarque:** Pour en savoir plus sur la fonction 2nd Track, voyez p. 46 et les pages suivantes.

EM-15 OR

## **11. Additional Music Style functions**

Apart from the basic Music Style functions covered on page 20 and following, your EM-15 OR also provides the following functions.

The following are only available after pressing the [ARRANGER] button (the [ARRANGER] icon must be displayed).

## **11. Fonctions Music Style supplémentaires**

Outre les fonctions Music Style élémentaires décrites à la page 20 et aux pages suivantes, votre EM-15 OR propose les fonctions décrites ci-dessous.

Ces fonctions ne sont disponibles que si vous appuyez sur le bouton [ARRANGER] (l'icône [ARRANGER] doit être affichée).

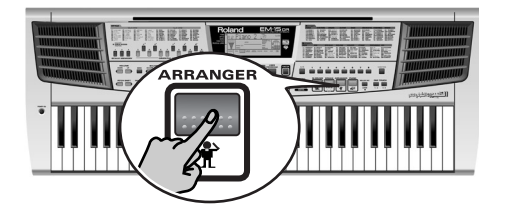

## **One Touch**

The One Touch function automates quite a few tasks:

## The Arranger selects the preset Style tempo.

Suitable Reverb and Chorus settings.

The EM-15 OR selects Tones for the Upper 1 and Upper 2 parts that are is suitable for the selected Style (eight different possibilities, according to the selected One Touch memory).

There are **4 One Touch memories** per Style with different settings for the above parameters. Here is how to select one:

- (1) Select the desired Music Style.
- (2) Press the ONE TOUCH [1–2] or [3–4] button. The number field in the upper left corner reads "OT", followed by the number of the selected One Touch memory.
- (3) Press the same ONE TOUCH button again if you need "OT2" (1–2) or "OT4" (3–4).

One Touch is switched off every time you select a new Music Style, so you need to repeat the above steps.

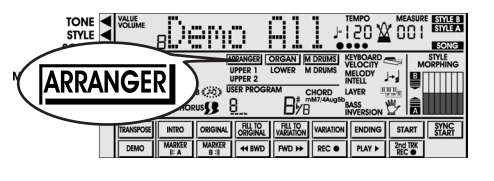

## **One Touch**

La fonction One Touch automatise plusieurs tâches:

L'Arranger choisit le tempo préprogrammé du style musical.

Les effets Reverb et Chorus adoptent des réglages ad hoc.

L'EM-15 OR choisit des sons pour les parties Upper 1 et Upper 2 appropriés au style en vigueur (huit possibilités différentes selon la mémoire One Touch choisie).

Chaque style comporte **4 mémoires One Touch** offrant des réglages différents pour les paramètres ci-dessus. Voici comment choisir une de ces mémoires:

- (1) Sélectionnez le style musical (Music Style) voulu.
- (2) Appuyez sur le bouton ONE TOUCH [1–2] ou [3–4]. La plage numérique dans le coin supérieur gauche de l'écran indique "OT", suivi du numéro de la mémoire One Touch choisie.
- (3) Appuyez à nouveau sur le même bouton ONE TOUCH pour choisir "OT2" (1–2) ou "OT4" (3–4). La fonction One Touch est désactivée chaque fois que vous choisissez un autre style musical; vous ne devez donc pas répéter les étapes ci-dessus.

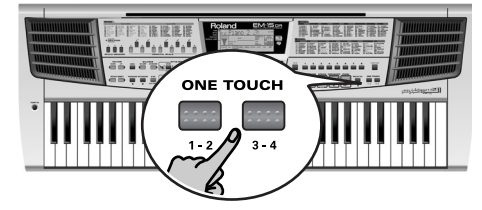

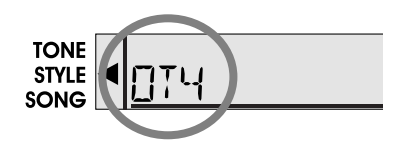

## **Melody Intelligence (INT)**

The Melody Intelligence function adds a second voice (harmony notes) to the melodies you play with your right hand.

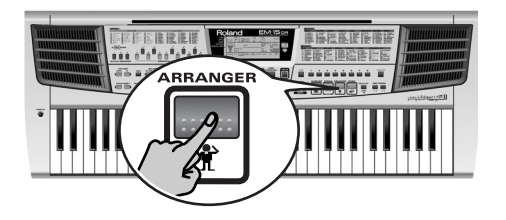

## **Melody Intelligence (INT)**

Melody Intelligence est une fonction qui ajoute une deuxième voix (des notes d'harmonie) aux mélodies que vous jouez de la main droite.

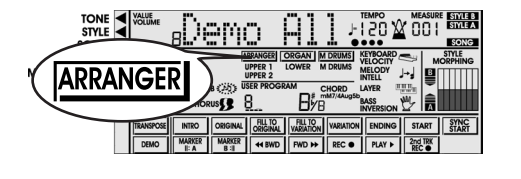

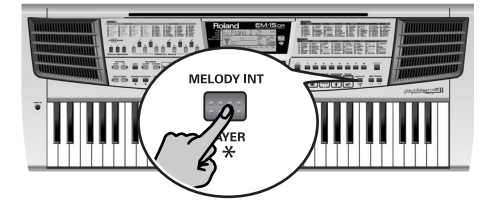

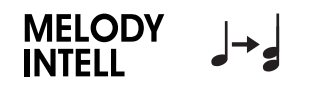

In fact, MELODY INT uses both halves of the keyboard to determine which notes to play:

It looks at the melody notes in the right half; and...

It analyzes the chords you play in the left half to see which notes it must add to your melody.

Press the [MELODY INT] button so that the corresponding icon (see rightmost illustration) appears in the display.

## **Changing the MELODY INT Tone**

The EM-15 OR automatically assigns a Tone (sound) to the harmony voice. This voice is played by a part called **UPPER 2**.

Here is how to assign a different Tone to UPPER 2:

- (1) Press and hold the [MELODY INT] button until the [UPPER2] icon starts flashing.
- (2) Keep holding [MELODY INT] while using  $[A/B]$ ,  $[1] \sim [8]$ and possibly also [VARIATION] to select another Tone for the Upper 2 part.

See also "Selecting sounds for the right hand" (p. 23).

(3) Release the [MELODY INT] button.

En fait, la fonction MELODY INT se base sur les deux moitiés du clavier pour déterminer les notes à jouer:

Elle examine les notes de la mélodie dans la moitié droite et…

Elle analyse les accords que vous jouez dans la moitié gauche pour déterminer quelles notes elle doit ajouter à votre mélodie.

Appuyez sur le bouton [MELODY INT] de sorte que l'icône correspondante (voyez la dernière illustration à droite) s'affiche à l'écran.

## **Changer le son MELODY INT**

L'EM-15 OR assigne automatiquement un son ("Tone") à la voix d'harmonie. Cette voix est prise en charge par une partie appelée **UPPER 2**.

Voici comment affecter un autre son à la partie UPPER 2:

- (1) Appuyez sur le bouton [MELODY INT] et tenez-le enfoncé jusqu'à ce que l'icône [UPPER2] se mette à clignoter.
- (2) Gardez le bouton [MELODY INT] enfoncé tout en affectant un autre son à la partie Upper 2 avec [A/B], [1]~[8] et éventuellement avec [VARIATION].
- Voyez aussi "Choix des sons pour la main droite" (p. 23).
- (3) Relâchez le bouton [MELODY INT].
## **Orchestrator**

The Orchestrator function allows you to vary the accompaniment patterns played by the Arranger. You can leave out parts, thin out the drum part, or even use a totally different accompaniment – in realtime (i.e. while you are playing).

## **Orchestrator**

La fonction Orchestrator sert à varier les motifs d'accompagnement joués par l'Arranger. Vous pouvez omettre des parties, élaguer la partie de batterie ou même utiliser un tout autre accompagnement – en temps réel (c.-à-d. pendant que vous jouez).

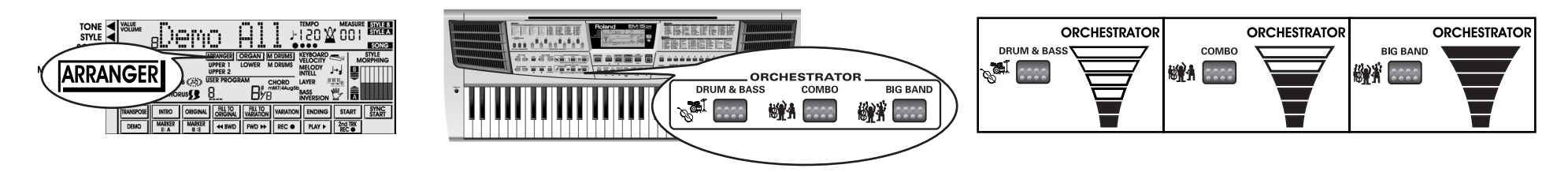

- (1) Select the Music Style you wish to use for playing. See page 22.
- (2) Press one of the following buttons to select the desired level of musical "complexity":

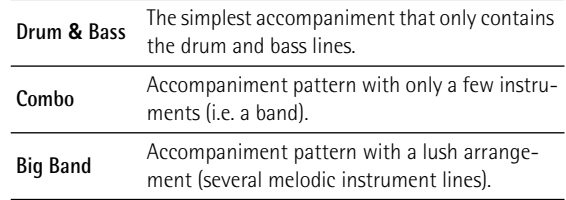

**Note:** Immediately after switching on the EM-15 OR, the Orchestrator selects the "BIG BAND" level.

**Note:** The effect of these three levels also depends on whether the [VARIATION] or [ORIGINAL] button was pressed. In effect, the combination of the [ORIGINAL]/[VARIATION] and [DRUM & BASS]/[COMBO]/BIG BAND] buttons provides 12 accompaniment patterns per Music Style.

The last selection you make can be saved to a User Program. See p. 64.

- (1) Choisissez un style musical adapté à votre jeu. Voyez page 22.
- (2) Appuyez sur un des boutons suivants pour choisir le degré souhaité de "sophistication" musicale:

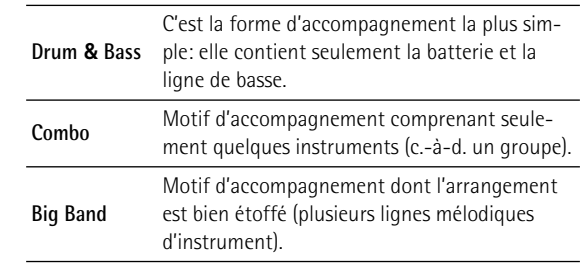

**Remarque:** A la mise sous tension, l'EM-15 OR choisit le niveau "BIG BAND".

**Remarque:** L'effet de ces trois niveaux varie aussi selon que vous avez enfoncé ou non le bouton [VARIATION] ou [ORIGI-NAL]. La combinaison des boutons [ORIGINAL]/[VARIATION] et [DRUM & BASS]/[COMBO]/BIG BAND] offre en réalité 12 motifs d'accompagnement par style musical.

Vous pouvez mémoriser la dernière sélection effectuée dans un programme utilisateur (User). Voyez p. 64.

## **Style Morphing**

Style Morphing allows you to use one or several accompaniment parts of one Music Style and the others of a second Music Style.

Every time you select a Music Style, the EM-15 OR automatically prepares a second Style in the background. The Style you select is called "**STYLE A**" (this is indicated by the STYLE A icon in the upper right corner of the display. The "covert" Style is called "**STYLE B**".

The link between "A" and "B" Styles is preset. This allows the EM-15 OR to automate the selection process and to prepare a suitable "B" Style. Feel free, however, to assign another Music Style to "B" if you want to explore new morphing combinations (see below).

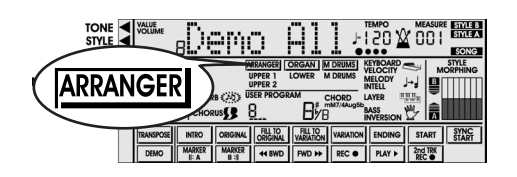

There are three part groups per Style (A or B) that can be morphed:

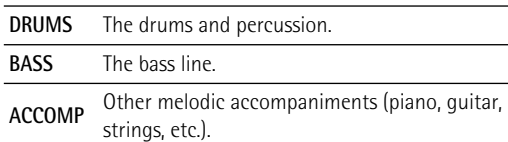

The seven rectangles of the STYLE MORPHING field keep you posted about the Style (A or B) whose drum, bass, and/or accompaniment lines are used. See the rightmost illustration.

- (1) Press the [DRUM A/B] button once to select the drum part of the "other" Style (A or B). Press it again to return to the previous drum part.
- (2) Press the [BASS A/B] button once to select the bass part of the "other" Style (A or B).

## **Style Morphing**

Style Morphing vous permet de combiner une ou plusieurs parties d'accompagnement d'un style musical avec d'autres parties d'un deuxième style musical. Chaque fois que vous choisissez un style musical, l'EM-15 OR prépare automatiquement un deuxième style à l'arrière-plan. Le style que vous choisissez s'appelle "**STYLE A**" (ce qu'indique l'icône STYLE A dans le coin supérieur droit de l'écran). Le style avec lequel vous allez le fusionner s'appelle le "**STYLE B**". Le lien entre les styles "A" et "B" est préprogrammé. C'est grâce à cela que l'EM-15 OR est en mesure d'automatiser la sélection et de proposer un style "B" qui convient bien. Naturellement, vous pouvez affecter un autre style musical à "B" et explorer ainsi d'autres combinaisons de "morphing" (voyez ci-dessous).

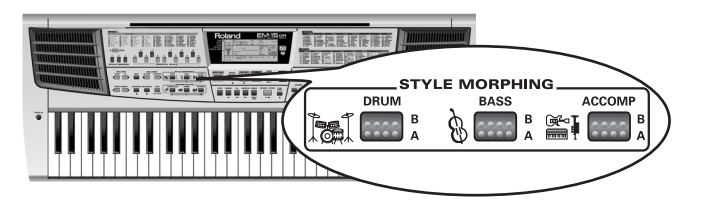

Chaque style (A ou B) permet de "fusionner" trois groupes de parties:

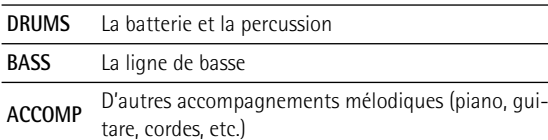

Les sept rectangles de la zone STYLE MORPHING vous informent sur le style (A ou B) dont la batterie, la basse et/ ou les lignes d'accompagnement sont utilisées. Voyez la dernière illustration à droite.

- (1) Appuyez une fois sur le bouton [DRUM A/B] pour choisir la partie de batterie de "l'autre style" (A ou B). Enfoncez-le à nouveau pour retourner à la partie de batterie précédente.
- (2) Appuyez une fois sur le bouton [BASS A/B] pour choisir la partie de basse de "l'autre style" (A ou B).

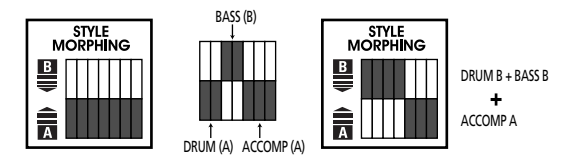

Press it again to return to the previous bass part.

(3) Press the [ACCOMP A/B] button once to select the melodic parts of the "other" Style (A or B). Press it again to return to the previous accompaniment parts.

#### **Selecting another "B" Style**

As stated earlier, the "B" Style is prepared automatically whenever you select an "A" Style, so that the Style Morphing function is ready whenever you are.

If you do not agree with this preset selection (or want to experiment with other Styles), **hold down** the **[STYLE]** button and select the desired "B" Style using the **[1]~[8]** keypad. This selection will also be written to a User Program.

**Note:** The **Intro** and **Ending** patterns of **Style A** will be used in their original state for all Style Morphing combinations except the one where all parts are played by Style B (i.e. when only the upper-row rectangles are dark).

**Note:** You can also morph between Styles that use different time signatures.

**Note:** When you select a new Music Style with the numeric keypad, the Style Morphing function is reset to the "Style A only" status. The Style Morphing setting can, however, be written to a User Program. See p. 64.

Enfoncez-le à nouveau pour retourner à la partie de basse précédente.

(3) Appuyez une fois sur le bouton [ACCOMP A/B] pour choisir les parties mélodiques de "l'autre style" (A ou B).

Enfoncez-le à nouveau pour retourner aux parties d'accompagnement précédentes.

#### **Choix d'un autre style "B"**

Comme nous l'avons vu, le style "B" est automatiquement préparé quand vous choisissez un style "A"; la fonction Style Morphing est donc toujours prête à l'emploi. Si la sélection automatique ne vous satisfait pas (ou si vous souhaitez expérimenter d'autres styles), **maintenez enfoncé** le bouton **[STYLE]** et choisissez le style "B" voulu avec le pavé numérique **[1]~[8]**. Ce choix est aussi mémorisé dans un programme utilisateur.

**Remarque:** Les motifs **Intro** et **Ending** du **Style A** seront utilisés tels quels pour toutes les combinaisons Style Morphing sauf celle où toutes les parties sont jouées par le Style B (c.-à-d. quand seuls les rectangles de la rangée supérieure sont éteints). **Remarque:** Vous pouvez aussi "morpher" entre des styles musicaux dotés d'armures de temps différentes.

**Remarque:** Quand vous choisissez un nouveau style musical avec le pavé numérique, la fonction Style Morphing est initialisée au statut "Style A uniquement". Vous pouvez cependant mémoriser le réglage Style Morphing dans un programme utilisateur. Voyez p. 64.

#### **Additional Music Style functions**

Here are yet other functions related to Music Styles. These can be set via the FUNCTION menu, or are covered elsewhere:

- Bass Inversion (see p. 60)
- Balance between the Keyboard parts and the Music Style parts (see p. 43)
- Volume of certain Music Style parts (see p. 59)
- Arranger split point (see p. 61)
- Hold function for the Arranger notes (see p. 59).
- BPM Lock: canceling automatic tempo changes when another Music Style is selected (see p. 62).

#### **Autres fonctions des styles musicaux**

Vous disposez encore d'autres fonctions liées aux styles musicaux. Vous pouvez les régler avec le menu FUNCTION, ou elles sont décrites autre part:

- Bass Inversion (voyez p. 60)
- Balance entre les parties Keyboard et les parties Music Style (voyez p. 43)
- Volume de certaines parties Music Style (voyez p. 59)
- Point de partage de l'Arranger (voyez p. 61)
- Fonction Hold pour les notes de l'Arranger (voyez p. 59).
- BPM Lock: annulation du réglage automatique du tempo lors du choix d'un autre style musical (voyez p. 62).

# **12. More Keyboard part functions**

## **Using two Upper parts (Layer)**

The EM-15 OR's Upper 1 part is assigned to the right half of the keyboard (in ARRANGER and ORGAN modes) or to the entire keyboard (PIANO mode). In all modes except M.DRUMS, you can add a second part (Upper 2) to Upper 1 by activating the LAYER function. This allows you to play two sounds simultaneously (piano and strings, for example).

# **12. Autres fonctions de parties Keyboard**

# **Utiliser deux parties Upper (Layer)**

La partie Upper 1 de l'EM-15 OR est assignée à la moitié droite du clavier (en modes ARRANGER et ORGAN) ou au clavier entier (en mode PIANO).

Tous les modes sauf M.DRUMS permettent d'ajouter une deuxième partie (Upper 2) à Upper 1 en activant la fonction LAYER. Cela vous permet de jouer simultanément deux sons superposés (piano et cordes, par exemple).

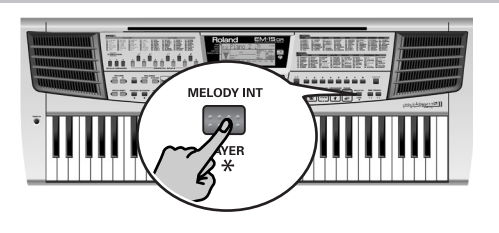

**LAYER** 

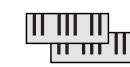

(1) To use both Upper 1 and Upper 2, press the [MELODY INT] button once or twice until the Layer icon (see right illustration) appears in the display. The Layer icon tells you that the Upper 2 part is now added to Upper 1. Every solo/melody note you play will be sounded by two Tones. **Note:** The Layer function is not available when you activate the

Melody Intelligence function (see p. 36).

(2) Press [MELODY INT] again to switch de Layer function off again.

**Note:** By doing so, you may activate the Melody Intelligence function. If that is not what you want, press [MELODY INT] again (so that neither the MELODY INTELL nor the LAYER icon is displayed).

(1) Pour utiliser simultanément les parties Upper 1 et Upper 2, appuyez une fois ou deux sur le bouton [MELODY INT] jusqu'à ce que l'icône Layer (voyez l'illustration de droite) s'affiche à l'écran. L'icône Layer vous indique que la partie Upper 2 est à présent superposée à Upper 1. Chaque note de votre solo/ mélodie déclenche donc deux sons. **Remarque:** La fonction Layer n'est pas disponible quand vous

avez activé la fonction Melody Intelligence (voyez p. 36).

(2) Appuyez à nouveau sur [MELODY INT] pour couper la fonction Layer.

**Remarque:** Ce faisant, vous pourriez activer la fonction Melody Intelligence. Si c'est le cas et que cela ne vous arrange pas, appuyez à nouveau sur [MELODY INT] (de sorte que ni l'icône MELODY INTELL ni l'icône LAYER ne soit affichée).

## **Selecting Tone Variations**

Tone Variations are alternatives for the Tones you can select with the numeric keypad. The PIANO bank, for instance, contains a grand piano, an upright piano, an electric piano, etc. These are the Tones. If you also want to specify the *kind* of grand piano (mellow, bright, stereo/ mono), you need to turn to the Variations (i.e. "Tone subcategories").

Variations are indicated by means of a smaller number in the upper left corner of the display (see the rightmost illustration).

## **Choix de variations de sons**

Les "Tone Variations" alias "variations de sons" offrent des alternatives aux sons disponibles via le pavé numérique. Par exemple, la banque PIANO comporte un son de piano à queue, de piano droit, de piano électrique, etc. Il s'agit là des sons. Si maintenant vous voulez préciser le *type* de piano à queue (doux, brillant, stéréo/mono), vous devez pour cela faire appel aux Variations (c.-à-d. aux "souscatégories de sons").

Les variations sont repérées pas un plus petit numéro affiché dans le coin supérieur gauche de l'écran (voyez la dernière illustration à droite).

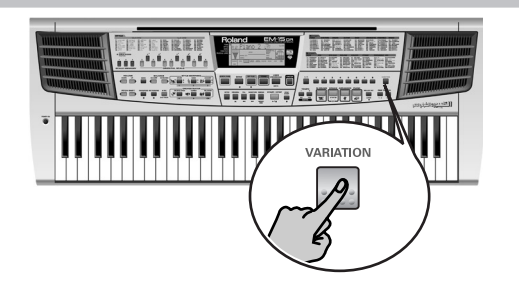

- (1) Press the [TONE] button.
- (2) Select the desired Tone with  $[A/B]$  and  $[1] \sim [8]$  (see p. 23).

Be sure to select a Tone memory with an arrow  $(\blacktriangleright)$  in the Tone list on the front panel (the black names in the above illustration).

(3) Press the [VARIATION/DISK USER] button to step through the available Variations.

See the Tone list on page 79. The number of Variations depends on the Tone you select. Whenever the Variation entry in the address field is empty, the "main" Tone (called *Capital*) is selected.

**Note:** You can also select Variations by holding down [VARIA-TION] while you press a number button.

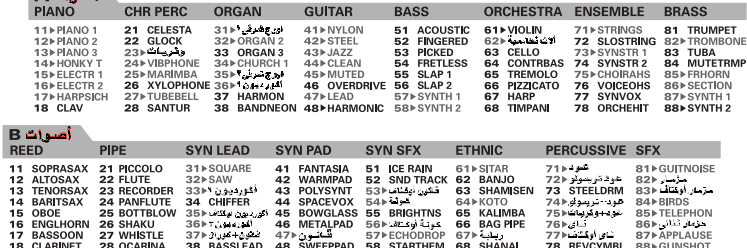

(1) Appuyez sur le bouton [TONE].

**Adjust** 

(2) Choisissez le son voulu avec  $[A/B]$  et  $[1] \sim [8]$  (voyez p. 23).

Veillez à choisir une mémoire de son avec la flèche  $(\blacktriangleright)$ dans la liste de Tones sur le panneau avant de l'instrument (les noms en noir dans l'illustration ci-dessus).

(3) Appuyez sur le bouton [VARIATION/DISK USER] pour passer en revue les variations de sons disponibles. Voyez la liste de sons à la page 79. Le nombre de variations dépend du Tone choisi. Si la zone d'écran des variations est vide, c'est que le son "principal" (appelé *Capital*) est choisi.

**Remarque:** Vous pouvez aussi choisir les variations en maintenant [VARIATION] enfoncé tout en appuyant sur le pavé numérique.

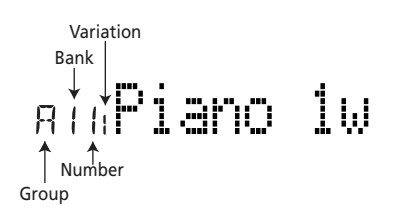

## **Balance**

The BALANCE [◀ACCOMP] and [KEYBOARD▶] buttons allow you to change the volume balance between the Arranger (or Song) parts and the Keyboard parts (the ones you can play yourself).

## **Balance**

Les boutons BALANCE [◀ACCOMP] et [KEYBOARD▶] permettent de changer la balance de volume entre les parties Arranger (ou parties du morceau) et les parties Keyboard (à savoir celles que vous jouez vous-même).

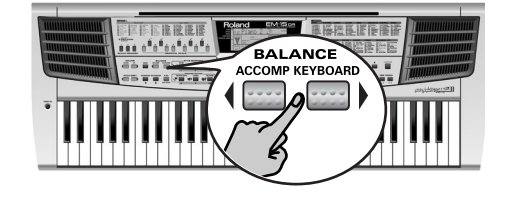

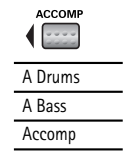

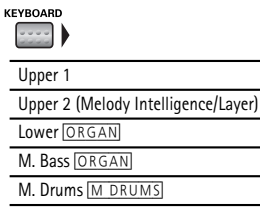

- (1) Press BALANCE [√ACCOMP] if the Arranger (or Song parts) are too soft.
- (2) Press BALANCE [KEYBOARD®] if you think your solo playing should be louder. Not all Keyboard parts shown above are available at all times. Note also that this function does not allow you to set the balance between the Lower and M.Bass parts (left) and the Upper 1/2 parts (right) in ORGAN mode.

**Note:** See p. 58 for setting the volume of individual parts.

- (1) Appuyez sur le bouton BALANCE [√ACCOMP] si le son de l'Arranger (ou des parties du morceau) est trop bas.
- (2) Appuyez sur BALANCE [KEYBOARD®] si vous souhaitez augmenter le niveau de votre jeu solo. Toutes les parties Keyboard ci-dessus ne sont pas toujours disponibles. De plus, Balance ne permet pas de régler la balance entre les parties Lower et M.Bass (gauche) ni les parties Upper 1/2 (droite) en mode ORGAN. **Remarque:** Pour en savoir plus sur le réglage de volume des parties individuelles, voyez p. 58.

## **Transpose**

The Transpose function changes the pitch of the notes and chords you play (similar to the Oriental Scale function but based on musical keys rather than individual note pitches). Instead of figuring out what other keys you need to press to accommodate the singer or an instrumentalist, you can set the required Transpose value and go on playing the song the way you practised it while sounding in a different key. See the example below.

## **Transpose**

No transposition (C major) Pas de transposition (Do majeur)

La fonction Transpose change la hauteur des notes et des accords joués (ce qui ressemble à la fonction Oriental Scale, tout en reposant sur des tonalités plutôt que des hauteurs de notes). Si jamais vous devez changer de tonalité pour un chanteur ou un autre instrument, vous <sup>n</sup>'aurez aucun mal à trouver les notes à jouer: vous définissez simplement la valeur Transpose ad hoc et vous jouez votre morceau comme d'habitude tout en sonnant dans la tonalité spécifiée. Voyez l'exemple ci-dessous.

> TrpValue= 4 (E major) TrpValue= 4 (Mi majeur)

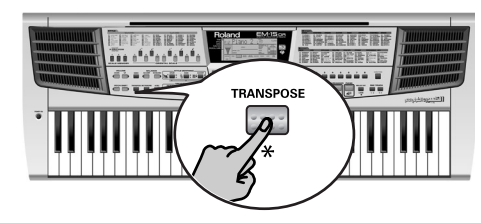

(1) Press the [TRANSPOSE] button. A box appears around [TRANSPOSE] message in the lower left of the display. The default transposition interval is "1" (one semitone up).

To change the interval:

- (2) Press and hold the [TRANSPOSE] button until the "TrpValue" message appears in the display.
- (3) Use the TEMPO [–]/[+] buttons to select the desired transposition interval (–12~12 semitones). Here's an example: if you want to hear a "D" every time you play a "C", select "2". All other notes will be shifted by the same amount so that you end up sounding in D major when you actually play in C major, etc.
- (4) Release the [TRANSPOSE] button.
- (5) Press the [TRANSPOSE] button again to switch off the Transpose function (if it is still on). The box that surrounds the [TRANSPOSE] message disappears.

(1) Appuyez sur le bouton [TRANSPOSE]. Un cadre s'affiche autour du message [TRANSPOSE] dans le coin inférieur gauche de l'écran. L'intervalle de transposition par défaut est de "1" (plus un demi-ton).

Pour changer cet intervalle:

- (2) Appuyez et maintenez enfoncé le bouton [TRANSPOSE] jusqu'à ce le message "TrpValue" s'affiche à l'écran.
- (3) Spécifiez l'intervalle de transposition voulu (–12~12 demi-tons) avec les boutons TEMPO [–]/[+]. Voici un exemple: Si vous voulez entendre un "D" (Ré) chaque fois que vous jouez un "C" (Do), choisissez "2". Toutes les autres notes sont décalées du même intervalle, de sorte que vous sonnez en Ré Majeur alors que vous jouez en fait en Do Majeur, etc.
- (4) Relâchez le bouton [TRANSPOSE].
- (5) Appuyez à nouveau sur [TRANSPOSE] pour désactiver la fonction Transpose (si elle est toujours active). Le cadre entourant le message **TRANSPOSE** disparaît alors.

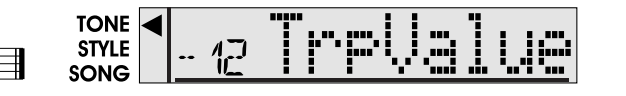

### **Other Keyboard part functions**

Here are yet other functions related to the Keyboard parts. These can be set via the FUNCTION menu, or are covered elsewhere:

- Reverb effect (see p. 57)
- Chorus effect (see p. 58)
- Keyboard velocity (see p. 56)
- Octave transposition of the Upper 1, Upper 2, and Lower parts (see p. 59)
- Master Tune (see p. 56)
- Volume of the Keyboard parts (see p. 58)
- Intelligence function in ORGAN mode (see p. 60)
- Split point in ORGAN mode (see p. 61)
- Hold function for the left-hand chords in ORGAN mode (see p. 60).
- Oriental Scale and Scale Memory (see p. 26).
- BPM Lock (see p. 62).
- Scale tuning (see p. 62)

## **Autres fonctions liées aux parties Keyboard**

Voici d'autres fonctions liées aux parties Keyboard, à savoir les parties que vous jouez. Vous pouvez régler ces fonctions avec le menu FUNCTION, ou elles sont décrites autre part:

- Effet Reverb (voyez p. 57)
- Effet Chorus (voyez p. 58)
- Toucher du clavier (voyez p. 56)
- Transposition d'octave des parties Upper 1, Upper 2 et Lower (voyez p. 59)
- Master Tune (voyez p. 56)
- Volume des parties Keyboard (voyez p. 58)
- Fonction Intelligence en mode ORGAN (voyez p. 60)
- Point de partage en mode ORGAN (voyez p. 61)
- Fonction Hold pour les accords joués à la main gauche en mode ORGAN (voyez p. 60).
- Fonctions Oriental Scale et Scale Memory (voyez p. 26).
- BPM Lock (voyez p. 62).
- Réglages Scale (voyez p. 62)

# **13. Recorder functions**

## **Playback functions**

The [INTRO], [ORIGINAL], etc. buttons have two functions: one in Style mode (printed above the buttons), and another one in Song mode (printed below the buttons).

You need to select the **Song mode** (by pressing the **[SONG] button**).

# **13. Fonctions Recorder**

## **Fonctions de reproduction**

Les boutons [INTRO], [ORIGINAL], etc. ont deux fonctions: une en mode Style (imprimée au-dessus des boutons) et une autre en mode Song (imprimée en-dessous des boutons).

Vous devez choisir le **mode Song** (en appuyant sur le bouton **[SONG]**).

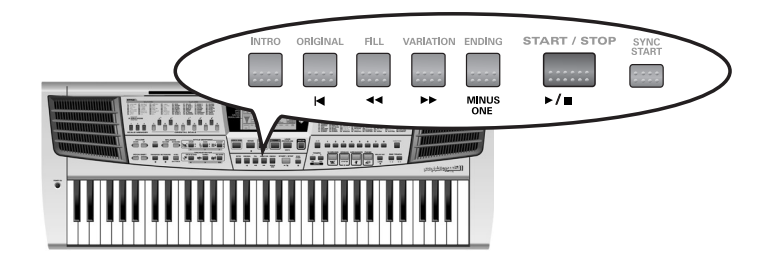

**Note:** These functions are only meaningful after recording a song (see p. 31).

## **Fast Forward, Rewind, and Reset**

- To **fast forward** (jump to a measure later in the song), press  $[\blacktriangleright \blacktriangleright]$ .
- To **rewind** (return to a measure that lies before the current position), press  $[$  < √].

You can hold down either button to accelerate the fast forward or rewind process. The measure indication in the upper right corner of the display will help you locate the measure you need.

• Press [|√] (Reset) to jump back to the **first measure** of the song. You need to stop playback before using the [|√] button.

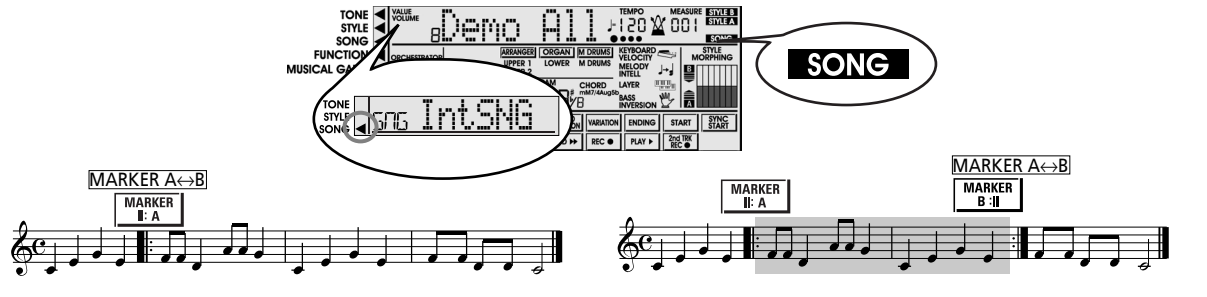

**Remarque:** L'utilisation de ces fonctions n'a de sens que si vous avez enregistré un morceau (voyez p. 31).

## **Avance, recul et retour au début**

- Pour **avancer** (sauter à une mesure plus loin dans le morceau), appuyez sur  $[\blacktriangleright \blacktriangleright]$ .
- Pour **reculer** (retourner à une mesure antérieure à l'emplacement actuel), appuyez sur  $[$ Vous pouvez accélérer l'avance ou le recul en maintenant enfoncé le bouton correspondant. L'affichage de mesure dans le coin supérieur gauche de l'écran vous aidera à trouver la mesure voulue.
- Appuyez sur [|√] (Reset) pour retourner à la **première mesure** du morceau. Vous devez arrêter la reproduction pour pouvoir utiliser le bouton  $[| \blacktriangleleft ]$ .

## **Live performance with song backing (Minus One)**

Your EM-15 OR allows you to mute the solo part of the song you are playing back. This is called *Minus One* playback (because one part of the original song will not be played back).

- (1) Press the [SONG] button.
- (2) Press the [MINUS ONE] button.
- (3) Press  $[| \blacktriangleleft ]$  and  $[ \blacktriangleright / \blacksquare ]$  to start playback.
- (4) You will now hear all parts except the melody, which can be played using the Upper 1 part. **Note:** See page 61 for a parameter that allows you to specify which part should be muted when you press [MINUS ONE].

## **Jeu "live" avec accompagnement de morceau (Minus One)**

Votre EM-15 OR vous permet d'étouffer la partie solo d'un morceau reproduit. C'est ce qu'on appelle la reproduction *Minus One* (car en effet une partie du morceau original n'est pas jouée).

- (1) Appuyez sur le bouton [SONG].
- (2) Appuyez sur le bouton [MINUS ONE].
- (3) Utilisez  $[| \blacktriangleleft]$  et  $[ \blacktriangleright / \blacksquare]$  pour lancer la reproduction.
- (4) Vous entendez alors toutes les parties jouées sauf la mélodie, que vous pouvez jouer vous-même avec la partie Upper 1.

**Remarque:** Pour en savoir plus sur la manière de définir quelle partie est étouffée quand vous appuyez sur [MINUS ONE], voyez page 61.

## **Other recording modes**

Here are some other possibilities for recording your music. Select one of these if you do not wish to use the Arranger (see p. 31).

## **Recording in ORGAN mode**

Select this method when you want to record organ music, or for any other type of song that requires the use of different sounds for the left and right hands. What is recorded onto Track "A" cannot be replaced without overwriting the entire song, so be sure to get the Lower part right.

Track "B" can be used for recording the Upper 1/2 or M.Drums part.

#### **First recording pass**

- (1) Press the [STYLE] button below the display and check whether the INTRO, ORIGINAL, etc. icons are displayed.
- (2) Press the [ORGAN] button so that the  $\overline{ORGAN}$  icon appears.
- (3) Select the desired Tones for the Upper and Lower parts (see p. 23 and 24).

If desired, you can also switch on the M.Bass part. See p. 60.

- (4) Set the tempo using the TEMPO  $[-][+]$  buttons. **Note:** It is not possible to add the Lower, M. Bass, and/or Arranger drum part without overwriting the entire song, so be sure to record them the first time around (using REC●) rather than 2nd TRK REC.]).
- (5) If necessary, select the Music Style whose drum part you want to use as backing. See p. 22.
- (6) Press the [ REC] button once or twice to select the [REC∏] function.
- (7) Start recording in one of the following ways: *a)* Play the first melody notes (to the right of the Split point). This will start the recording without the Arranger drums. You can bring them in whenever you like by pressing [START/STOP]. The drums will start at the next downbeat.

## **Autres modes d'enregistrement**

Voici d'autres possibilités pour enregistrer votre propre musique. Choisissez une de ces alternatives si vous ne voulez pas utiliser l'Arranger (voyez p. 31).

## **Enregistrement en mode ORGAN**

Choisissez cette méthode quand vous voulez enregistrer un morceau d'orgue ou pour tout autre type de Song requérant l'utilisation de sons différents pour les mains gauche et droite. Le contenu enregistré dans la piste "A" ne peut être remplacé sans écraser le morceau entier; vérifiez donc que vous avez bien joué la partie Lower. La piste "B" peut servir à l'enregistrement de la partie Upper 1/2 ou M.Drums.

#### **Première prise d'enregistrement**

- (1) Appuyez sur [STYLE] en-dessous de l'écran et vérifiez si les icônes INTRO, ORIGINAL, etc. sont ou non affichées.
- (2) Appuyez sur le bouton [ORGAN] de sorte que l'icône [ORGAN] s'affiche.
- (3) Assignez les sons voulus aux parties Upper et Lower (voyez p. 23 et 24). Si nécessaire, vous pouvez aussi activer la partie M.Bass. Voyez p. 60.
- (4) Réglez le tempo avec les boutons TEMPO [–]/[+]. **Remarque:** Vous ne pouvez pas ajouter la partie Lower, M. Bass, et/ou la batterie de l'Arranger sans écraser le Song entier; veillez donc bien à les enregistrer lors de la première prise d'enregistrement (en utilisant REC·] plutôt que 2nd TRK REC•]).
- (5) Si nécessaire, choisissez le style dont vous voulez la partie Drum comme accompagnement. Voyez p. 22.
- (6) Appuyez une fois ou deux sur le bouton [ REC] pour choisir la fonction REC.
- (7) Lancez l'enregistrement en suivant une des méthodes ci-dessous:

*a)* Jouez les premières notes de la mélodie (à droite du point de partage). Vous lancez ainsi l'enregistrement sans la batterie de l'Arranger. Vous pouvez l'ajouter à tout moment en appuyant sur [START/STOP]. La partie de batterie démarre sur le prochain temps fort.

**Note:** If you start recording without the Arranger drums and want to bring them in at a later stage, it would be a good idea to switch on the metronome.

*b)* Press the [START/STOP] button to start Arranger drum playback with the selected Division.

*c)* Press one or several keys to the left of the Split point (to play the first Lower-part notes).

*d)* Press [SYNC START] to activate this function, and play one or several notes to the left of the Split point. The Arranger drums will start in sync with your first notes.

(8) Stop recording in one of the following ways: *a)* If you started recording using methods (b) or (d)

above, press [START/STOP] to stop both the Arranger and recording.

*b)* Press [● REC] again.

*c)* Press the [ENDING] button to start the Ending phrase. As soon as it ends, recording stops.

Here is what can be recorded. Not all parts need to be used at all times. (Upper 2 cannot be used without Upper 1, while M.Drums means that Upper 1/2 are not available.)

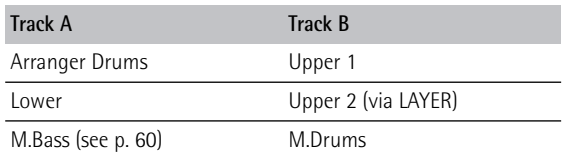

#### **Second recording pass**

Operations are the same as for recordings made with the Arranger, so please see p. 33. Bear in mind though that by selecting 2nd TRACK, you overwrite (and thus lose) the Upper/M. Drum part notes you may have recorded the first time around.

**Remarque:** Si vous lancez l'enregistrement sans la partie de batterie de l'Arranger et que vous comptez l'incorporer plus loin dans le morceau, nous vous conseillons d'activer le métronome. *b)* Appuyez sur [START/STOP] pour lancer le jeu de batterie de l'Arranger avec la Division en vigueur.

*c)* Enfoncez une ou plusieurs touches à gauche du point de partage (pour jouer les premières notes de la partie Lower).

*d)* Appuyez sur [SYNC START] pour activer cette fonction et jouez une ou plusieurs notes à gauche du point de partage. La batterie de l'Arranger démarre alors en synchronisation avec vos premières notes.

(8) Arrêtez l'enregistrement en suivant une des méthodes ci-dessous:

*a)* Si vous avez lancé l'enregistrement avec la méthode (b) ou (d) ci-dessus, appuyez sur [START/STOP] pour arrêter simultanément l'Arranger et l'enregistrement.

*b)* Appuyez à nouveau sur [● REC].

*c)* Appuyez sur le bouton [ENDING] pour lancer la finale (Ending). L'enregistrement s'arrête dès que la finale est terminée.

Voici ce que vous pouvez enregistrer. Notez que vous ne pouvez pas utiliser toutes les parties en permanence. (Upper 2 ne peut pas être utilisée sans Upper 1, tandis que le choix de M.Drums signifie qu'Upper 1/2 ne sont pas disponibles.)

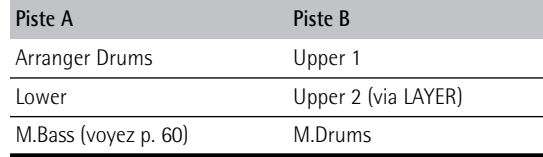

#### **Deuxième prise d'enregistrement**

Les opérations sont identiques à celles des enregistrements effectués avec l'Arranger, voyez p. 33. N'oubliez toutefois pas que si vous choisissez la 2nd TRACK, vous écrasez (et donc perdez) les notes des parties Upper/M. Drum que vous avez peut-être enregistrées lors de la première prise.

## **Recording in PIANO mode**

Select this method when you want to record piano music, or any other song that requires the use of only one sound for the entire keyboard. What is recorded onto Track "A" cannot be replaced without overwriting the entire song. Here, however, you can record a first Upper part (Track "A") and add a second one on track "B" during your second session.

The most obvious use for this function is to record the left-hand part of a piano piece the first time around, and the right hand-part using 2nd TRACK. If you like, you can add a drum accompaniment to your playing. **Note:** The Upper part you add using the 2nd TRACK function (Track "B") will use the same Tone as the part on track "A".

#### **First recording pass**

- (1) Press the [STYLE] button below the display and check whether the INTRO, ORIGINAL, etc. icons are displayed.
- (2) Press the [PIANO] button so that neither the [ARRANGER] nor the [ORGAN] icon is displayed ([M≈DRUMS] should not appear either).
- (3) Select the desired Tone for the Upper part (see p. 23).
- (4) Set the tempo using the TEMPO  $[-][+]$  buttons.
- (5) If necessary, select the Music Style whose drum part you want to use as backing. See p. 22.
- (6) Press the [ REC] button once or twice to select the [REC∏] function.
- (7) Start recording in one of the following ways:
	- *a)* Play the first melody notes. This will start the recording without the Arranger drums. You can add them whenever you like by pressing [START/STOP]. The drums will start at the next downbeat.

**Note:** If you start recording without the Arranger drums and want to bring them in at a later stage, it would be a good idea to switch on the metronome.

*b)* Press the [START/STOP] button to start Arranger drum playback with the selected Division.

*c)* Press [SYNC START] to activate this function, and play one or several notes. The Arranger drums will start in sync with your first notes.

#### **Enregistrement en mode PIANO**

Choisissez cette méthode quand vous voulez enregistrer un morceau de piano ou tout autre morceau requérant l'utilisation d'un seul et même son pour le clavier entier. Ce qui est enregistré dans la piste "A" ne peut être remplacé sans écraser le Song entier. Ici, vous pouvez enregistrer une première partie Upper (piste "B") et ajouter une deuxième dans la piste "A" au cours de la seconde prise. Cette fonction vous servira sans doute le plus souvent pour enregistrer la partie de main gauche d'un morceau de piano durant la première prise et pour y ajouter la partie de main droite avec 2nd TRACK. Vous pouvez aussi étoffer votre jeu d'un accompagnement de batterie. **Remarque:** La partie Upper que vous ajoutez avec 2nd TRACK (piste "B") utilise le même son que dans la partie de la piste "A".

#### **Première prise d'enregistrement**

- (1) Appuyez sur [STYLE] en-dessous de l'écran et vérifiez si les icônes INTRO, ORIGINAL, etc. sont ou non affichées.
- (2) Appuyez sur le bouton [PIANO] de sorte que ni l'icône [ARRANGER] ni l'icône [ORGAN] ne soit affichée ([M≈DRUMS] ne devrait également pas être affichée).
- (3) Affectez le son voulu à la partie Upper (voyez p. 23).
- (4) Réglez le tempo avec les boutons TEMPO [–]/[+].
- (5) Si nécessaire, choisissez le style dont vous voulez la partie Drum comme accompagnement. Voyez p. 22.
- (6) Appuyez une fois ou deux sur le bouton [ REC] pour choisir la fonction REC.
- (7) Lancez l'enregistrement en suivant une des méthodes ci-dessous:

*a)* Jouez les premières notes de la mélodie. Vous lancez ainsi l'enregistrement sans la batterie de l'Arranger. Vous pouvez l'ajouter à tout moment en appuyant sur [START/STOP]. La partie de batterie démarre sur le prochain temps fort.

**Remarque:** Si vous lancez l'enregistrement sans la partie de batterie de l'Arranger et que vous comptez l'incorporer plus loin dans le morceau, nous vous conseillons d'activer le métronome.

*b)* Appuyez sur [START/STOP] pour lancer le jeu de batterie de l'Arranger avec la Division en vigueur.

(8) Stop recording in one of the following ways:

*a)* If you started recording using methods (b) or (c) above, press [START/STOP] to stop both the Arranger and recording.

## *b)* Press [● REC] again.

*c)* Press the [ENDING] button to start the Ending phrase. As soon as it ends, recording stops.

Here is what can be recorded. Not all parts need to be used at all times. (Upper 2 cannot be used without Upper 1, while M.Drums means that Upper 1/2 are not available.)

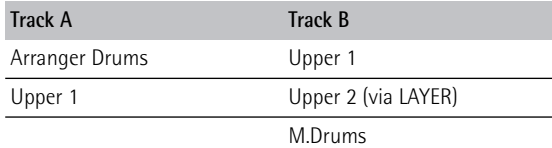

## **Second recording pass**

Operations are the same as for recordings made with the Arranger, so please see p. 33. Here, you can add more Upper part notes to the ones already recorded onto track "A", or add some live drums using the M.Drums part.

*c)* Appuyez sur [SYNC START] pour activer cette fonction et jouez une ou plusieurs notes. La batterie de l'Arranger démarre alors en synchronisation avec vos premières notes.

(8) Arrêtez l'enregistrement en suivant une des méthodes ci-dessous:

*a)* Si vous avez lancé l'enregistrement avec la méthode (b) ou (c) ci-dessus, appuyez sur [START/STOP] pour arrêter simultanément l'Arranger et l'enregistrement.

*b)* Appuyez à nouveau sur [● REC].

*c)* Appuyez sur le bouton [ENDING] pour lancer la finale (Ending). L'enregistrement s'arrête dès que la finale est terminée.

Voici ce que vous pouvez enregistrer. Vous ne devez pas utiliser toutes les parties en permanence. (Upper 2 ne peut pas être utilisée sans Upper 1, tandis que le choix de M.Drums signifie qu'Upper 1/2 ne sont pas disponibles.)

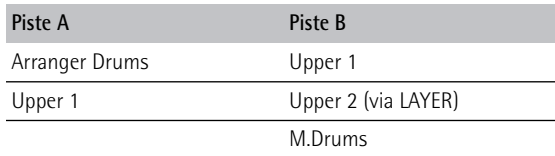

## **Deuxième prise d'enregistrement**

Les opérations sont identiques à celles des enregistrements effectués avec l'Arranger, voyez p. 33. Vous pouvez ajouter ici des notes à celles déjà enregistrées pour la partie Upper dans la piste "A" ou ajouter de la batterie "live" avec la partie M.Drums.

### **Recording in M.DRUMS mode**

Select this method to record a live drum part using the EM-15 OR's M.Drums function (see p. 30). What is recorded onto Track "A" cannot be replaced without overwriting the entire song, so be sure to get your first (or all) drum notes right. You can, however, add more drum notes using the 2nd TRACK function – or add a melodycum-chords to your drum track. Feel free to use the Arranger's drum part as rhythmic backbone during the first recording pass.

#### **First recording pass**

- (1) Press the [STYLE] button below the display and check whether the INTRO, ORIGINAL, etc. icons are displayed.
- (2) Press the [M.DRUMS] button until the M DRUMS icon appears.
- (3) Select the Drum Set you want to use for recording (see p. 30).
- (4) Set the tempo using the TEMPO  $[-][+]$  buttons. **Note:** It is not possible to add the Arranger drum part without overwriting the entire song, so be sure to record them the first time around (using REC•) rather than 2nd TRK REC•]).
- (5) If necessary, select the Music Style whose drum part you want to use as backing. See p. 22.
- (6) Press the [ REC] button once or twice to select the [REC∏] function.
- (7) Start recording in one of the following ways:
	- *a)* Play the first drum notes. This will start the recording without the Arranger drums. You can add them whenever you like by pressing [START/STOP]. The drums will then start at the next downbeat.

**Note:** If you start recording without the Arranger drums and want to bring them in at a later stage, it would be a good idea to switch on the metronome.

*b)* Press the [START/STOP] button to start Arranger drum playback with the selected Division.

#### **Enregistrement en mode M.DRUMS**

Cette méthode permet d'enregistrer une partie de batterie "live" avec la fonction M.Drums de l'EM-15 OR (voyez p. 30). Vous ne pouvez pas remplacer les données enregistrées dans la piste "A" sans effacer le morceau entier; veillez donc bien à jouer correctement vos premières (ou toutes les) notes de batterie. Vous pouvez toutefois ajouter des notes de batterie avec la fonction 2nd TRACK – ou ajouter une mélodie plus des accords à votre piste de batterie. N'hésitez donc pas à vous servir de la piste de batterie de l'Arranger comme support rythmique durant la première prise d'enregistrement.

#### **Première prise d'enregistrement**

- (1) Appuyez sur [STYLE] en-dessous de l'écran et vérifiez si les icônes INTRO, ORIGINAL, etc. sont ou non affichées.
- (2) Appuyez sur le bouton [M.DRUMS] jusqu'à ce que l'icône [M≈DRUMS] s'affiche.
- (3) Choisissez le Drum Set voulu pour l'enregistrement (voyez p. 30).
- (4) Réglez le tempo avec les boutons TEMPO [–]/[+]. **Remarque:** Vous ne pouvez pas ajouter la partie de batterie de l'Arranger sans écraser le Song entier; veillez donc à l'enregistrer dès la première prise (avec REC•) plutôt que [2nd TRK REC•]).
- (5) Si nécessaire, choisissez le style dont vous voulez la partie Drum comme accompagnement. Voyez p. 22.
- (6) Appuyez une fois ou deux sur le bouton [ REC] pour choisir la fonction REC.
- (7) Lancez l'enregistrement en suivant une des méthodes ci-dessous:

*a)* Jouez les premières notes de batterie. Vous lancez ainsi l'enregistrement sans la batterie de l'Arranger. Vous pouvez l'ajouter à tout moment en appuyant sur [START/STOP]. La partie de batterie démarre sur le prochain temps fort.

**Remarque:** Si vous lancez l'enregistrement sans la partie de batterie de l'Arranger et que vous comptez l'incorporer plus loin dans le morceau, nous vous conseillons d'activer le métronome. *b)* Appuyez sur [START/STOP] pour lancer le jeu de batterie de l'Arranger avec la Division en vigueur.

*c)* Press [SYNC START] to activate this function, and play one or several notes. The Arranger drums will start in sync with your first notes.

(8) Stop recording in one of the following ways:

*a)* If you started recording using methods (b) or (c) above, press [START/STOP] to stop both the Arranger and recording.

*b)* Press [● REC] again.

*c)* Press the [ENDING] button to start the Ending phrase. As soon as it ends, recording stops. Here is what can be recorded. Not all parts need to be used at all times. (Upper 2 cannot be used without Upper 1, while M.Drums means that Upper 1/2 are not available.)

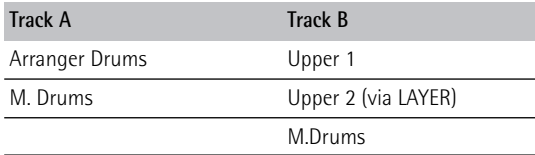

#### **Second recording pass**

Operations are the same as for recordings made with the Arranger, so please see p. 33. Here, you can add more drum notes (using the same Drum Set as the one you selected before you started recording), or play the melodic part using the Upper part.

#### **Other recording options (Song mode)**

It is also possible to record in the EM-15 OR's Song mode (when the INTRO, ORIGINAL, etc., icons are not displayed). Doing so, however, means that you cannot rely on the Arranger for melodic and/or rhythmic backing. Another "drawback" is that if you press [ARRANGER] to switch to the [ARRANGER] mode after selecting the Song mode, you cannot record anything to the "A" track so that the left half of the keyboard does nothing (because the Arranger cannot be used in Song mode). Recording (using the REC■ option) in Song/Arranger mode is probably not *c)* Appuyez sur [SYNC START] pour activer cette fonction et jouez une ou plusieurs notes. La batterie de l'Arranger démarre alors en synchronisation avec vos premières notes.

(8) Arrêtez l'enregistrement en suivant une des méthodes ci-dessous:

*a)* Si vous avez lancé l'enregistrement avec la méthode (b) ou (c) ci-dessus, appuyez sur [START/STOP] pour arrêter simultanément l'Arranger et l'enregistrement.

*b)* Appuyez à nouveau sur [● REC].

*c)* Appuyez sur le bouton [ENDING] pour lancer la finale (Ending). L'enregistrement s'arrête dès que la finale est terminée.

Voici ce que vous pouvez enregistrer. Vous ne devez pas utiliser toutes les parties en permanence. (Upper 2 ne peut pas être utilisée sans Upper 1, tandis que le choix de M.Drums signifie qu'Upper 1/2 ne sont pas disponibles.)

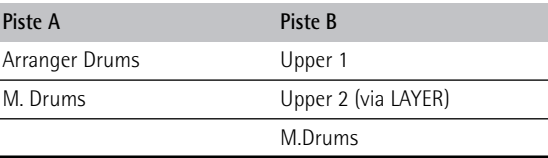

#### **Deuxième prise d'enregistrement**

Les opérations sont identiques à celles des enregistrements effectués avec l'Arranger, voyez p. 33. Vous pouvez ajouter ici des notes de batterie (en utilisant le même Drum Set que celui choisi avant de lancer l'enregistrement) ou jouer la mélodie avec la partie Upper.

## **Autres options d'enregistrement (mode Song)**

Vous pouvez aussi enregistrer en mode Song de l'EM-15 OR (quand les icônes INTRO, ORIGINAL, etc., ne sont pas affichées). Cela signifie toutefois que vous ne pouvez pas confier le jeu de la mélodie et/ou de l'accompagnement rythmique à l'Arranger.

Un autre "désavantage", c'est que si vous appuyez sur [ARRANGER] pour passer en mode [ARRANGER] après avoir choisi le mode Song, vous ne pouvez rien enregistrer dans la piste "A". La moitié gauche du clavier ne joue very useful. Just remember that the start/stop functions related to the Arranger (Sync Start, Ending) are no longer available.

- (1) Press the [SONG] button and check whether the display contains the [SONG] icon.
- (2) Select the desired mode by pressing [M.DRUMS], [ORGAN], or [PIANO].

The options are practically the same as when the **STYLE** icon is displayed (see p. 49, 51, and 53), except that the Arranger (drum) parts are not available. **Note:** Again, Upper notes added using the 2nd TRACK function supplement the notes recorded onto track "A".

## **Changing the song tempo**

You can change the song tempo with the TEMPO [–][+] buttons. Doing so, however, means that the tempo will still change if the song you are playing back contains tempo change messages. Furthermore, every time you jump back to the beginning of the song using  $[|\blacktriangleleft]$ , the programmed song tempo will be set.

donc aucun rôle (car l'Arranger n'est pas disponible en mode Song). Il n'est donc sans doute pas très intéressant d'enregistrer (avec l'option REC·]) en mode Song/Arranger. Souvenez-vous simplement que les fonctions de lancement/d'arrêt liées à l'Arranger (Sync Start, Ending) n'y sont plus disponibles.

- (1) Appuyez sur le bouton [SONG] et vérifiez si l'écran comporte l'icône [SONG].
- (2) Choisissez le mode voulu en appuyant sur [M.DRUMS], [ORGAN] ou [PIANO].

Les options sont pratiquement identiques à celles disponibles quand l'icône [STYLE] est affichée (voyez p. 49, 51 et 53), sauf que les parties Arranger (batterie) ne sont pas disponibles.

**Remarque:** A nouveau, les notes Upper ajoutées avec la fonction 2nd TRACK s'additionnent aux notes enregistrées dans la piste "A".

## **Changer le tempo du morceau**

Vous pouvez changer le tempo du Song avec les boutons TEMPO [–]/[+]. Toutefois, si vous changez le tempo et que le Song reproduit contient des messages de changement de tempo, ce dernier changera encore pendant la reproduction. En outre, chaque fois que vous retournez au début du morceau avec [| √], c'est le tempo préprogrammé du Song qui sera utilisé.

EM-15 OR

# **14. Function menu**

The EM-15 OR's Function mode contains more advanced settings you may not need every day. They allow you to fine-tune your instrument's response. It would therefore be a good idea to familiarize yourself with these parameters. All settings (except *Mstr Tune*, *Local* and *Resume*) can be written to a User Program (see p. 64).

# **14. Menu Function**

Le mode Function de l'EM-15 OR contient des paramètres plus sophistiqués dont vous n'aurez sans doute pas besoin tous les jours. Ces paramètres servent à peaufiner la réponse de votre instrument. Nous vous recommandons donc de vous familiariser avec leur utilisation. Vous pouvez mémoriser tous les réglages (sauf *Mstr Tune*, *Local* et *Resume*) dans un programme utilisateur (voyez p. 64).

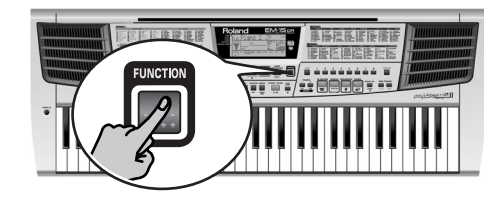

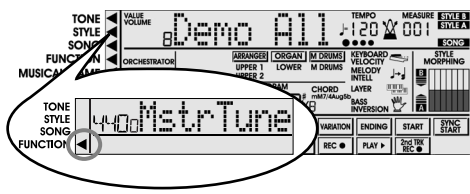

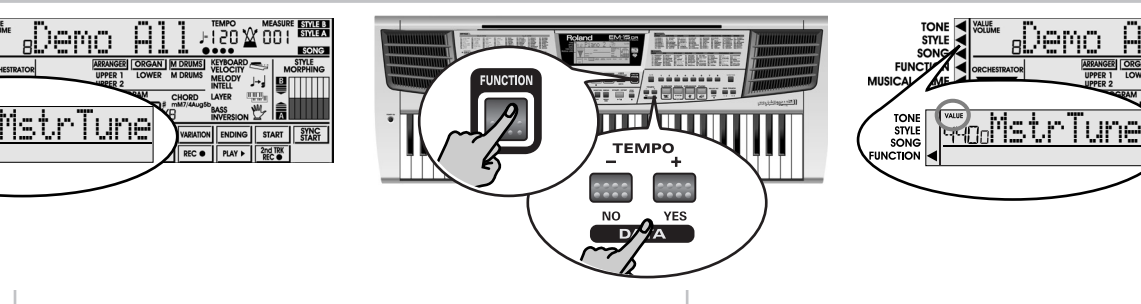

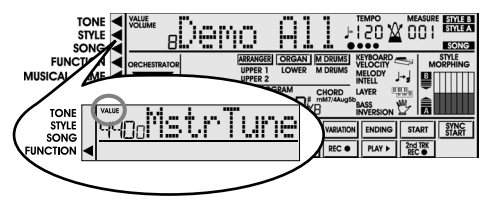

## **Editing parameters (general procedure)**

You can edit the EM-15 OR's Function parameters via the display. Here is a general outline to be used for all parameters discussed below:

(1) Press [FUNCTION] to place the mode arrow  $(\blacktriangleleft)$  next to the FUNCTION message. The mode arrow now flashes in the display.

- (2) Use [FUNCTION] or TEMPO  $[-][+]$  to select the parameter you wish to edit (see below).
- (3) Wait until the mode arrow  $(\blacktriangleleft)$  stops flashing. The "VALUE" message above the parameter value now flashes to signal that you can change ("edit") the value of the selected parameter.
- (4) Use the TEMPO  $[-][+]$  buttons to modify the value of the selected parameter.

**Note:** To return to the default value of the currently selected parameter, simultaneously press TEMPO [–][+].

## **Edition de paramètres (procédure générale)**

Vous pouvez éditer les paramètres Function de l'EM-15 OR à l'écran. Voici la procédure générale que vous appliquerez à tous les paramètres dont il est question ici:

- (1) Appuyez sur [FUNCTION] pour amener la flèche de mode (√) en face du message FUNCTION. La flèche de mode clignote à présent à l'écran.
- (2) Utilisez les boutons [FUNCTION] ou TEMPO [–][+] pour choisir le paramètre à éditer (voyez ci-dessous).
- (3) Attendez que la flèche de mode  $(\blacktriangleleft)$  cesse de clignoter. Le message "VALUE" clignote maintenant au-dessus de la valeur du paramètre choisi pour signaler que vous pouvez modifier ("éditer") cette valeur.
- (4) Utilisez les boutons TEMPO [–][+] pour modifier la valeur du paramètre sélectionné. **Remarque:** Pour retrouver la valeur par défaut du paramètre choisi, appuyez simultanément sur TEMPO [–][+].
- (5) Press [FUNCTION] again and use TEMPO [–][+] to select another Function parameter.
- (6) To leave the Function mode, press [SONG], [TONE], [STYLE], or [USER PROGRAM].

### **General Function parameters**

#### **Kbd Velocity**

(**On/Off**) The EM-15 OR is velocity sensitive, which means that the volume and brightness of the Upper 1/2, Lower, M.Drums, and M.Bass notes depend on the force/speed with which you strike the keys.

The harder you play, the louder and brighter the resulting notes will be, which creates a perfectly natural effect. (That explains why the KEYBOARD VELOCITY function is on every time you power on the EM-15 OR.) With this parameter, you can switch off the EM-15 OR's velocity sensitivity. In that case, the **KEYBOARD** disappears.

#### **MstrTune (Master Tune)**

(**415.3~466.2**, Default setting: 440.0) This parameter allows you to change the EM-15 OR's overall tuning, which may be necessary when you accompany a singer, an acoustic instrument, or when you play to a recording on CD or cassette.

### **TrpValue (Transpose interval)**

(**–12~12**, Default setting: 1) Use this parameter to transpose the EM-15 OR in semitones. If you're not sure what transposition is, see p. 44. This parameter can also be selected by holding down the [TRANSPOSE] button.

#### **Metro TS (metronome time signature)**

(**1/4~6/4, 6/8, 9/8**, Default setting: 4/4) This parameter allows you to set the metronome's time signature (number of beats per bar). Please bear in mind that this setting changes whenever you select a Music Style with a different time signature. See also p. 25 for how to use the metronome. This parameter can also be selected by holding down the [METRONOME] button.

- (5) Appuyez à nouveau sur [FUNCTION] et utilisez TEMPO [–][+] pour choisir un autre paramètre Function.
- (6) Pour quitter le mode Function, appuyez sur [SONG], [TONE], [STYLE] ou [USER PROGRAM].

#### **Paramètres Function généraux**

#### **Kbd Velocity**

(**On/Off**) L'EM-15 OR est sensible au toucher, ce qui veut dire que le volume et la brillance des notes Upper 1/2, Lower, M.Drums et M.Bass dépendent de la force/de la vitesse avec lesquelles vous enfoncez les touches dans la moitié droite du clavier.

Plus vous jouez fort, plus le volume et la brillance des notes augmentent, créant par la même occasion un effet des plus naturels. (Cela explique pourquoi la fonction KEYBOARD VELOCITY est active chaque fois que vous mettez l'EM-15 OR sous tension.)

Ce paramètre vous permet de désactiver la fonction de sensibilité au toucher de l'EM-15 OR. Dans ce cas, l'icône **KEYBOARD**<br>**VELOCITY** 

#### **MstrTune (Master Tune)**

(**415.3~466.2**, Défaut: 440.0) Ce paramètre permet de changer l'accord global de l'EM-15 OR, ce qui peut se révéler nécessaire quand vous accompagnez un chanteur, un instrument acoustique ou quand vous jouez en accompagnant une cassette ou un CD.

#### **TrpValue (intervalle de transposition)**

(**–12~12**, Défaut: 1) Utilisez ce paramètre pour transposer l'EM-15 OR par demi-tons. Pour en savoir plus sur la transposition, voyez p. 44. Vous pouvez aussi activer ce paramètre en maintenant enfoncé le bouton [TRANS-POSE].

#### **Metro TS (armure de temps du métronome)**

(**1/4~6/4, 6/8, 9/8**, Défaut: 4/4) Ce paramètre sert à régler l'armure de temps du métronome (le nombre de temps par mesure). N'oubliez pas que ce réglage change chaque fois que vous choisissez un style musical d'une armure de temps différente. Voyez p. 25 la manière de régler le métronome. Vous pouvez aussi régler ce paramètre en maintenant enfoncé le bouton [METRONOME].

## **Metro Vol (metronome volume)**

(**0~127**, Default setting: 100) Use this parameter whenever you think the metronome is too loud/soft with respect to the music. The default value is usually an appropriate setting.

### **Reverb**

(**On/Off**) This parameter allows you to switch the onboard digital Reverb effect on or off. When it is on, the icon is displayed. Reverb is an effect that simulates the sound reflections of a hall, room, etc. Use the following parameter for selecting the kind of Reverb you need.

### **RevType (Reverb Type)**

(Default setting: HL2) Use this parameter to select the kind of Reverb that best suits your musical purposes. There are four major types (Room, Hall, Plate, and Delay) with one or several variations. The best way to find out more about them is to experiment.

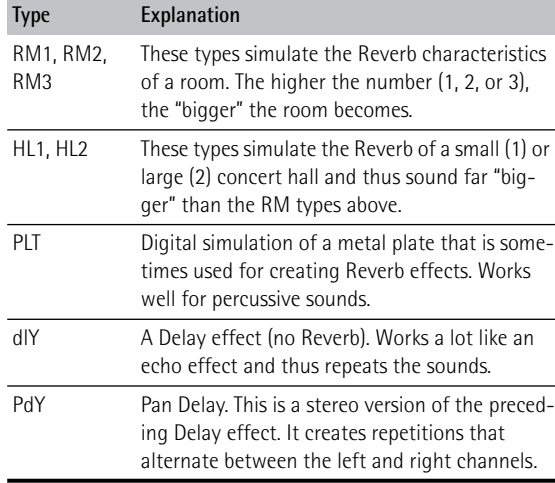

Please bear in mind that you will only hear the difference when the Reverb effect is on (see above).

### **Metro Vol (volume du métronome)**

(**0~127**, Défaut: 100) Servez-vous de ce paramètre s'il vous semble que le son du métronome est trop fort/faible par rapport à la musique. Le réglage par défaut convient dans la plupart des cas.

#### **Reverb**

(**On/Off**) Permet d'activer et de couper l'effet de réverbération numérique intégré. Quand cet effet est actif, l'icône est affichée. La réverbération est un effet simulant les réflexions acoustiques sur les parois d'une salle, pièce, etc. Le paramètre suivant permet de choisir le type de Reverb voulu.

### **RevType (Reverb Type)**

(Défaut: HL2) Choisissez avec ce paramètre le type de réverbération le mieux adapté à vos besoins. Vous avez le choix entre quatre types principaux (Room, Hall, Plate et Delay) offrant une ou plusieurs variations. La meilleure façon de les découvrir consiste à les essayer.

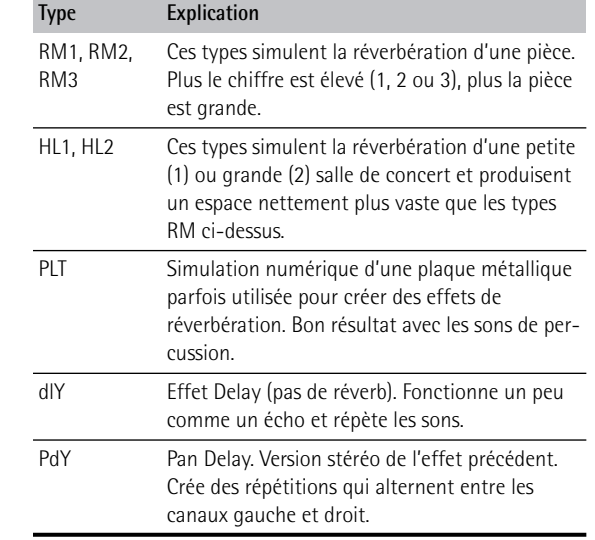

Pour entendre la différence, n'oubliez pas d'activer l'effet Reverb (voyez ci-dessus).

#### **Chorus**

(**On/Off**) This parameter allows you to switch the onboard digital Chorus effect on or off. When it is on, the **CHORUS** icon is displayed. Chorus is an effect that adds "width" and "warmth" to the sound by simulating several identical instruments that play in unison. Use the following parameter for selecting the kind of effect you need.

## **ChrType (Chorus Type)**

(Default setting: CH3) This parameter allows you to specify the sound of the Chorus effect. We could try to describe them, but you will get a better idea by selecting one after the other. *Flanger* (FLN) or *Feedback Chorus* (FbC) can be interesting for guitar Tones. Again, there are two echo effects: *Short Delay* (SdY) and *Short Delay with Feedback* (SdF). They are, however, much shorter than those available for the Reverb effect processor.

**Note:** Please bear in mind that you will only hear the difference when the Chorus effect is on.

#### **Upper 1, Upper 2, Lower: volume & status**

(**OFF, 0~127**, Default setting: 127 Upper 1/100 Upper 2/ 80 Lower) These three parameters allow you to set the volume of the Upper 1, Upper 2, and Lower parts respectively. You could also select "OFF" for a part you do not want to hear by simultaneously pressing TEMPO [–] and [+]. Please note that the settings you make here will have no effect if you used BALANCE [<ACCOMP] to set the maximum volume for the Arranger/Song parts.

#### **MBass: status and volume**

(**OFF, 0~127**, Default setting: 90) In ORGAN mode, this parameter allows you to set the volume of the M.Bass part. See also page 60.

#### **Chorus**

(**On/Off**) Permet d'activer et de couper l'effet de Chorus numérique intégré. Quand cet effet est actif, l'icône **CHORUS** est affichée. Le Chorus est un effet ajoutant de "l'ampleur" et de la "chaleur" au son en simulant le jeu à l'unisson de plusieurs instruments identiques. Le paramètre suivant permet de choisir le type d'effet voulu.

## **ChrType (type de Chorus)**

(Défaut: CH3) Ce paramètre permet de spécifier le son de l'effet Chorus. Nous pourrions essayer de vous le décrire mais il vaut mieux sélectionner les types les uns après les autres et les écouter. *Flanger* (FLN) ou *Feedback Chorus* (FbC) est intéressant pour des Tones de guitare.

Une fois de plus, il y a deux effets d'écho: *Short Delay* (SdY) et *Short Delay avec Feedback* (SdF). Ils sont toutefois nettement plus brefs que ceux disponibles avec le processeur de réverbération.

**Remarque:** Pour entendre la différence, n'oubliez pas d'activer l'effet Chorus.

## **Upper 1, Upper 2, Lower: volume & statut**

(**OFF, 0~127**, Défaut: 127 Upper 1/100 Upper 2/80 Lower) Ces trois paramètres permettent de régler respectivement le volume des parties Upper 1, Upper 2 et Lower. Vous pourriez aussi choisir "OFF" pour une partie que vous ne voulez pas entendre en appuyant simultanément sur TEMPO [–] et [+]. Notez que les réglages effectués ici resteront sans effet si vous avez utilisé BALANCE

[√ACCOMP] pour régler au maximum le volume des parties de l'Arranger/du Song.

#### **MBass: statut et volume**

(**OFF, 0~127**, Défaut: 90) En mode ORGAN, ce paramètre sert à régler le volume de la partie M.Bass. Voyez aussi page 60.

#### **ADrums, ABass, Accomp: volume & status**

(**OFF, 0~127**, Default setting: 90) Here are the volume parameters for certain Arranger parts. This also means that they are only available when the [ARRANGER] icon is displayed. In fact, the parts correspond exactly to what can be selected using the STYLE MORPHING function (see p. 38).

You could also select "OFF" for a part you do not want to hear. Please note that the settings you make here will have no effect if you used BALANCE [KEYBOARD▶] to set the maximum volume for the Keyboard parts (Upper1, Upper2, Lower, M.Bass).

#### **UP1 Octv, UP2 Octv, LWR Octv (octave up/down)**

(**–1, 0, 1**, Default setting: 0) These three parameters allow you to shift the octave of the part in question (Upper1, Upper2, or Lower) up or down by an octave. This can be useful for Techno/Dance songs where you need a piano sound that plays in two different octaves. To achieve this, assign two different (or the same) piano sounds to Upper1 and Upper2, activate the LAYER function (see p. 41), and set UP2 Octv to "–1" (or "1").

#### **Arr Mem (Arranger Chord Memory)**

(**On/Off**, Default setting: On) The Arranger Chord Memory function memorizes the chords you play with your left hand and keeps playing the corresponding notes until you play another chord.

If you switch off Arr Mem, the melodic Arranger parts (A.Bass, Accomp) stop playing as soon as you release the key(s) in the left half of the keyboard, leaving you only with the drum accompaniment.

For your convenience, this function is switched on every time you power on the EM-15 OR.

#### **ADrums, ABass, Accomp: volume & statut**

(**OFF, 0~127**, Défaut: 90) Il s'agit des paramètres de volume de certaines parties Arranger. Cela veut aussi dire qu'ils sont uniquement disponibles quand l'icône [ARRANGER] est affichée. En fait, les parties correspondent exactement à ce que vous pouvez sélectionner avec la fonction STYLE MORPHING (voyez p. 38). Vous pouvez aussi choisir "OFF" pour une partie que vous ne voulez pas entendre. Notez que le réglage effectué restera sans effet si vous avez utilisé BALANCE [KEY-BOARD ®] pour régler le volume maximum des parties Keyboard (Upper1, Upper2, Lower, M.Bass).

#### **UP1 Octv, UP2 Octv, LWR Octv (octave up/down)**

(**–1, 0, 1**, Défaut: 0) Ces trois paramètres vous permettent de changer l'octave de la partie en question (Upper1, Upper2 ou Lower). Cette fonction peut être utile pour les morceaux Techno/Dance où vous voulez disposer d'un son de piano qui joue sur deux octaves différentes. Pour ce faire, affectez deux sons de piano différents (ou un même son) aux parties Upper1 et Upper2, activez la fonction LAYER (voyez p. 41) et réglez UP2 Octv sur "–1" (ou "1").

#### **Arr Mem (Arranger Chord Memory)**

(**On/Off**, Défaut: On) La fonction Arranger Chord Memory mémorise les accords joués de la main gauche et continue à produire les notes correspondantes jusqu'à ce que vous jouiez un autre accord.

Si vous coupez la fonction Arr Mem, les parties mélodiques de l'Arranger (A.Bass, Accomp) s'arrêtent de jouer dès que vous relâchez la ou les touche(s) dans la moitié gauche du clavier, ce qui ne vous laisse plus que l'accompagnement de batterie.

Pour vous simplifier la vie, cette fonction est activée dès la mise sous tension de l'EM-15 OR.

## **Bass Inv** (**BASS** *ML*)

(**On/Off**) Use this parameter to change the way in which the Arranger reads the chords you play.

If the icon is not displayed, the A. Bass part plays the root of the chords that feed the Arranger. If you play a C (or C chord), the bass sounds a C; if you play an A minor chord (or if you press A and the C to its right), the bass sounds an A, etc.

By activating Bass Inversion, you can specify the note played by the A. Bass part (the lowest note of your chords). Switch on Bass Inversion for songs that rely on bass rather than on chord patterns (for example C – C/B – C/Bb, etc.).

### **Chrd Int (Chord Intelligence)**

(**On/Off**, Default setting: Off) When switched on in ORGAN or ARRANGER mode, the EM-15 OR's Chord Intelligence function allows you to play major chords by pressing just one key, minor chords by pressing two keys, and more complex chords by pressing three keys.

### **LWR Mem (Lower Chord Memory)**

(**On/Off**, Default setting: Off) The Lower Chord Memory function memorizes the chords you play with your left hand (ORGAN mode) and holds the corresponding notes until you play another chord. If you need this Hold function for the Lower part, switch it on.

### **MBassSwt (M. Bass switch)**

(**On**, **OFF,** Default setting: OFF) In ORGAN mode, you can add a bass line to your left-hand playing by switching on a part called *M.Bass*. The M.Bass part sounds bass notes based on the chords you play in the left half of the keyboard.

If the Bass Inversion function (see p. 60) is off, the M.Bass part sounds the root notes (fundamentals) of the chords you play with your left hand (using the Lower part). If the Bass Inversion icon ( $\frac{BASS}{INVERSION}$ ) is displayed, the M. Bass part sounds the lowest note of the chords you play with your left hand (not necessarily the root).

## **Bass Inv** (**BASS** *ML*)

(**On/Off**) Ce paramètre permet de changer la manière dont l'Arranger interprète les accords que vous jouez. Quand l'icône n'est pas affichée, la partie A. Bass joue la tonique des accords alimentant l'Arranger. Si vous jouez un Do (ou un accord de Do), la basse joue un Do; si vous jouez un accord de La mineur (ou si vous enfoncez le La et le Do à sa droite), la basse joue un La, etc.

En activant la fonction Bass Inversion, vous pouvez définir la note jouée par la partie A. Bass (la note la plus grave de vos accords). Activez Bass Inversion pour des morceaux reposant plus sur la basse que sur des motifs d'accord (par ex.: Do – Do/Si – Do/Sib, etc.).

#### **Chrd Int (Chord Intelligence)**

(**On/Off**, Défaut: Off) Lorsqu'elle est activée en mode ORGAN ou ARRANGER, la fonction Chord Intelligence de l'EM-15 OR permet de jouer des accords majeurs d'une pression sur une seule touche, des accords mineurs en appuyant sur deux touches et des accords plus complexes en actionnant trois touches.

#### **LWR Mem (Lower Chord Memory)**

(**On/Off**, Défaut: Off) La fonction Lower Chord Memory mémorise les accords joués de la main gauche (mode ORGAN) et continue à produire les notes correspondantes jusqu'à ce que vous jouiez un autre accord. Si vous avez besoin de cette fonction de maintien pour la partie Lower, activez-la.

### **MBassSwt (M. Bass switch)**

(**On**, **OFF,** Défaut: OFF) En mode ORGAN, vous pouvez ajouter une ligne de basse à votre jeu de la main gauche en activant une partie appelée *M.Bass*. La partie M.Bass joue des notes de basse reposant sur les accords que vous jouez dans la moitié gauche du clavier. Quand la fonction Bass Inversion (voyez p. 60) est coupée, la partie M.Bass joue la tonique des accords que vous jouez de la main gauche (avec la partie Lower). Quand l'icône Bass Inversion ( $\frac{BASS}{M}$ ) est affichée, la partie M. Bass produit la note la plus basse des accords joués de la main gauche (pas nécessairement la tonique).

**60**

EM-15 OR

## **ArrSplit (Arranger Split)**

(**48~84**, Default setting: 60) Use this parameter to set the split point for the Arranger mode.

## **ArrSplit (Arranger Split)**

(**48~84**, Défaut: 60) Ce paramètre sert à régler le point de partage du mode Arranger.

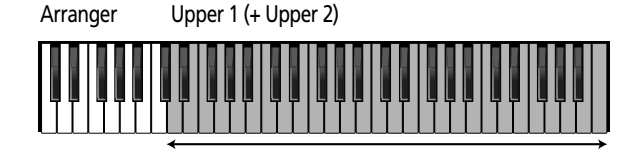

ArrSplit= 48

Arranger Upper 1 (+ Upper 2)

The note you set here is the lowest note you can play with the Upper1/2 parts. The number refers to a note. "60" refers to the note "C4" (the one below the [INTRO] button).

### **LwrSplit (Lower Split)**

(**48~84**, Default setting: 60) Use this parameter to set the split point for the ORGAN mode (see p. 24). The note you select here is the lowest note you can play with the Upper1/2 parts.

#### **Minus One**

This parameter allows you to specify which part will be muted when you press the [MINUS ONE] button (see p. 47). Note that this only applies to Song playback.

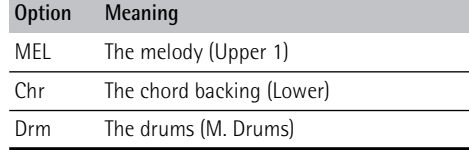

La note que vous spécifiez ici est la note la plus grave que vous pouvez jouer avec les parties Upper1/2. Le numéro fait référence à une note. "60" indique la note "C4" (celle en-dessous du bouton [INTRO]).

#### **LwrSplit (Lower Split)**

(**48~84**, Défaut: 60) Ce paramètre sert à régler le point de partage du mode ORGAN (voyez p. 24). La note choisie ici correspond à la note la plus grave que vous pouvez jouer avec les parties Upper1/2.

#### **Minus One**

Ce paramètre vous permet de définir quelle partie est étouffée quand vous appuyez sur le bouton [MINUS ONE] (voyez p. 47). Notez que ce paramètre s'applique uniquement à la reproduction de Song.

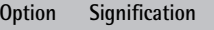

MEL La mélodie (Upper 1)

- Chr Les accords d'accompagnement (Lower)
- Drm La batterie (M. Drums)

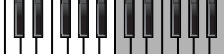

ArrSplit= 84

#### **PitchBnd**

(**0~24**, Default setting: 2) This parameter allows you to specify by how many semitones the pitch should rise or fall when you press the PITCH SHIFT  $\triangleright$  or  $\blacktriangleleft$  button. A semitone corresponds to the distance (interval) between <sup>a</sup>"C" and a "C#", for example. "12" means that the pitch will rise/fall 1 octave, while "24" corresponds to 2 octaves. In most cases, you will probably use "1" or "2" to achieve meaningful effects.

### **BPM Lock**

(**On/Off**, Default setting: Off) You may have noticed that selecting Music Styles as described on p. 22 while the Arranger is stopped also sets the predefined tempo for that Style. In some cases, you may prefer continuing at the same tempo, no matter which Style you select. In that case, press and hold [SYNC START] for jumping to the Function menu (which is quicker). The metronome icon appears next to the tempo value. "BPM" is short for "beats per minute" and refers to the

tempo of a song.

**Note:** BPM Lock does not apply to Music Styles you select via a User Program.

#### **Scale Tune**

(**UP**, **All** Default setting: Up) This parameter allows you to assign the Scale Tune function (see below) to the Upper parts only, or all parts (including the Arranger).

#### **Scale C~B**

(**–64~63**, Default setting: –50) These parameters allow you to change the preset tuning of the Oriental Scale buttons. See p. 27 for details.

**Note:** After the Resume parameter (see below), you will find the MIDI parameters. See page 68 for a description.

## **PitchBnd**

(**0~24**, Défaut: 2) Ce paramètre permet de spécifier de combien de demi-tons la hauteur augmente ou descend lorsque vous appuyez sur le bouton PITCH SHIFT  $\triangleright$  ou  $\blacktriangleleft$ . Un demi-ton correspond à l'intervalle (la distance) entre un "Do" et un "Do dièse", par exemple. "12" signifie que la hauteur monte/descend d'une octave, tandis que "24" correspond à 2 octaves. Dans la plupart des cas, vous utiliserez sans doute "1" ou "2" pour obtenir un effet musical.

#### **BPM Lock**

(**On/Off**, Défaut: Off) Peut-être avez-vous remarqué que la sélection de styles musicaux (voyez p. 22) tant que l'arrangeur est arrêté signifie aussi que l'EM-15 OR charge le tempo préprogrammé pour ce style. Peut-être préférez-vous que le tempo ne change pas pour éviter des surprises lorsque vous relancez la reproduction. Dans ce cas, gardez [SYNC START] enfoncé pour appeler le menu Function (ce qui va plus vite). L'icône du métronome apparaît alors à côté de la valeur de tempo. "BPM" est le sigle de "battements par minute" et renvoie au tempo d'un morceau.

**Remarque:** BPM Lock ne s'applique pas aux styles musicaux que vous sélectionnez via un programme utilisateur.

## **Scale Tune**

(**UP**, **All** Défaut: Up) Ce paramètre permet d'assigner la fonction Scale Tune (voyez le paramètre suivant) soit uniquement aux parties Upper, soit (All) à toutes les parties (dont celles de l'arrangeur).

## **Scale C~B**

(**–64~63**, Défaut: –50) Ces paramètres servent à changer l'accord des boutons Oriental Scale. Voyez p. 27 pour en savoir plus.

**Remarque:** Après le paramètre Resume (voyez plus loin), vous trouverez une description des paramètres MIDI. Voyez page 68.

## **Resume**

Select this function to recall the EM-15 OR's factory Function settings.

**Note:** Resume does not reset the MIDI parameters of the Function mode (see p. 68).

Press TEMPO [+] in response to the flashing "YES" message. After showing the "Complete" message, the display returns to the RESUME message. Press [SONG], [STYLE], [TONE], or [USER PROGRAM] to leave the Function mode. **Note:** There is no "Sure?" question that gives you time to think. Only press TEMPO [+] if you are certain you want to recall ALL factory Function settings.

## **Resume**

Choisissez cette fonction pour rappeler les réglages Function d'usine de l'EM-15 OR.

**Remarque:** La fonction Resume n'initialise pas les paramètres MIDI du mode Function (voyez p. 68).

Appuyez sur TEMPO [+] en réponse au message clignotant "YES". L'écran affiche le message "Complete" puis retourne à la page RESUME. Appuyez sur [SONG], [STYLE], [TONE] ou [USER PROGRAM] pour quitter le mode Function.

**Remarque:** Vous ne rencontrerez pas de message "Sure?" vous donnant l'occasion de réfléchir à votre choix. Appuyez donc sur TEMPO [+] uniquement si vous êtes sûr de vouloir rappeler TOUS les réglages Function d'usine.

# **15. Working with User Programs**

The EM-15 OR is equipped with 8 User Program memories that allow you to store almost all settings (or registrations) you make on the front panel and via the Function menu (see p. 56).

**Note:** MIDI settings (see p. 68) are not saved to a User Program because the EM-15 OR memorizes them automatically.

# **15. Tirer parti des programmes utilisateur**

L'EM-15 OR est doté de 8 mémoires de programme utilisateur permettant de conserver pratiquement tous les réglages que vous effectuez en face avant et avec le menu Function (voyez p. 56).

**Remarque:** Les réglages MIDI (voyez p. 68) ne sont pas sauvegardés dans un programme utilisateur car l'EM-15 OR les mémorise automatiquement.

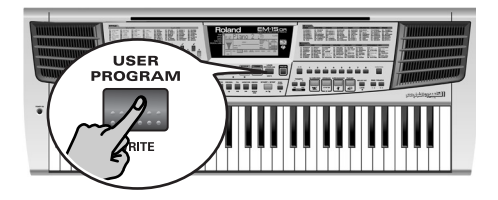

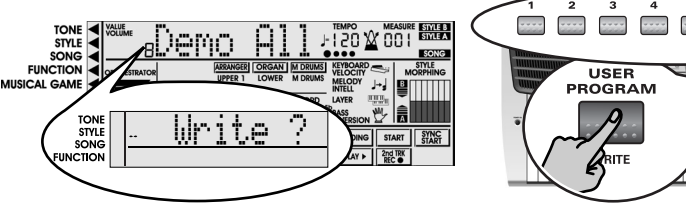

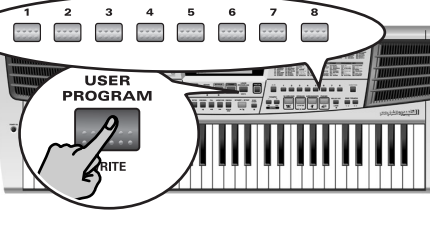

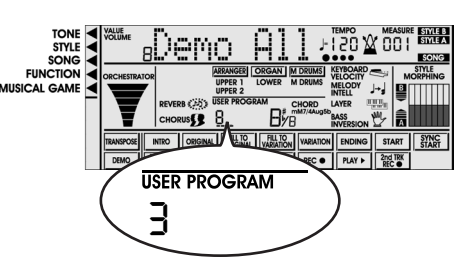

## **Writing your settings to a User Program**

It is a good idea to write your settings frequently, even if you still need to do some editing afterwards. Those intermediary saves allow you to return to the previous stage whenever you do not like your last modifications.

- (1) Press and hold the [USER PROGRAM/WRITE] button. The EM-15 OR now displays "Write ?".
- (2) Keep holding the [USER PROGRAM/WRITE] button while pressing a numeric button. The number you select appears in the USER PROGRAM field ("3" in the example above). The display now responds with the "Complete" message (your settings have been stored).
- (3) Release the [USER PROGRAM/WRITE] button.

## **Enregistrer les réglages dans un programme utilisateur**

Nous vous recommandons d'enregistrer vos réglages relativement souvent même s'il vous reste des changements à faire après. Ces sauvegardes intermédiaires vous permettent de retrouver une version antérieure lorsque vous <sup>n</sup>'aimez pas vos dernières modifications.

(1) Maintenez enfoncé le bouton [USER PROGRAM/ WRITE].

L'EM-15 OR affiche maintenant "Write ?".

- (2) Continuez d'enfoncer le bouton [USER PROGRAM/ WRITE] tout en appuyant sur le pavé numérique. Le numéro choisi sur le pavé s'affiche dans la zone USER PROGRAM ("3" dans l'exemple ci-dessus). L'écran répond à présent en vous affichant le message "Complete" (vos réglages ont été mémorisés).
- (3) Relâchez le bouton [USER PROGRAM/WRITE].

## **Notes about writing User Programs**

#### **Leaving the User Program environment**

Press [USER PROGRAM] to leave the User Program environment. The User Program field in the display will go blank again.

### **Mode selection**

The mode (Arranger, p. 20; Organ, p. 24; M.Drums, p. 30, Piano, p. 25) is also memorized when you write a User Program. You could take advantage of this facility to alternate between Arranger (song proper) and Organ (ad lib introduction or ending without Arranger backing) modes with suitable settings for both.

#### **Meaning of the dashes below the User Program number**

At some stage, you may come across four dashes below the User Program number (see the example).

#### **Remarques sur la sauvegarde des programmes utilisateur Quitter l'environnement User Program**

Appuyez sur [USER PROGRAM] pour quitter l'environnement User Program. La zone User Program de l'écran redevient vide.

### **Sélection de mode**

Le réglage de mode (Arranger, p. 20; Organ, p. 24; M.Drums, p. 30, Piano, p. 25) est également mémorisé dans le programme utilisateur. Vous pourriez en profiter pour alterner entre les modes Arranger (morceau proprement dit) et Organ (introduction ou finale improvisée sans accompagnement Arranger) en gardant des réglages adéquats pour les deux modes.

#### **Signification des tirets sous le numéro de programme utilisateur**

Vous verrez parfois quatre tirets sous le numéro du programme utilisateur (voyez l'exemple).

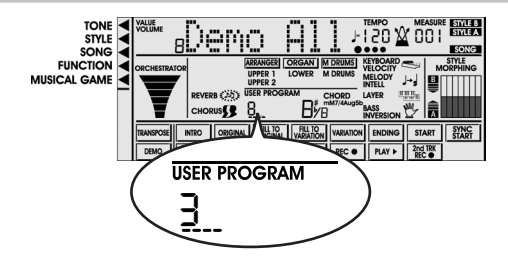

They mean that the last User Program you selected is still in effect but that the current settings no longer correspond to the ones in that memory. Such changes may include the status of the Reverb or Chorus effect, a changed volume value, etc.

Before selecting another User Program or switching off the EM-15 OR, you should therefore write these settings to the same (or a different) User Program if you want to keep them. Otherwise, you lose these changes. Please also see p. 66.

Ils indiquent que le dernier programme utilisateur sélectionné est toujours en vigueur mais que les réglages actuels ne correspondent plus à ceux contenus dans cette mémoire. De tels changements peuvent concerner l'état des effets Reverb et Chorus, une valeur Balance modifiée, etc.

Avant de sélectionner un autre programme utilisateur ou de couper l'alimentation de l'EM-15 OR, sauvegardez ces réglages dans le programme utilisateur (ou dans un autre) si vous voulez les conserver. Voyez aussi p. 66.

## **Selecting a User Program**

Though the User Program memory you specified above is already selected, there will be times when you need to select another memory. In that case, here is what you need to do:

(1) Briefly press [USER PROGRAM/WRITE]. Do not hold this button down because doing so will start the Write procedure (see above).

# **Sélection d'un programme utilisateur**

Bien que le programme utilisateur spécifié ci-dessus soit déjà sélectionné, il faut parfois en changer. Dans ce cas, voici comment procéder:

(1) Appuyez brièvement sur le bouton [USER PROGRAM/ WRITE]. Ne maintenez pas ce bouton enfoncé car vous entameriez la procédure de sauvegarde (Write) dont il était question plus haut.

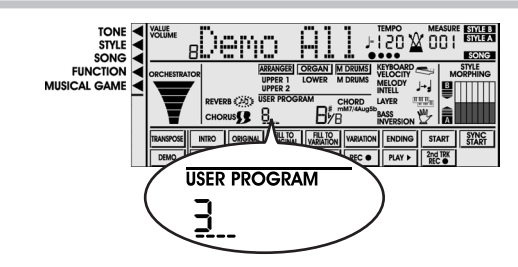

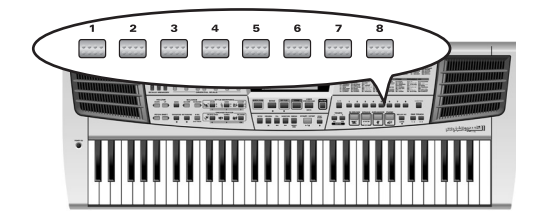

The User Program field now indicates the number of the User Program you selected last, or "1" if you have not yet selected a User Program since switching on the EM-15 OR. The important thing to note here are the dashes below the number.

They are meant to alert you to the fact that the EM-15 OR is still using the last manual changes you may have made before selecting the User Program function. The User Program number therefore only means "this is the last memory you selected".

None of its settings are being used for the time being. By pressing [USER PROGRAM/WRITE] again, you can leave the User Program mode without changing your manual settings. This may be important to remember if you were about to write your settings and accidentally pressed the wrong button (or didn't press it long enough).

La zone User Program indique le numéro du programme utilisateur sélectionné en dernier lieu ou "1" si vous <sup>n</sup>'avez pas encore sélectionné de programme utilisateur depuis la mise sous tension de l'EM-15 OR. Ici, il est important de noter les tirets sous le numéro. Ils vous avertissent que l'EM-15 OR se sert toujours des derniers changements manuels effectués avant de sélectionner la fonction User Program. Le numéro de programme utilisateur ne signifie rien de plus que "ceci est la dernière mémoire sélectionnée".

Aucun de ces réglages n'est utilisé pour l'instant. En appuyant une fois de plus sur [USER PROGRAM/WRITE] (ou [USER PROGRAM]), vous pouvez quitter le mode User Program sans changer vos réglages manuels. Cela peut être important si vous étiez sur le point d'enregistrer vos réglages en appuyant accidentellement sur le mauvais bouton (ou si vous n'avez pas appuyé assez longtemps).

**THERMANIAN DEL** 

To actually select a User Program…

- (2) Press a numeric button. The settings of the selected User Program will be recalled. **Note:** As soon as you modify any setting (on the front panel or in the Function menu), four dashes appear below the User Program number.
- (3) Once again press [USER PROGRAM/WRITE] to leave the User Program mode.

Pour sélectionner un programme utilisateur…

(2) Appuyez sur un bouton du pavé numérique. Les réglages du programme utilisateur en question sont alors rappelés.

**Remarque:** Dès que vous modifiez le moindre réglage (en face avant ou dans le menu Function), les quatre tirets s'affichent sous le numéro du programme utilisateur.

(3) Appuyez à nouveau sur le bouton [USER PROGRAM/ WRITE] pour quitter le mode User Program.

# **16. MIDI functions**

MIDI is short for *Musical Instrument Digital Interface*. The word refers to many things, the most obvious being a connector type that is used by musical instruments and other devices to exchange messages relating to the act of making music. Every time you play on the EM-15 OR's keyboard or start the Arranger, your instrument transmits MIDI data to its MIDI OUT socket. If you connect this socket to the MIDI IN socket of another instrument, that instrument may play the same notes as one of the EM-15 OR's parts, select sounds, etc.

# **16. Fonctions MIDI**

MIDI est l'acronyme de *Musical Instrument Digital Interface*. Le terme fait référence à de nombreuses choses mais avant tout à un type de connexion permettant à des instruments de musique et d'autres appareils électroniques d'échanger des messages concernant l'élaboration musicale. Chaque fois que vous jouez sur le clavier de l'EM-15 OR ou que vous utilisez l'Arranger, votre instrument transmet des données MIDI via son port MIDI OUT. Si vous reliez ce port au port MIDI IN d'un autre instrument, cet instrument peut jouer les mêmes notes qu'une des parties de l'EM-15 OR, choisir des sons, etc.

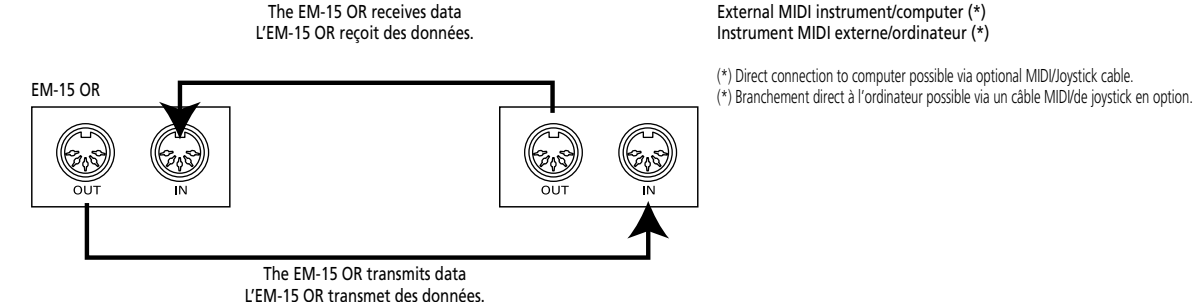

External MIDI instrument/computer (\*) Instrument MIDI externe/ordinateur (\*)

(\*) Direct connection to computer possible via optional MIDI/Joystick cable.

MIDI is a universal standard, which means that musical data can be sent to and received by instruments of different types and manufacturers. Furthermore, MIDI allows you to connect your EM-15 OR to a computer or hardware sequencer.

Connect your EM-15 OR as shown above.

#### **Channels**

MIDI can simultaneously transmit and receive messages on 16 channels, so that up to 16 instruments can be controlled. Nowadays, most instruments –like your EM-15 OR– are multitimbral, which means that they can play several musical parts with different sounds.

Le MIDI est une norme universelle: les données musicales peuvent donc être transmises et reçues par des instruments de différents types et de différents fabricants. En outre, MIDI vous permet de brancher votre EM-15 OR à un ordinateur ou à un séquenceur.

Branchez l'EM-15 OR comme montré ci-dessus.

#### **Canaux**

MIDI peut transmettre et recevoir des messages sur 16 canaux simultanément, ce qui permet de contrôler jusqu'à 16 instruments. Actuellement, la plupart des instruments sont, à l'instar de l'EM-15 OR, multitimbraux. Cela signifie qu'ils peuvent jouer plusieurs parties musicales avec des sons différents.

**Note:** All EM-15 OR parts are set to receive MIDI messages. If they do not seem to respond to the messages you send from the external controller, you should check whether the external controller's MIDI OUT is connected to the MIDI INput of your EM-15 OR.

The EM-15 OR's transmit and receive channels of all parts have been set in keeping with a tacit Roland standard and are therefore shared by all recent E, G, and RA series instruments. You cannot change them. See the table below if you need to know what a channel a given EM-15 OR part receives on.

**Remarque:** Toutes les parties de l'EM-15 OR peuvent recevoir des messages MIDI. Si elles ne semblent pas réagir aux messages venant d'un contrôleur externe, voyez si la prise MIDI OUT du contrôleur est correctement reliée à la prise MIDI IN de l'EM-15 OR.

Les canaux de transmission et de réception de toutes les parties adoptés par l'EM-15 OR répondent à une norme tacite de Roland utilisée par les instruments récents des séries E, G et RA. Vous ne pouvez pas les modifier. Le tableau suivant permet de vérifier via quel canal une partie donnée de l'EM-15 OR reçoit les messages.

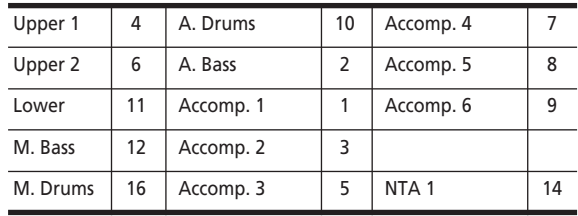

#### **MIDI Function parameters**

See "Editing parameters (general procedure)" (p. 55) for how to select and set these Function parameters (they belong to the same Function menu as the "General Function parameters").

#### **MIDI TxRx (MIDI transmission and reception)**

This parameter allows you to specify which EM-15 OR parts should transmit and receive MIDI messages:

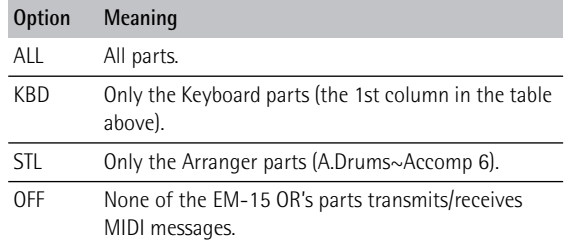

### **Paramètres de fonction MIDI**

Pour savoir comment choisir et régler ces paramètres Function, voyez "Edition de paramètres (procédure générale)" (p. 55) (ils font partie du même menu Function que les "Paramètres Function généraux").

#### **MIDI TxRx (transfert et réception MIDI)**

Ce paramètre définit quelles parties de l'EM-15 OR peuvent transmettre et recevoir des messages MIDI:

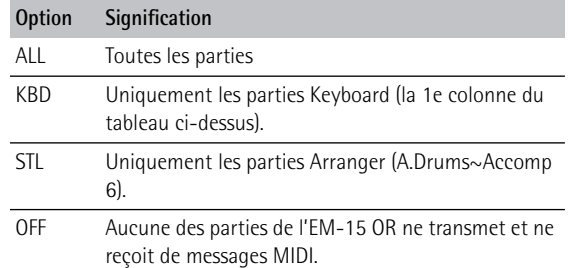

### **NTA Rx14 (Note-to-Arranger reception on/off)**

(**On/Off**) *NTA* is short for "Note-to-Arranger", or the notes you play in the left half of the keyboard to feed the Arranger with chord information. These notes can also be received via MIDI. If you want the Arranger to use these notes, you must transmit them on MIDI channel 14 (from your computer or external MIDI instrument to the EM-15 OR) and select "On" here. NTA notes can only be received (they are not transmitted). The notes you play on the EM-15 OR's keyboard are

indeed transmitted to the Arranger, from there to the Arranger parts, and used to play the accompaniment in the right key. Since all Music Style notes are transmitted via MIDI, there is no need to send the NTA notes separately.

#### **Style PC (Style Select TxRx Channel)**

(**1~16**, **Off**, Default setting: 10) As its name implies, the Style Select channel is used to receive and transmit program changes that cause the EM-15 OR or the external instrument to select another Music Style.

#### **Sync Rx (MIDI synchronization)**

Use this parameter to specify how the EM-15 OR should be synchronized (as slave) to an external MIDI sequencer, computer, drum machine, etc.

"Synchronization" is a learned term for the fact that one device (or function) is set to start and stop at the same time as another device (or function), and to run at the same tempo (BPM).

## **NTA Rx14 (activation/coupure de réception NTA)**

(**On/Off**) *NTA* est l'abréviation de "Note-to-Arranger" et représente les notes jouées dans la partie gauche du clavier qui fournissent des informations d'accords à l'Arranger. Ces notes peuvent également être reçues via MIDI. Si vous souhaitez que l'Arranger utilise ces notes, transmettez-les à l'EM-15 OR sur le canal MIDI 14 (à partir de l'ordinateur ou d'instruments MIDI externes) et choisissez "On" ici.

Les notes NTA peuvent uniquement être reçues (elles ne sont pas transmises). Les notes jouées sur le clavier de l'EM-15 OR sont effectivement transmises à l'Arranger et de là aux parties Arranger et utilisées pour produire l'arrangement dans la bonne tonalité. Comme toutes les notes des styles musicaux sont transmises via MIDI, il est inutile de transmettre les notes NTA séparément.

### **Style PC (Style Select TxRx Channel)**

(**1~16**, **Off**, Défaut: 10) Comme son nom l'indique, le canal Style Select sert à la réception et à la transmission de changements de programme entraînant un changement de style sur l'EM-15 OR ou l'instrument externe.

## **Sync Rx (synchronisation MIDI)**

Ce paramètre permet de spécifier la façon dont l'EM-15 OR doit se synchroniser (comme élément asservi) à un séquenceur, ordinateur, boîte à rythme MIDI, etc. Cette fonction permet de synchroniser un appareil (ou une fonction) sur un autre appareil (ou fonction) afin de les faire démarrer et de les arrêter simultanément et de fonctionner selon le même tempo (BPM).

Please note that synchronization is only possible when you connect the external device's MIDI OUT socket to the EM-15 OR's MIDI IN socket (though you can also work the other way around; in that case, see the sequencer's manual for details).

- Off In this case, the EM-15 OR is not synchronized with other MIDI devices. It is thus impossible to start/stop it via MIDI.
- On Arranger playback and Song recording/playback are synchronized if the EM-15 OR receives MIDI Start and Stop messages followed by MIDI Clock signals. If the EM-15 OR receives only a Start message, it will wait a moment to see if there are also MIDI Clock messages coming.

If there are, it will synchronize to them. If there are no MIDI Clock messages, it will follow its own tempo. In either case, you can stop playback or recording with a MIDI Stop message.

## **Clock Tx**

This option allows you to determine whether (**On**) or not (**Off**) the Arranger and Recorder send MIDI Clock messages when you start them. These messages are necessary for synchronizing external MIDI instruments/sequencers/ software to the EM-15 OR (Default setting: On).

## **StartStp (Start/Stop/Continue)**

(**On/Off**, Default setting: On) This option allows you to specify whether or not the Arranger and Recorder send Start/Stop/Continue messages when you start or stop them. Select "Off" when you wish to control the tone generator of a MIDI organ, etc., without starting or stopping its automatic accompaniment.

#### **Song Pos P (Song Position Pointer)**

(**On/Off**, Default setting: On) The EM-15 OR's Recorder also sends Song Position Pointer messages that indicate the exact location of the notes that are being played back. Select "OFF" if you don't want the Recorder to send these messages.

Notez qu'il ne peut y avoir synchronisation que si vous avez branché le port MIDI OUT de l'appareil externe au port MIDI IN de l'EM-15 OR (vous pouvez aussi faire l'inverse; voyez alors le manuel de l'appareil externe pour en savoir plus).

- Off Dans ce cas, l'EM-15 OR n'est pas synchronisé avec d'autres appareils MIDI. Il est donc impossible de le faire démarrer/l'arrêter via MIDI.
- On Ce mode synchronise la reproduction de l'Arranger et l'enregistrement/la reproduction de Song en réponse à des messages MIDI Start et Stop suivis d'un signal d'horloge MIDI. Si l'EM-15 OR reçoit uniquement un message Start, il attendra un moment pour voir si des messages MIDI Clock ne suivent pas. Si c'est le cas, il se synchronise sur ces messages. S'il n'y a pas de messages MIDI Clock, l'instrument utilisera son propre tempo. Dans les deux cas, vous pouvez arrêter la reproduction ou l'enregistrement avec un message MIDI Stop.

### **Clock Tx**

Cette option vous permet de déterminer si l'Arranger et le Recorder envoient (**On**) ou non (**Off**) des signaux d'horloge MIDI lorsque vous les utilisez. Ces signaux sont indispensables pour synchroniser des instruments, séquenceurs, logiciels MIDI externes avec l'EM-15 OR (Défaut: On).

## **StartStp (Start/Stop/Continue)**

(**On/Off**, Défaut: On) Cette option permet de déterminer si l'Arranger et le Recorder envoient des messages Start/ Stop/ Continue lorsqu'ils fonctionnent. Sélectionnez "Off" si vous souhaitez piloter le générateur de sons d'un orgue MIDI sans lancer son accompagnement automatique chaque fois que vous faites démarrer la reproduction de l'Arranger ou du Recorder sur l'EM-15 OR.

## **Song Pos P (Song Position Pointer)**

(**On/Off**, Défaut: On) Le Recorder de l'EM-15 OR envoie aussi des messages indiquant la position dans le morceau ou "Song Position Pointer". Sélectionnez "OFF" si vous ne voulez pas que le Recorder envoie ces messages.

#### **Local**

(**On/Off**, Default setting: On) The Local parameter allows you to establish or remove the connection between the EM-15 OR's keyboard/Recorder and the internal tone generator.

When set to "**ON**" (default), playing on the EM-15 OR's keyboard or playing back a Recorder song will cause the corresponding notes to sound. If you select "**OFF**", the corresponding MIDI messages are no longer sent to the internal tone generator – but they are still transmitted to the MIDI OUT port and hence to external MIDI instruments.

#### **Local**

(**On/Off**, Défaut: On) Le paramètre Local vous permet d'établir ou de couper le lien entre le clavier de l'EM-15 OR et le Recorder d'une part et le générateur de sons interne d'autre part.

Avec un réglage "**ON**" (réglage usine), les notes jouées sur le clavier de l'EM-15 OR et la reproduction d'un Song du Recorder sont audibles. Si vous sélectionnez "**OFF**" pour couper le lien, les messages MIDI correspondants ne sont plus envoyés au générateur de sons interne. La fonction Local n'empêche cependant pas la transmission des données MIDI correspondantes à la sortie MIDI OUT.

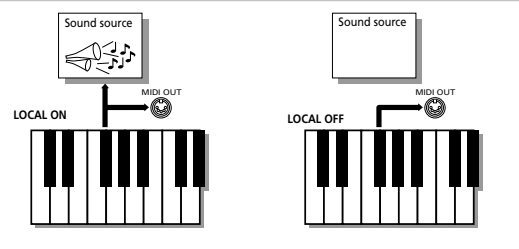

**Remarque:** Le réglage de ce paramètre n'est pas mémorisé quand vous mettez l'EM-15 OR hors tension. **Remarque:** Vous pouvez aussi choisir ce paramètre en appuyant sur [SONG] et en le maintenant enfoncé.

**Note:** The setting of this parameter is not memorized when you switch the EM-15 OR off.

**Note:** You can also select this parameter by pressing and holding the [SONG] button.
# **17. Using the outputs and an optional pedal**

# **Using an external amplifier**

If you like, you can also record your performance (or the Recorder song) to cassette, MD, etc. To this end, you need to connect the EM-15 OR's PHONES 1/OUTPUT socket to the external device's REC IN jacks.

# **17. Utilisation des sorties et d'une pédale en option**

# **Utilisation d'un ampli externe**

Si vous voulez, vous pouvez aussi enregistrer votre jeu (ou le morceau Recorder) sur cassette, MD, etc. Il suffit de brancher la sortie PHONES 1/OUTPUT de l'EM-15 OR aux entrées REC IN de l'appareil externe.

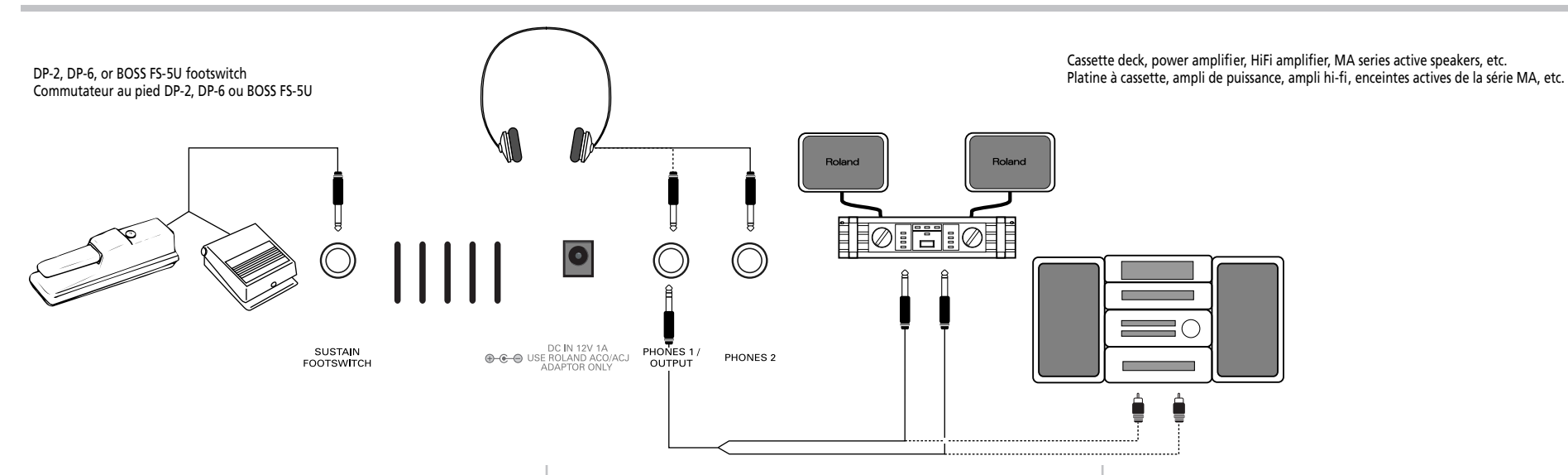

Use a "Y" cable for doing this connection (see your Roland dealer). Another use for this output is to connect the EM-15 OR to your HiFi or keyboard amplifier (such as the Roland KC-500/300/100).

**Note:** By connecting a "Y" cable (or headphones) to the PHONES 1/OUTPUT socket, you switch off the EM-15 OR's amplification system.

Pour effectuer cette connexion, utilisez un câble en "Y" (consultez votre revendeur Roland). Cette sortie permet aussi de brancher l'EM-15 OR à votre ampli hi-fi ou de clavier (comme un Roland KC-500/300/100). **Remarque:** Quand vous branchez un câble en "Y" (ou un casque) à la prise PHONES 1/OUTPUT, vous coupez le système d'amplification de l'EM-15 OR.

# **Sustain Footswitch**

You can connect an optional DP-2, DP-6, or BOSS FS-5U footswitch to the SUSTAIN FOOTSWITCH jack in order to hold the Upper Tone notes even after releasing the keys. Here's how it works.

- (1) Connect a DP-2, DP-6, or BOSS FS-5U footswitch to the SUSTAIN FOOTSWITCH jack.
- (2) Play a note with your right hand.
- (3) Press the footswitch.
- (4) Release the key. The note(s) you played keep on sounding after you release the corresponding keys.
- (5) To stop the note(s) from sounding, release the footswitch.

**Note:** This function is also available in ORGAN mode (see p. 24) and applies to the Upper parts.

# **Commutateur au pied de Sustain**

En branchant un commutateur au pied DP-2, DP-6 ou BOSS FS-5U en option à la prise SUSTAIN FOOTSWITCH, vous pourrez maintenir le son des notes Upper même après le relâchement des touches. Voici comment ça marche:

- (1) Branchez un commutateur au pied DP-2, DP-6 ou BOSS FS-5U à la prise SUSTAIN FOOTSWITCH.
- (2) Jouez une note de la main droite.
- (3) Enfoncez le commutateur au pied.
- (4) Relâchez la touche. Vous entendez encore le son de la note ou des notes jouée(s) même après avoir relâché les touches correspondantes.
- (5) Pour couper le son des notes, relâchez le commutateur au pied.

**Remarque:** Cette fonction est aussi disponible en mode ORGAN (voyez p. 24) et s'applique aux parties Upper.

# **18. Miscellaneous**

# **Functions for educational purposes**

The EM-15 OR provides two functions that may come in handy for music teachers or for those who use the EM-15 OR in class:

#### **Deactivating or activating the Demo function**

The EM-15 OR's Demo function can be switched off so that pressing the [DEMO] button will have no effect at all. This may be useful in situations where the EM-15 OR is used in class. Here is how to deactivate the Demo function:

- (1) Switch off the EM-15 OR.
- (2) Hold down the [DEMO] button while switching the EM-15 OR back on again.

This setting is remembered, so that next time you want to listen to a demo song, you have to repeat the above procedure.

#### **Deactivating the Arranger**

Use the following procedure to ensure that the Arranger cannot be started or stopped:

- (1) Switch off the EM-15 OR.
- (2) Hold down the [STYLE] button while you switch the EM-15 OR back on again.

It will now be impossible to start/stop the Arranger using the [START/STOP] button, or to use the Sync Start function.

Repeat the above procedure when you want to use the Arranger again.

# **18. Divers**

# **Fonctions à caractère pédagogique**

L'EM-15 OR comporte deux fonctions qui pourraient bien tomber à pic pour les professeurs de musique mais aussi pour tous les utilisateurs de l'EM-15 OR:

#### **Couper ou activer la fonction de démonstration**

La fonction Demo de l'EM-15 OR peut être coupée de sorte qu'une pression sur le bouton [DEMO] reste sans effet. Cela peut s'avérer utile pour le travail en classe. Voici comment couper la fonction de démonstration:

- (1) Mettez l'EM-15 OR hors tension.
- (2) Maintenez le bouton [DEMO] enfoncé tout en remettant l'EM-15 OR sous tension.

Ce réglage est mémorisé, ce qui signifie que si vous voulez écouter la démonstration, vous devrez répéter cette procédure.

#### **Couper l'Arranger**

La procédure suivante empêche de faire démarrer et d'arrêter l'Arranger:

- (1) Mettez l'EM-15 OR hors tension.
- (2) Maintenez le bouton [STYLE] enfoncé tout en remettant l'EM-15 OR sous tension.

Il sera alors impossible de faire démarrer l'Arranger avec le bouton [START/STOP] ou la fonction Sync Start. Répétez cette procédure pour réactiver l'Arranger.

#### **Deactivating both the Arranger and the Demo function**

A third "educational" option is to switch off both the Demo and the Arranger functions in one go:

- (1) Switch off the EM-15 OR.
- (2) Hold down the [START/STOP] button while you switch the EM-15 OR back on again.

It will now be impossible to start/stop the Arranger or demo song playback.

Repeat the above procedure when you want to use the Arranger and Demo function again.

# **Initializing your EM-15 OR (Factory)**

After working extensively with your EM-15 OR, you may want to recall the original factory settings. Note that **the Recorder song** and **User Program memories** will be **empty** after initializing your EM-15 OR.

#### **Verrouillage de l'Arranger et de la fonction Demo**

Une troisième option "pédagogique" consiste à couper simultanément la fonction Demo et l'Arranger:

- (1) Mettez l'EM-15 OR hors tension.
- (2) Maintenez le bouton [START/STOP] enfoncé tout en remettant l'EM-15 OR sous tension. Il sera alors impossible de faire démarrer l'Arranger ou la reproduction des morceaux de démonstration. Répétez cette procédure pour réactiver l'Arranger et la fonction Demo.

# **Initialiser l'EM-15 OR (Factory)**

Après une session de travail intensif sur l'EM-15 OR, vous aurez peut-être envie de charger les réglages d'usine. Notez que le **morceau du Recorder** et les **mémoires de programme utilisateur** seront **vides** une fois votre EM-15 OR initialisé.

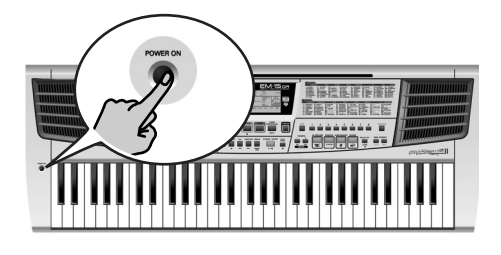

Here is how to initialize your EM-15 OR:

- (1) Power off your EM-15 OR.
- (2) Hold down the [USER PROGRAM/WRITE] button while turning your EM-15 OR back on again. The message "Factory!" will inform you that the EM-15 OR has been initialized. The following settings will be made: Upper 1: B361 JVAccord Upper2: A71 Strings Style: 15 Saidi-M1

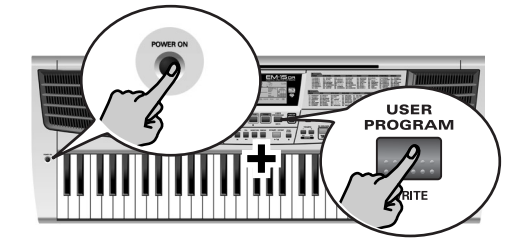

Voici comment initialiser l'EM-15 OR:

- (1) Mettez l'EM-15 OR hors tension.
- (2) Maintenez le bouton [USER PROGRAM/WRITE] enfoncé tout en remettant votre EM-15 OR sous tension. Le message "Factory!" vous informe que l'EM-15 OR est initialisé et a retrouvé ses réglages d'usine. Voici les réglages effectués: Upper 1: B361 JVAccord Upper2: A71 Strings Style: 15 Saidi-M1

#### **Thanks**

Roland Corporation wishes to express gratitude and thanks to: **Mr. Abdallah George** (General Manager/Al Fanny Trading – Egypt) **Mr. Ammar El Sherei** For composing "Arabesque" demo song 2. **Mr. Alain Slim** For composing "Oriental Percussion" demo song 1, and developing the "Saidi Masrahy", "Gypsy Oriental" and "Disco Oriental" styles. **Mr. Mohsen Adly** For developing oriental styles. **Mr. Tarek Helmy** For his technical support and his effort in the owner's manual translation and editing. **Mr. Cherif Cotta** For his technical support and oriental style editing.

## **Remerciments**

Roland Corporation aimerait remercier les personnes suivantes pour leur aide précieuse:

**M. Abdallah George** (Directeur général/Al Fanny Trading – Egypte)

#### **M. Ammar El Sherei**

Pour la composition du morceau de démonstration n°2, "Arabesque".

#### **M. Alain Slim**

Pour la composition du morceau de démonstration n°1 et pour la programmation des styles "Saidi Masrahy", "Gypsy Oriental" et "Disco Oriental".

#### **M. Mohsen Adly**

Pour le développement de styles orientaux.

#### **M. Tarek Helmy**

Pour son assistance technique ainsi que la traduction et l'édition du mode d'emploi.

#### **Mr. Cherif Cotta**

Pour son assistance technique et l'édition des styles orientaux.

# **Specifications**

#### EM-15 OR Creative Keyboard

#### **GENERAL**

**Keyboard**: 61 keys, velocity sensitive **Display**: Custom graphic display (backlit) **Output power**: 2x 5W **Memories**: 8 User Programs **Modes**: Arranger, Piano, Organ, M.Drums **Oriental Scale**: 3 memories, 12 buttons (one per semitone), Scale Tuning: +100 cent (1-cent steps) **Pitch Shift:**  $\blacktriangleleft$  **buttons** 

#### **SOUND SOURCE**

**Tone generator**: GM/GS compatible, 226 western Tones + 22 oriental Tones, 9 western Drum Sets + 1 oriental Drum Set, 16 multitimbral parts

#### **MUSIC STYLES**

**ROM**: 64 Music Styles with Style Morphing (6 versions per Style) and Orchestrator (3 possibilities per Style) **One Touch**: 4 One Touch memories (automatic registrations) per Style

#### **CONNECTIONS**

PHONES 1/OUTPUT (headphones or audio) PHONES 2 (headphones) MIDI IN, OUT SUSTAIN FOOTSWITCH socket

#### **OTHERS**

**Dimensions** (W x D x H): 956 x 346 x 128 mm **Power supply** (included): ACN adapter **Weight**: 6.5kg **Supplied accessories**: Owner's manual, adapter **Options**: RH series headphones, DP-2, DP-6, or BOSS FS-5U footswitch, KS-12 keyboard stand

**Note:** Specifications subject to change without prior notice.

## **Fiche technique**

EM-15 OR Creative Keyboard

#### **Généralités**

**Clavier**: 61 touches, dynamique **Ecran**: Ecran graphique Custom (rétro-éclairé) **Puissance**: 2x 5W **Mémoires**: 8 programmes utilisateur **Modes**: Arranger, Piano, Organ, M.Drums **Oriental Scale**: 3 mémoires, 12 boutons (un par demiton), Scale Tuning:  $+100$  cent (par pas d'1 cent) Pitch Shift: boutons <

#### **Génération sonore**

**Générateur de sons**: Compatible GM/GS, 226 Tones, 9 Drum Sets, 16 parties multitimbrales

#### **Styles musicaux**

**ROM**: 64 styles avec fonctions Style Morphing (6 options par style) et Orchestrator (3 niveaux par style) **One Touch**: 4 mémoires (réglage automatique) par style

#### **Prises**

PHONES 1/OUTPUT (casque d'écoute ou audio) PHONES 2 (casque) MIDI IN, OUT SUSTAIN FOOTSWITCH

#### **Divers**

**Dimensions** (L x P x H): 956 x 346 x 128 mm **Alimentation** (fournie): Adaptateur ACN **Poids**: 6,5kg **Accessoires fournis**: Manuel d'utilisation, adaptateur **Options**: Casque de la série RH, commutateur au pied

DP-2, DP-6 ou BOSS FS-5U, support pour clavier KS-12

**Remarque:** Les données techniques sont susceptibles d'être modifiées sans avis préalable.

# **Tone List**

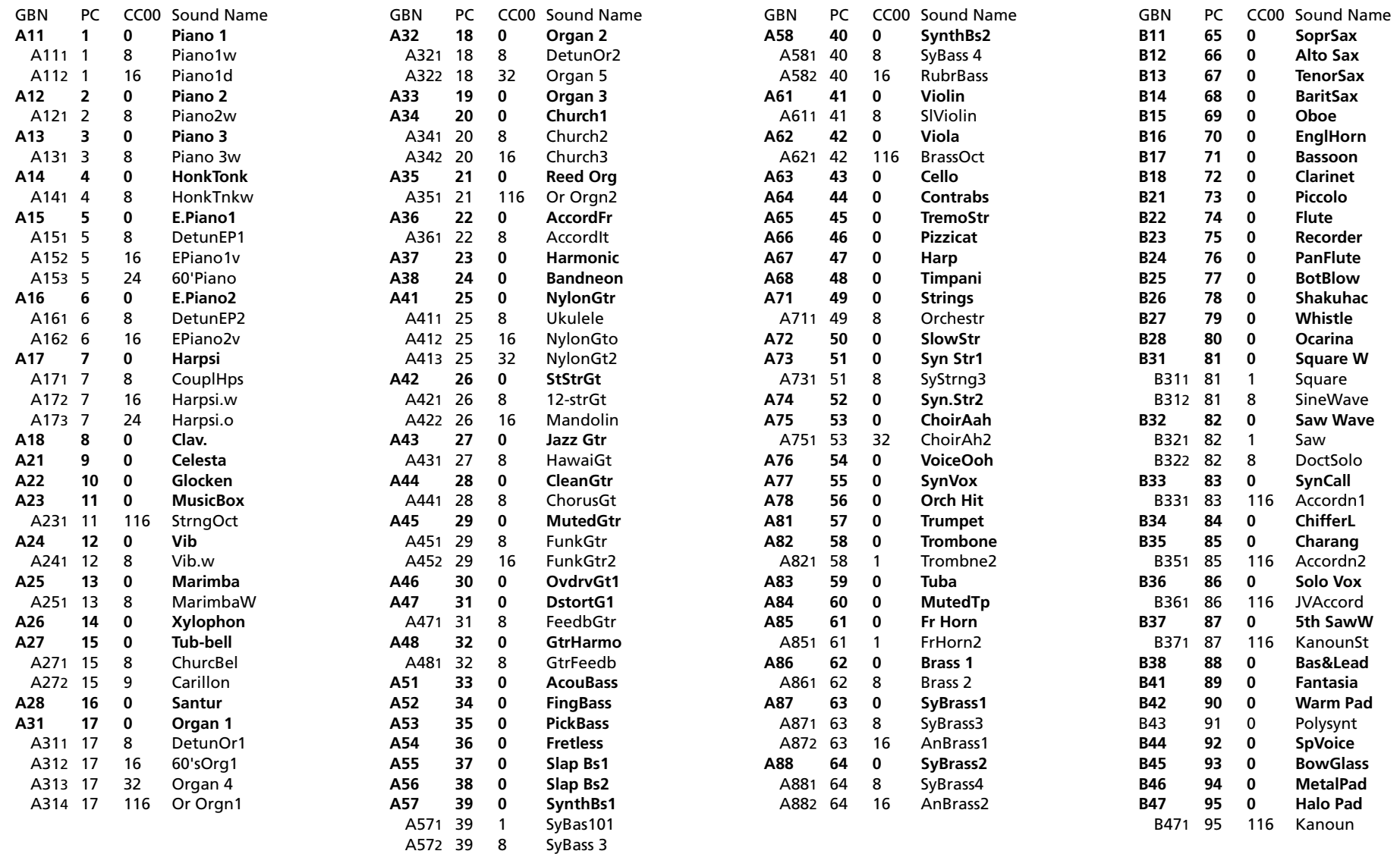

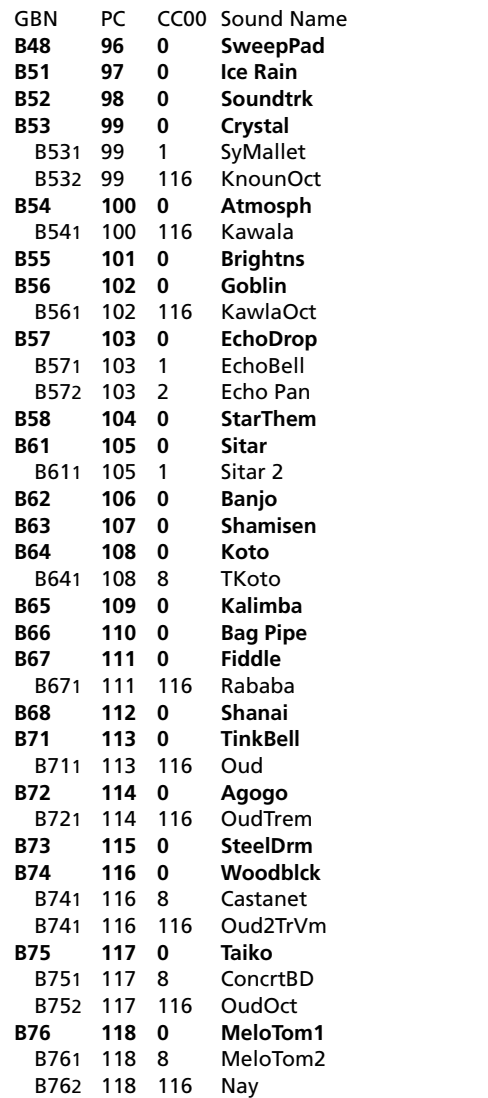

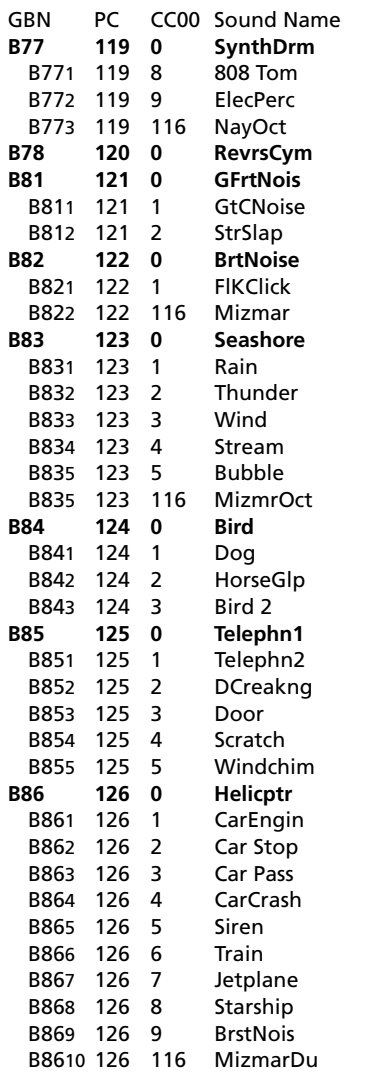

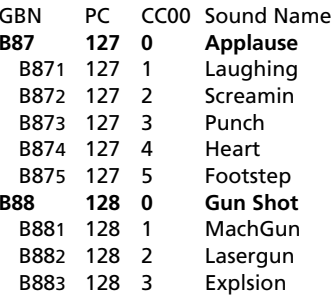

 $\Box$ 

TimeS

# **Music Style list**

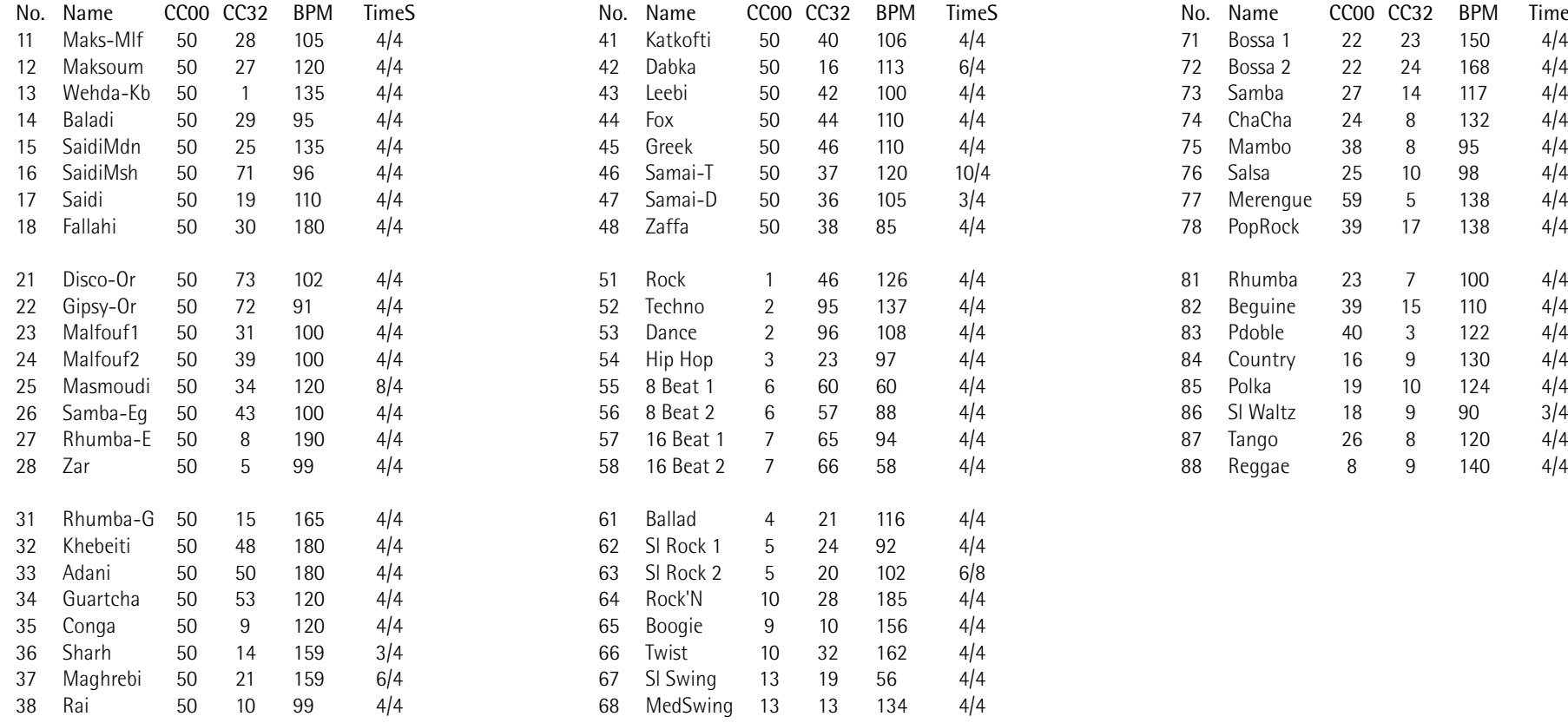

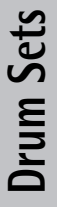

**82**

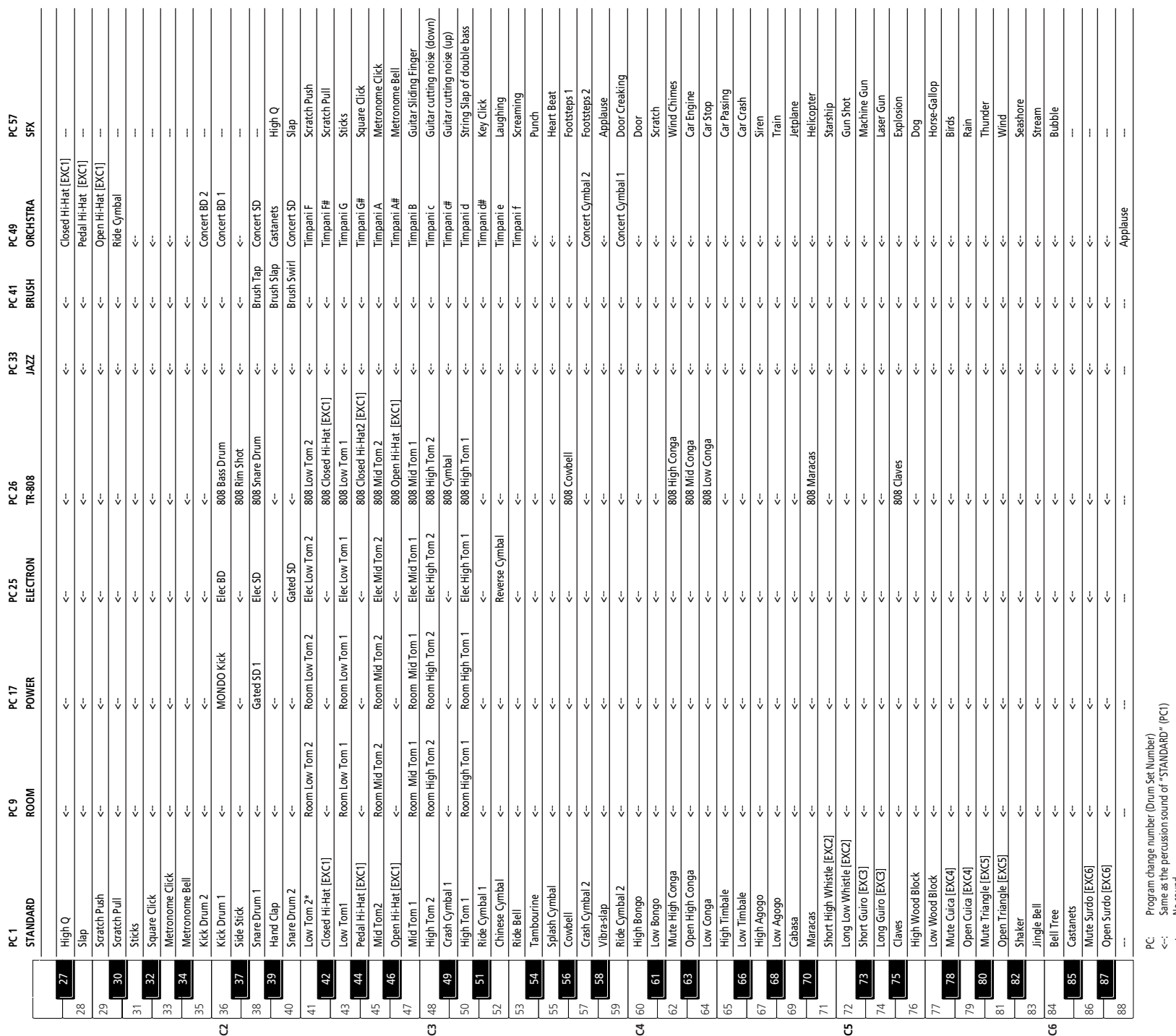

---: No sound

---: No sound<br>[EXC]: Percussion sounds of the same EXC number cannot be played simultaneously. [EXC]: Percussion sounds of the same EXC number cannot be played simultaneously.

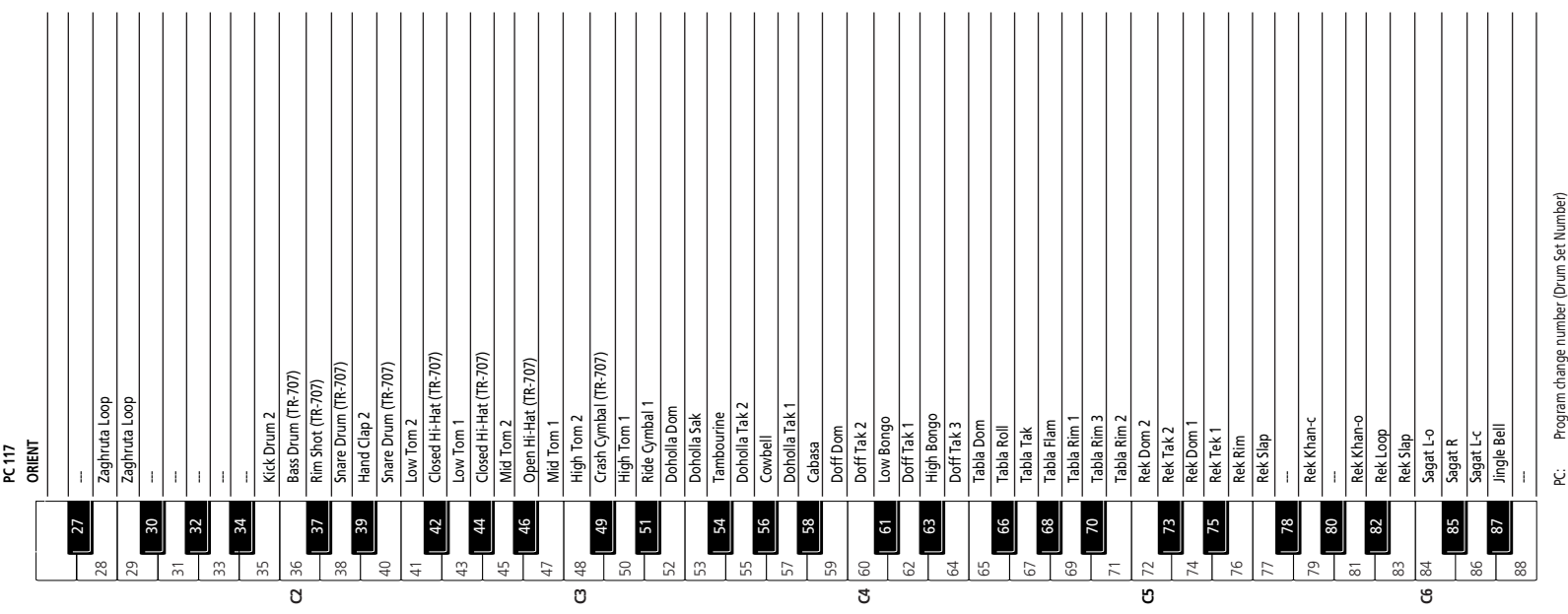

<--: Same as the percussion sound of "STANDARD ---: No sound

PC: Program change number (Drum Set Number)<br>-<- Sanse as the percussion sound of "STANDARD" (PC1)<br>[BXC]: Percussion sounds of the same BXC number cannot be played simultaneously. [EXC]: Percussion sounds of the same EXC number cannot be played simultaneously.

# **MIDI Implementation Chart MIDI Implementation Chart**

[Oriental Creative Keyboard] Style mode Date: March 2001 [Oriental Creative Keyboard] Style mode<br>Model: EM-15 OR

# Date: March 2001<br>Version: 1.00 Model: EM-15 OR Version: 1.00

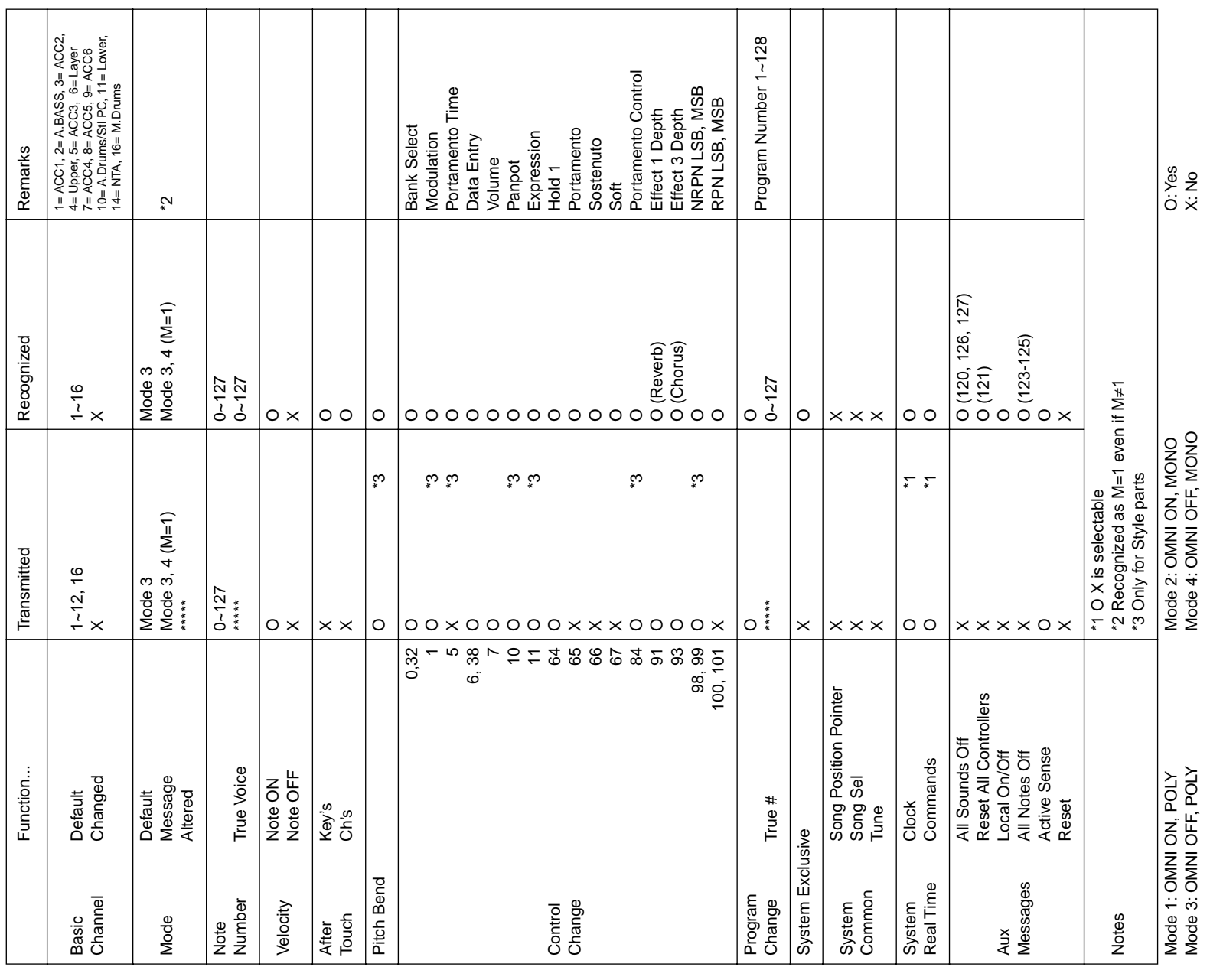

[Oriental Creative Keyboard] Song mode Date: March 2001 Model: EM-15 OR Version: 1.00 [Oriental Creative Keyboard] Song mode<br>Model: EM-15 OR

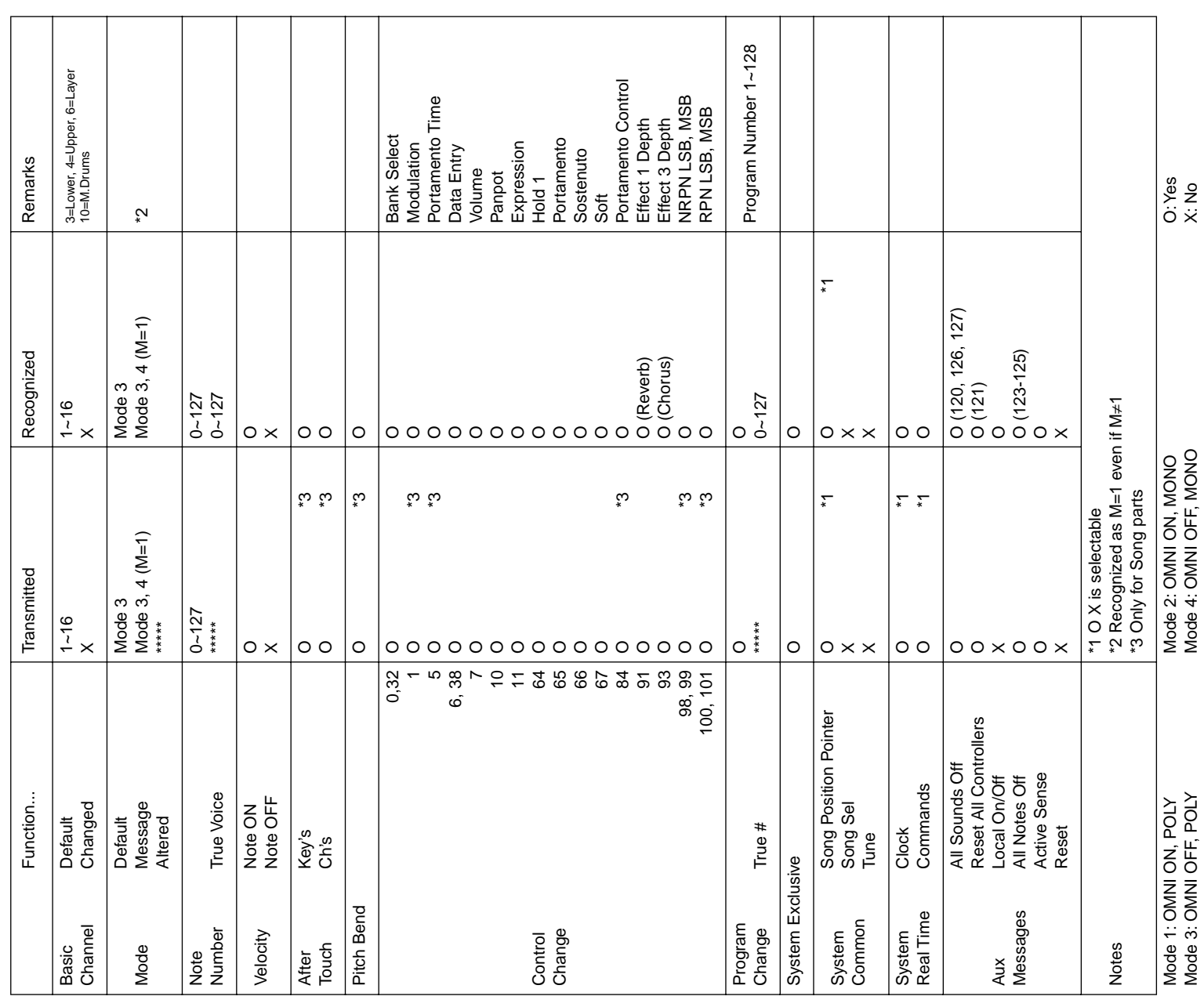

# Index

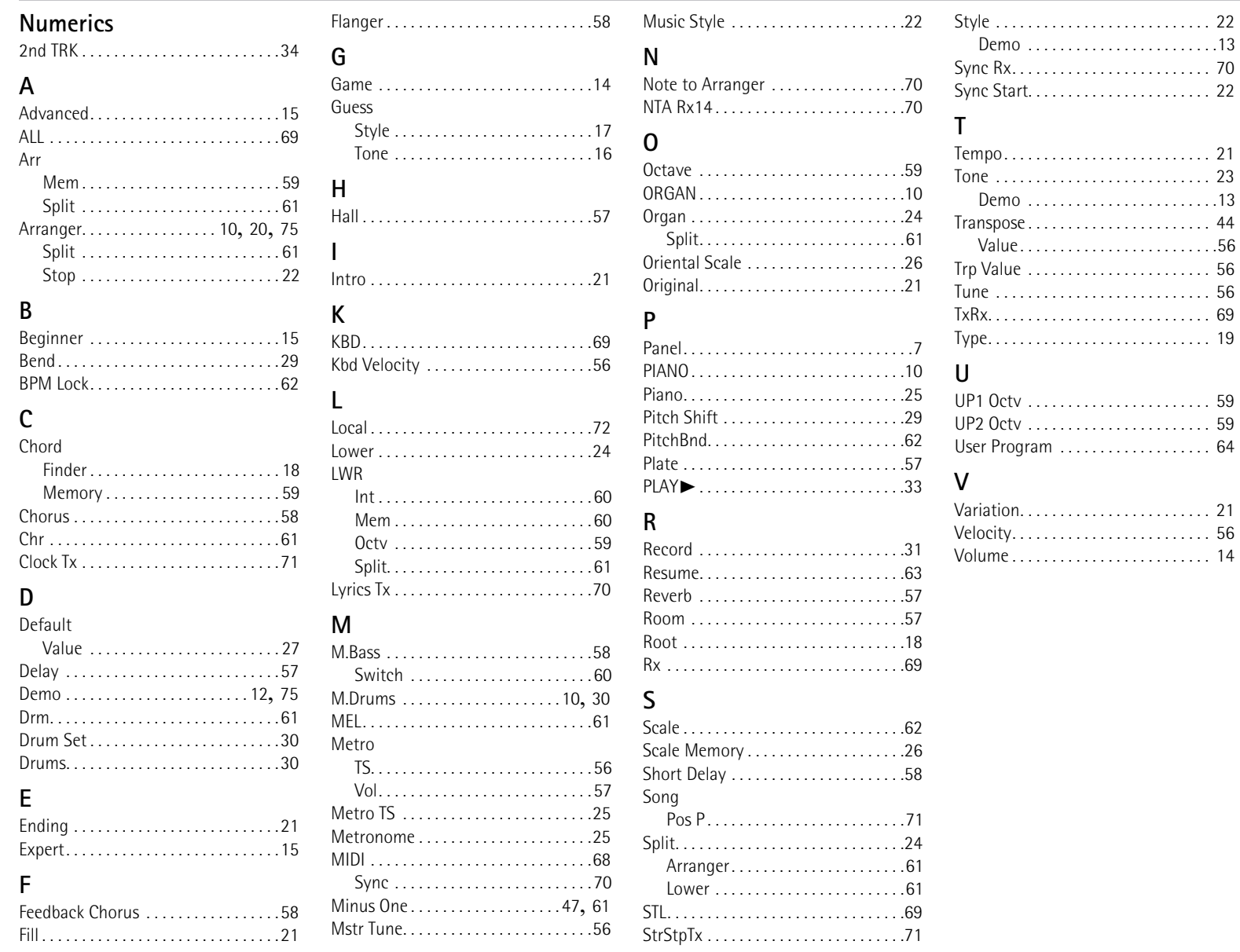

Free Manuals Download Website [http://myh66.com](http://myh66.com/) [http://usermanuals.us](http://usermanuals.us/) [http://www.somanuals.com](http://www.somanuals.com/) [http://www.4manuals.cc](http://www.4manuals.cc/) [http://www.manual-lib.com](http://www.manual-lib.com/) [http://www.404manual.com](http://www.404manual.com/) [http://www.luxmanual.com](http://www.luxmanual.com/) [http://aubethermostatmanual.com](http://aubethermostatmanual.com/) Golf course search by state [http://golfingnear.com](http://www.golfingnear.com/)

Email search by domain

[http://emailbydomain.com](http://emailbydomain.com/) Auto manuals search

[http://auto.somanuals.com](http://auto.somanuals.com/) TV manuals search

[http://tv.somanuals.com](http://tv.somanuals.com/)